Universidad Autónoma Metropolitana Unidad Azcapotzalco División de Ciencias Básicas e Ingeniería Licenciatura en Ingeniería en Computación

### **Administrador de información y generador de contenido para docentes, utilizando herramientas de voz**

Proyecto tecnológico

Reporte final

Trimestre 2018 Otoño

Alumno: Christopher Bryan Padilla Vallejo 2143002342

Asesor: Leonardo Daniel Sánchez Martínez Doctor en Ciencias y Tecnologías de la Información Profesor Asociado Departamento de Sistemas

14 de enero de 2019

### Declaratoria

Yo, Leonardo Daniel Sánchez Martinez, declaro que aprobé el contenido del presente Reporte de Proyecto de Integración y doy mi autorización para su publicación en la Biblioteca Digital, así como en el Repositorio Institucional de UAM Azcapotzalco.

Firma del asesor

Yo, Christopher Bryan Padilla Vallejo, doy mi autorización a la Coordinación Servicios de Información de la Universidad Autónoma Metropolitana, Unidad Azcapotzalco, para publicar el presente documento en la Biblioteca Digital, así como en el Repositorio Institucional de UAM Azcapotzalco.

Firma del alumno

# **Resumen**

En este documento se presenta el diseño, desarrollo, implementación y ejecución de un sistema de información web para la creación de sitios personales y administración de cursos para los profesores de la UAM Azcapotzalco. Las principales características del sistema son: la portabilidad, ya que todo el sistema puede ser fácilmente transferido de un servidor gracias a que las bases de datos son almacenadas como archivos únicos y la sencillez de uso gracias a su interfaz intuitiva que ofrece además reconocimiento de comandos de voz.

El sistema se divide básicamente en dos partes. La primera se encarga de proporcionar a los profesores una manera sencilla de tener su web personal donde puedan exhibir su información academica, profesional y de contacto, de una manera muy fácil y rápida. La segunda parte, está presentada como una herramienta que ayudará a los docentes a estar en mejor comunicación con sus alumnos mediante los módulos que el sistema ofrece, tales como: poder dar avisos de urgencia, llevar por escrito el desarrollo del curso, permitir a los alumnos hacer preguntas que probablemente muchos de ellos tenían, facilitar el acceso a archivos electrónicos que se llegaran a usar y poder llevar el control de las calificaciones de una manera rápida y sencilla.

Se emplearon tecnologías web con la finalidad de ampliar la cobertura del sistema, ya que no es requerido instalar aplicaciones en dispositivos móviles, programas en en computadoras ni contar con un sistema operativo en específico.

# **Contenido**

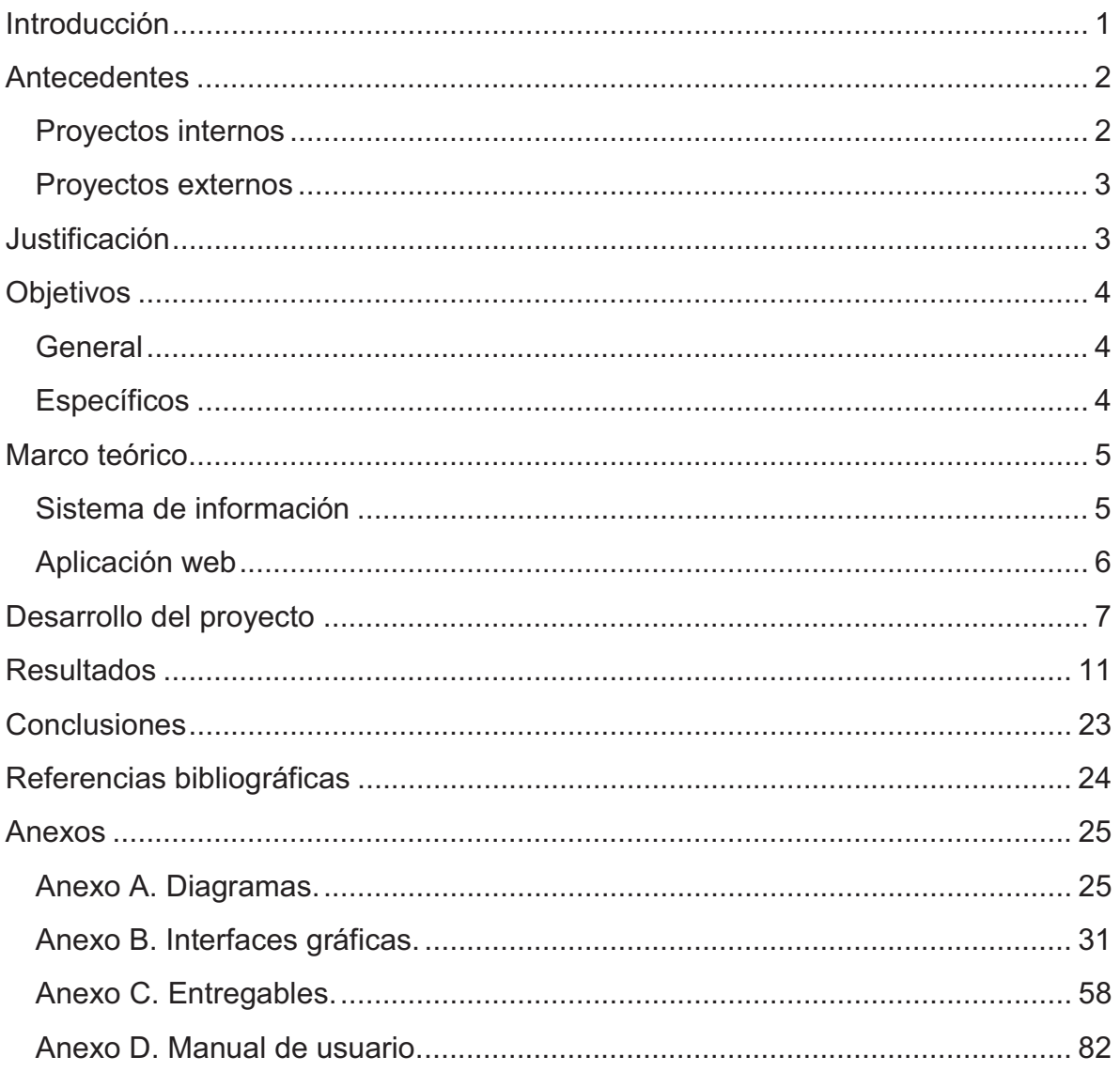

# Índice de Figuras

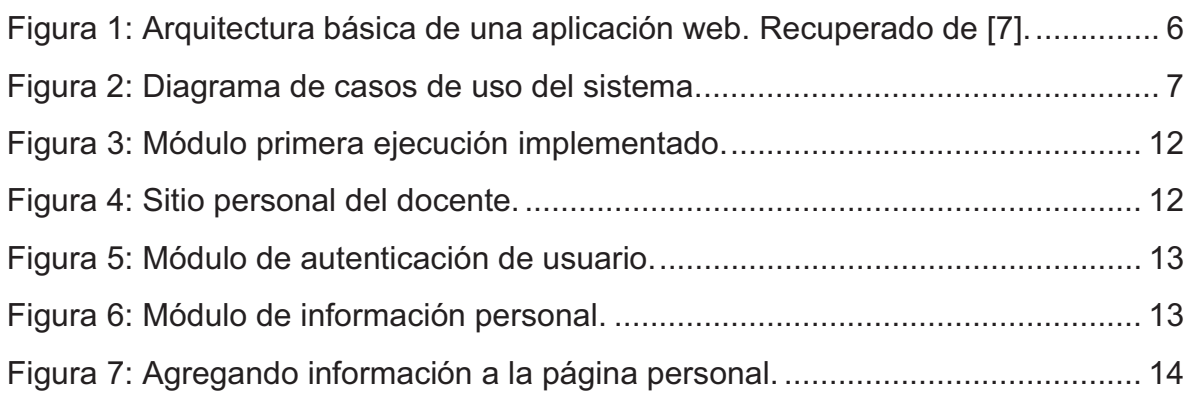

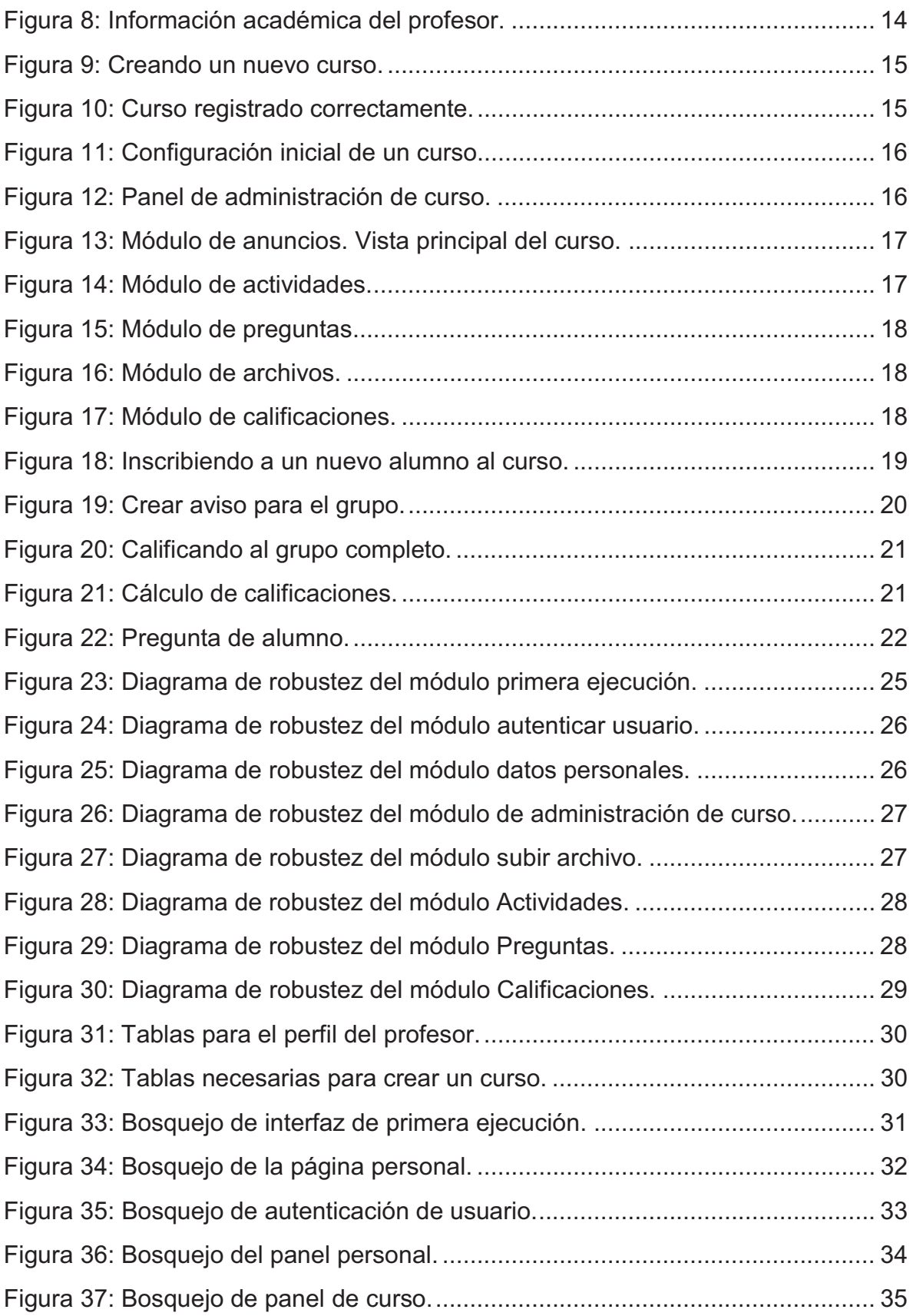

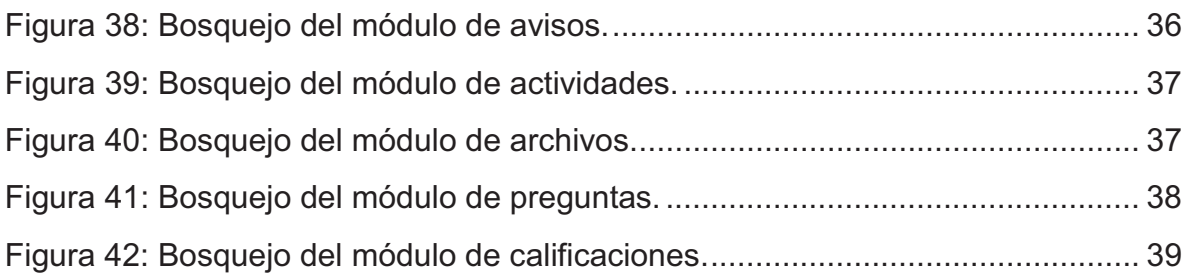

# **Índice de Tablas**

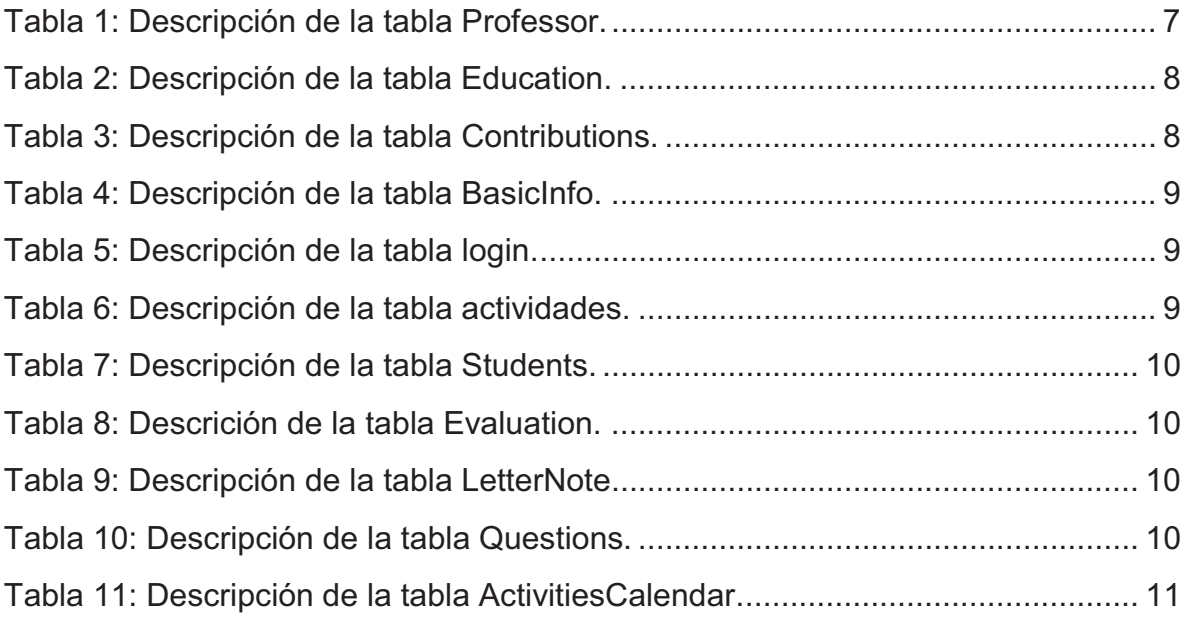

# **Introducción**

Actualmente, el servicio de alojamiento de sitios web para profesores de la UAM Azcapotzalco http://academicos.azc.uam.mx cuenta con una planilla de sitios registrados muy reducida, de los cuales, la gran mayoría se encuentran en construcción desde hace mucho tiempo sin avance alguno, otros están desactualizados y los pocos restantes a los que les dan mantenimiento, son sitios implementados usando un diseño muy básico, poco funcional y con prácticas de desarrollo web obsoletas.

El desarrollo web moderno implica el uso de una amplia serie de tecnologías, tales como lenguajes de maquetación, lenguajes de programación del lado del cliente, lenguajes de programación del lado del servidor, bases de datos, buenas prácticas de maquetación, buenas prácticas de seguridad informática implementadas y opcionalmente, el uso de algún marco de trabajo o *framework*.

La idea principal es que, si un profesor desea tener su sitio web personal donde además pueda llevar seguimiento de sus cursos y previamente ya cuente con algún servicio de alojamiento web (como el que ofrece la universidad), pueda montarlo fácilmente usando los archivos proporcionados por éste proyecto, los cuales ya estarán totalmente listos para ser usados.

Todo el sitio web, será manejado por un panel de control (al cual sólo el docente tendrá acceso) para modificar su información personal y administrar en su aula virtual personal los cursos que cree, en la cual, se contará con características como: Calendario de temas o actividades del trimestre, publicar anuncios, compartir archivos, llevar seguimiento de calificaciones según criterios de evaluación del profesor y una sección de preguntas y respuestas para sus alumnos.

Muchos profesores no utilizan plataformas similares debido a su interfaz poco intuitiva o al hecho de tener que llenar manualmente muchos formularios. Como solución a estos inconvenientes, el sistema, además de tener una interfaz muy amigable, podrá responder a comandos de voz.

Con la realización de éste proyecto, se obtuvo un recurso valioso para los profesores de la universidad, ya que ahora podrán tener un espacio personal en Internet para mostrar su perfil académico y además fortalecer la comunicación con sus grupos de una manera fácil.

# **Antecedentes**

El proyecto fue pensado como un sistema a la medida para docentes de la UAM Azcapotzalco para permitir a los profesores tener su sitio web personal y resolver algunos de los problemas más comunes encontrados en las clases. A continuación, se muestran algunos proyectos similares con la intención de resolver parcial o totalmente el mismo problema.

## **Proyectos internos**

### **Sistema Tutor Web para el Aprendizaje de Programación Orientada a Objetos [1].**

Fue pensado para servir como aula virtual para el curso de Programación Orientada a Objetos y ofrece características como realizar evaluaciones, un chat, manejo de alumnos inscritos al curso y la posibilidad de subir archivos. Las diferencias que podemos encontrar son: se enfoca sólo en un curso en específico y no busca la generalización, el diseño es sencillo, hay que configurar previamente la base de datos para que el sistema pueda funcionar, así que no es fácil trasladarlo a otro servidor y no ofrece una página personal para el profesor.

### **Gestión de calificaciones de cursos mediante servicios Web [2].**

A pesar de que aquí se piensa en la generalización de uso, la funcionalidad es notoriamente reducida ya que solamente sirve para inscribir alumnos a un curso y calificarlos mostrando un gráfico del desempeño grupal. Es software de escritorio, así que la información es meramente para el profesor.

### **Sistema de gestión de calificaciones para los cursos impartidos por un profesor [3].**

Es una versión más compleja de [2] ya que tiene más funciones asociadas al sistema. También está hecha en Java y es software para escritorio, lo cual significa que la información sigue siendo exclusiva del profesor. Estos hechos hacen la diferencia con el proyecto aquí propuesto ya que debe garantizarse la instalación de Apache Tomcat y la previa configuración de la base de datos MySQL para poder funcionar.

### **Proyectos externos**

### **Wix [4].**

Esta plataforma fue seleccionada ya que durante la revisión de los sitios web de algunos profesores, se encontraron instancias del uso de ésta. Permite crear sitios web con un diseño moderno, pero no se especializa en una aplicación docente debido a que los diseños buscan ser lo más general posibles.

### **OpenScholar [5].**

Es una plataforma desarrollada por la universidad de Harvard específicamente para la creación de sitios web académicos y de impulso a la investigación. Ofrece un diseño atractivo y funcionalidad con el inconveniente de que no es una solución gratuita y hay que pagar una renta por el servicio.

# **Justificación**

Se ha hecho el planteamiento de dos posibles escenarios por los cuales muy pocos profesores tienen su página web personal:

- No tienen el tiempo suficiente para crear un sitio web con las características de funcionalidad planteadas en este proyecto.
- No tienen el conocimiento en desarrollo web para implementarlo (y tampoco cuentan con alguien que lo haga por ellos).

La existencia de los docentes registrados en el servicio de hosting de academicos.azc.uam.mx refleja sin duda un interés en tener presencia en Internet. Desafortunadamente, en la mayoría de los casos no se cuenta con los conocimientos necesarios para materializar el sitio web que les gustaría tener. De ese modo, los principales beneficiados por el proyecto serán los profesores, y debido a las herramientas que brinda la administración de cursos, los alumnos también se verían beneficiados al poder tener una mejor interacción con el profesor fuera del salón de clase.

Dado que una de las principales características es la portabilidad, el proyecto permite fácilmente la alteración de la interfaz gráfica de usuario y la expansión de las funciones que ofrece para propósitos personalizados.

# **Objetivos**

## **General**

Implementar un sistema que permita a los profesores tener su página web personal y de administración de cursos, empleando prácticas de desarrollo web moderno y reconocimiento de voz.

## **Específicos**

- Diseñar e implementar un módulo que, en la primera ejecución del proyecto, solicite la información del docente.
- Diseñar un módulo de autenticación que permita al docente acceder a su panel de administración.
- Diseñar e implementar un módulo que permita al docente administrar su información personal.
- Diseñar e implementar un módulo de administración de cursos.
- Diseñar e implementar un calendario de actividades desarrolladas durante el trimestre y avisos del profesor.
- Diseñar e implementar un módulo para compartir archivos en un curso.
- Diseñar e implementar un módulo de seguimiento de calificaciones de los alumnos inscritos a un curso.
- Diseñar e implementar un módulo que permita a los alumnos inscritos a un curso, realizar preguntas al profesor.
- Implementar reconocimiento de comandos de voz a los módulos de administración del docente.

# **Marco teórico**

### **Sistema de información**

 Podemos plantear la definición técnica de un sistema de información como un conjunto de componentes interrelacionados que recolectan (o recuperan), procesan, almacenan y distribuyen información para apoyar los procesos de toma de decisiones y de control en una organización. Además de apoyar la toma de decisiones, la coordinación y el control, los sistemas de información también pueden ayudar a los gerentes y trabajadores del conocimiento a analizar problemas, visualizar temas complejos y crear nuevos productos [6].

Los sistemas de información contienen información sobre personas, lugares y cosas importantes dentro de la organización, o en el entorno que la rodea. Por información nos referimos a los datos que se han modelado en una forma significativa y útil para los seres humanos. Por el contrario, los datos son flujos de elementos en bruto que representan los eventos que ocurren en las organizaciones o en el entorno físico antes de ordenarlos e interpretarlos en una forma que las personas puedan comprender y usar [6].

Hay tres actividades en un sistema de información que producen los datos necesarios para que las organizaciones tomen decisiones, controlen las operaciones, analicen problemas y creen nuevos productos o servicios. Estas actividades son: entrada, procesamiento y salida. La entrada captura o recolecta los datos en crudo desde el interior de la organización o a través de su entorno externo. El procesamiento convierte esta entrada en bruto en un formato significativo. La salida transfiere la información procesada a las personas que harán uso de ella, o a las actividades para las que se utilizará. Los sistemas de información también requieren retroalimentación: la salida que se devuelve a los miembros apropiados de la organización para ayudarles a evaluar o corregir la etapa de entrada [6].

### **Aplicación web**

 Una aplicación web es un programa de computadora que utiliza navegadores web y tecnología web para realizar tareas a través de Internet [7]. La información que se envía a través de un navegador, a menudo realiza la trayectoria mostrada en la Figura 1 para comunicarse con el sitio web al que se quiere accesar.

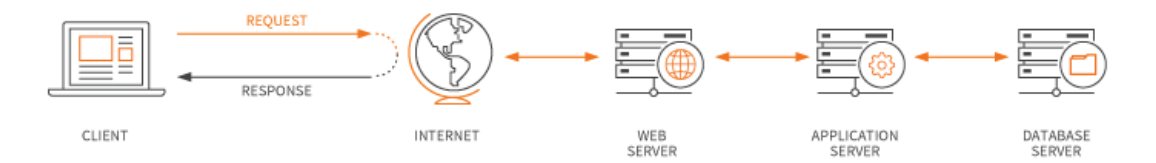

**Figura 1: Arquitectura básica de una aplicación web. Recuperado de [7].** 

Las aplicaciones web utilizan una combinación de scripts del lado del servidor (como PHP, ASP, Python, JSP) para manejar el almacenamiento y la recuperación de la información, y scripts del lado del cliente (JavaScript y HTML) para presentar la información a los usuarios. Esto permite a los usuarios interactuar con la empresa mediante formularios en línea, sistemas de administración de contenido, carritos de compras y más. Además, las aplicaciones les permiten a los empleados crear documentos, compartir información, colaborar en proyectos y trabajar en documentos comunes sin importar la ubicación o el dispositivo [7].

La aplicación web requiere un servidor web para administrar las solicitudes del cliente, un servidor de aplicaciones para realizar las tareas solicitadas y, a veces, una base de datos para almacenar la información [7].

# **Desarrollo del proyecto**

 Tras haber definido la funcionalidad del proyecto, lo primero que se realizó fue la definición de las tablas que almacenarán la información de cada módulo, recordando que se busca portabilidad y la menor dependencia posible al servidor.

El sistema puede ser generalizando mediante el diagrama de casos de uso presentado en la Figura 2.

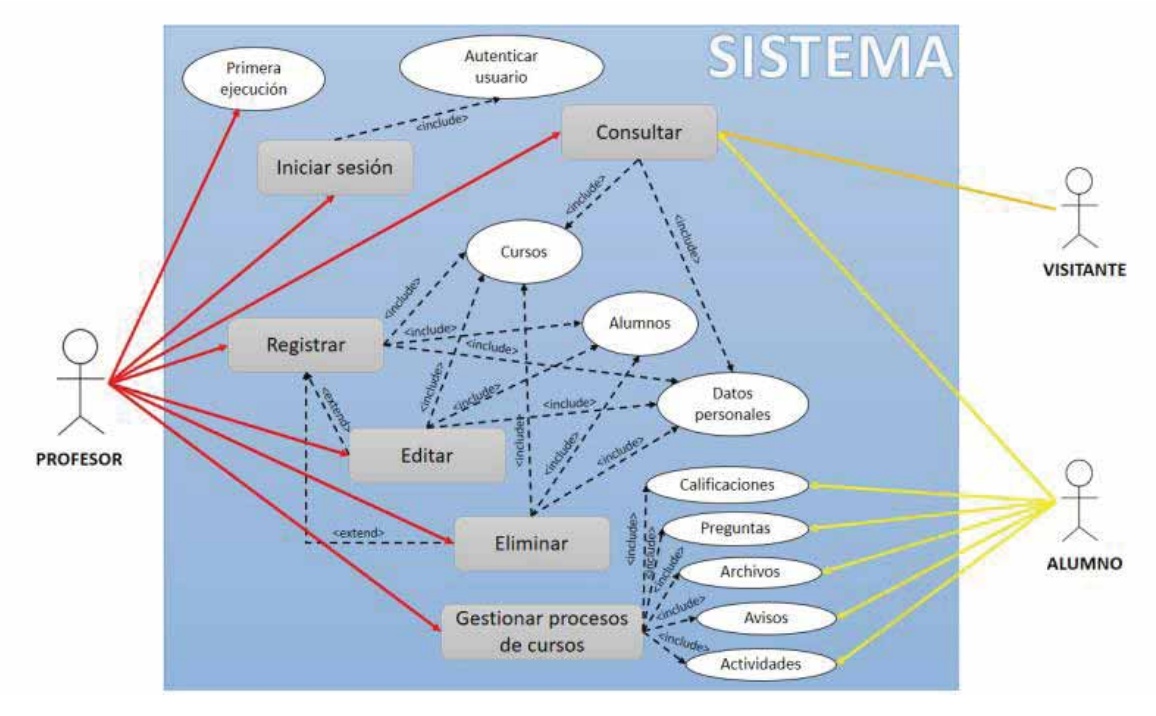

**Figura 2: Diagrama de casos de uso del sistema.** 

Debido a que sólo es información que no puede ser relacionada debido a que sólo corresponde a un profesor, no existen relaciones entre las tablas, el diagrama correspondiente puede ser visto en la Figura 31. De ese modo, las tablas quedaron definidas de la siguiente manera:

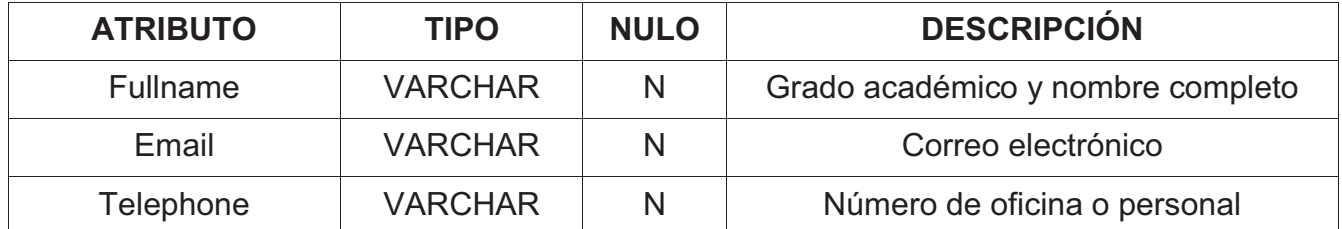

#### **Tabla 1: Descripción de la tabla Professor.**

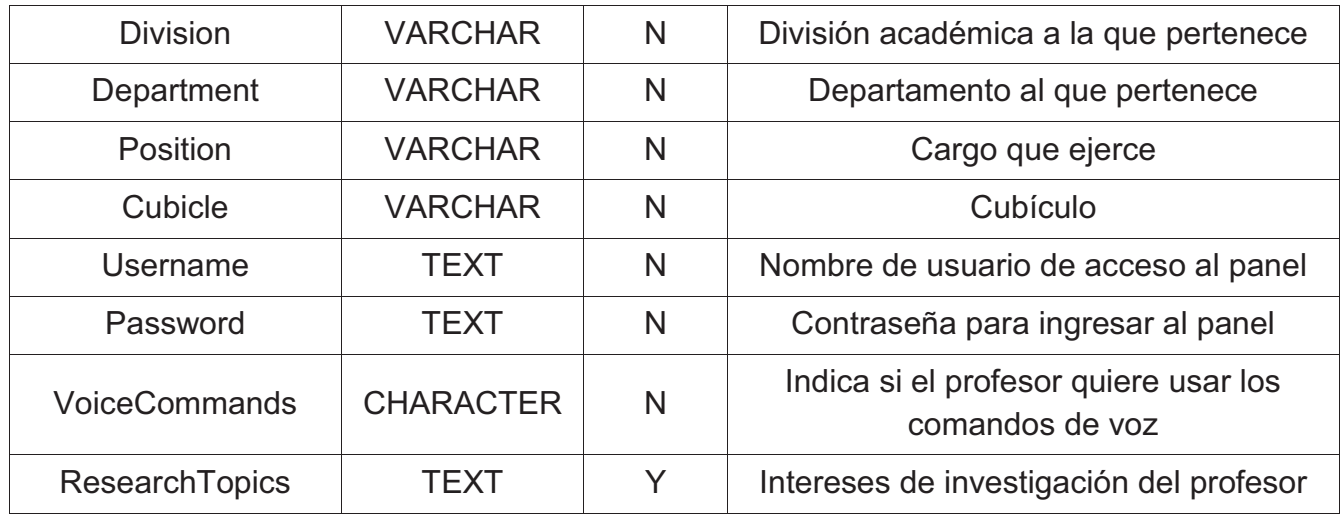

#### **Tabla 2: Descripción de la tabla Education.**

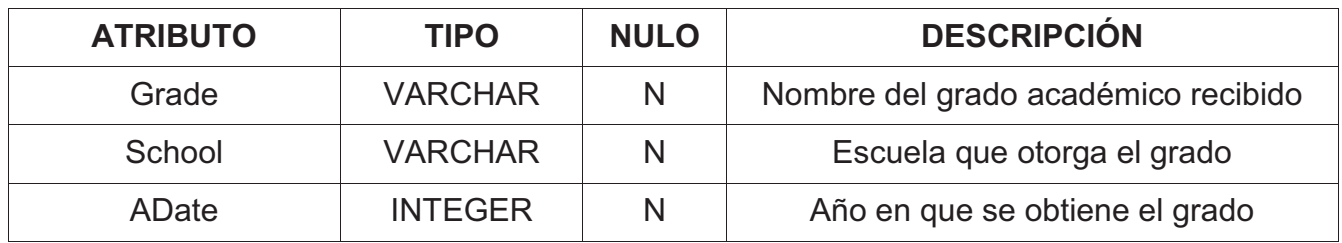

#### **Tabla 3: Descripción de la tabla Contributions.**

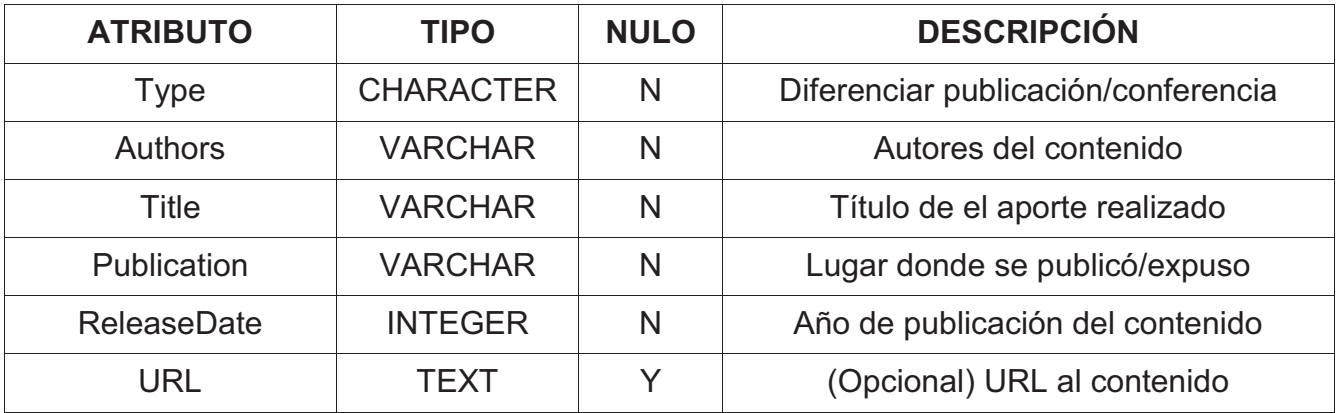

SQLite es empleado como base de datos debido a su portabilidad y que no necesita configuración previa más que tener instalada la extensión (la cual viene por *default* en casi todo servidor web) y habilitarla en el archivo de configuración php.ini (dicha configuración comúnmente está activada). Se asumió que los cursos serán eliminados cada que termine su trimestre de uso, por lo que se considera usar un enfoque no relacional para almacenar la información de éstos.

Se conoce la existencia de manejadores de bases de datos no relacionales, pero no se garantiza que todo servidor cuente con ellos y la probabilidad de contar con SQLite ya instalado es mucho mayor, es por eso que se define SQLite como gestor de almacenamiento, al cual simplemente se le da un uso no relacional.

Dicho lo anterior, el esquema de base de datos para los cursos, se muestra en la Figura 32 y se definen de la siguiente manera:

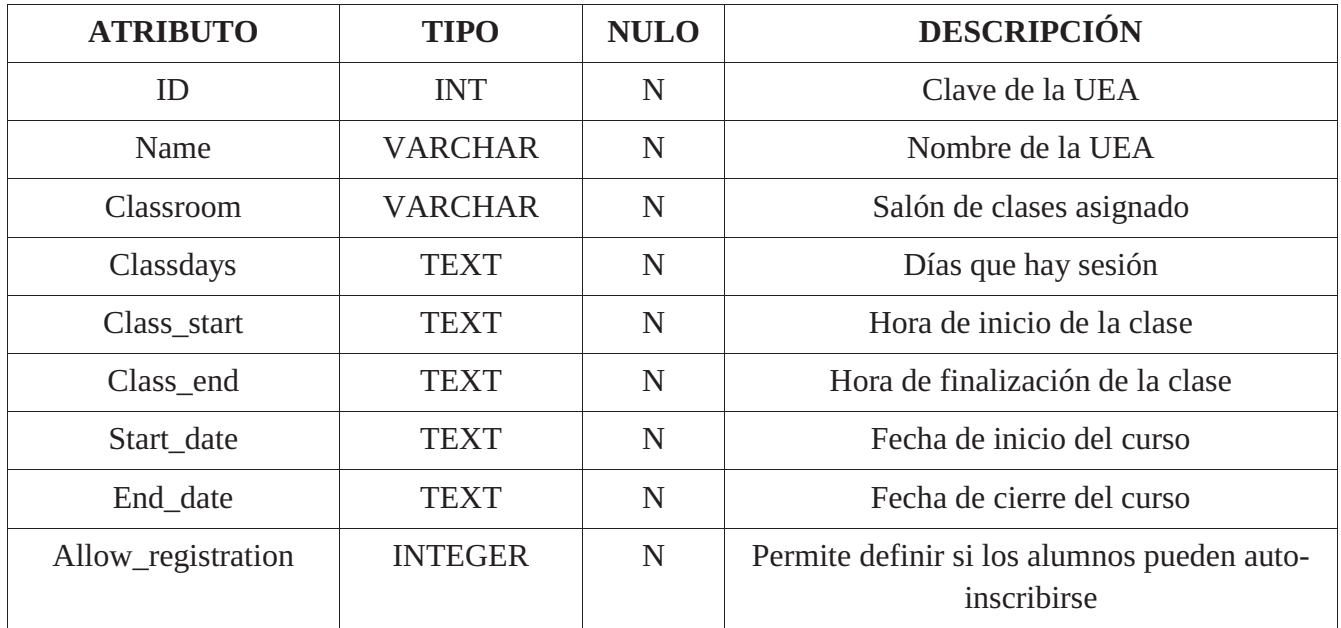

#### **Tabla 4: Descripción de la tabla BasicInfo.**

#### **Tabla 5: Descripción de la tabla login.**

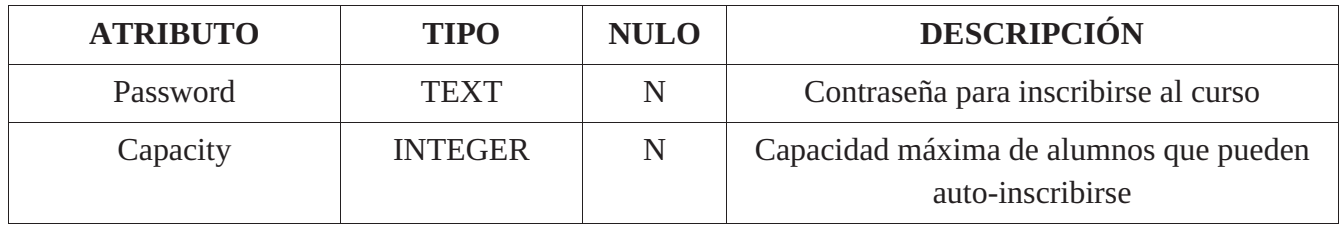

#### **Tabla 6: Descripción de la tabla actividades.**

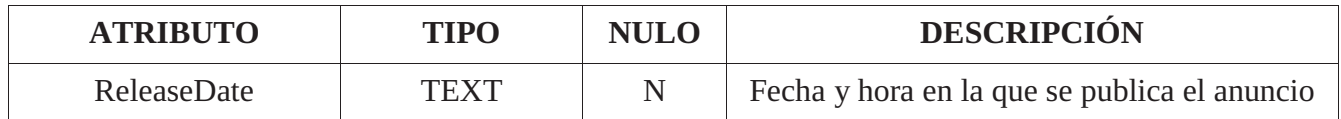

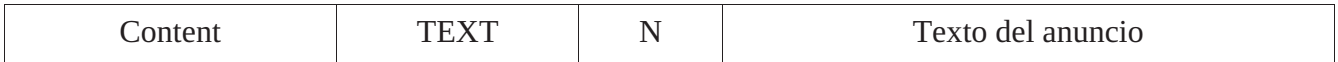

#### **Tabla 7: Descripción de la tabla Students.**

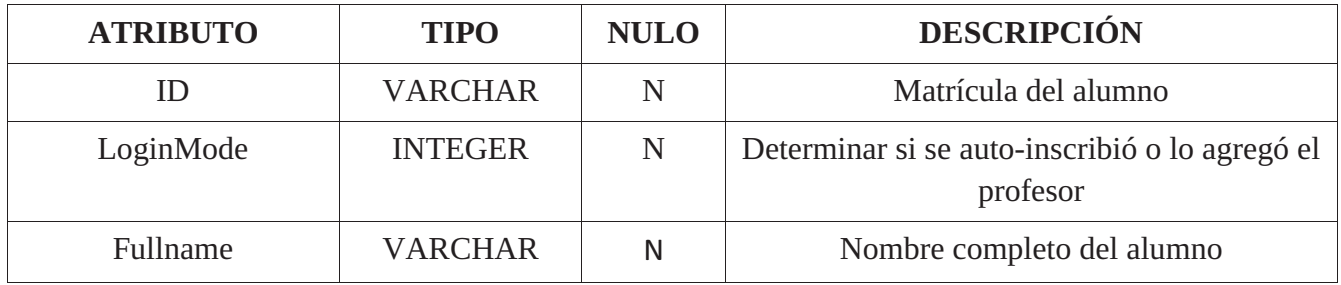

#### **Tabla 8: Descrición de la tabla Evaluation.**

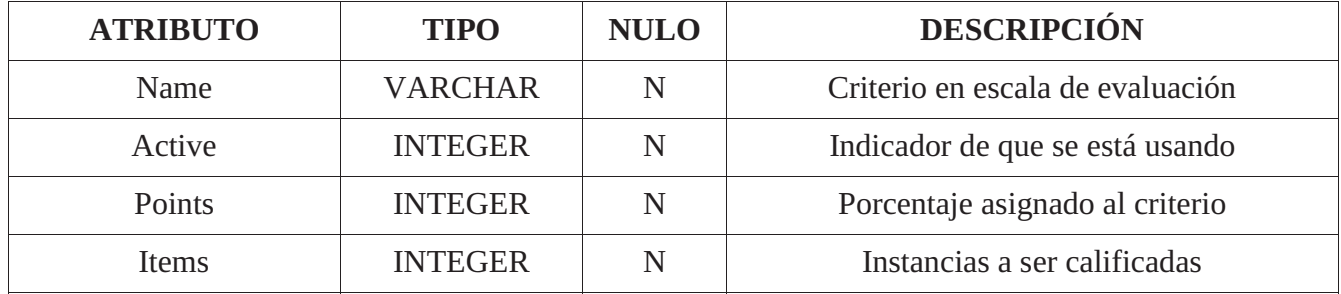

#### **Tabla 9: Descripción de la tabla LetterNote.**

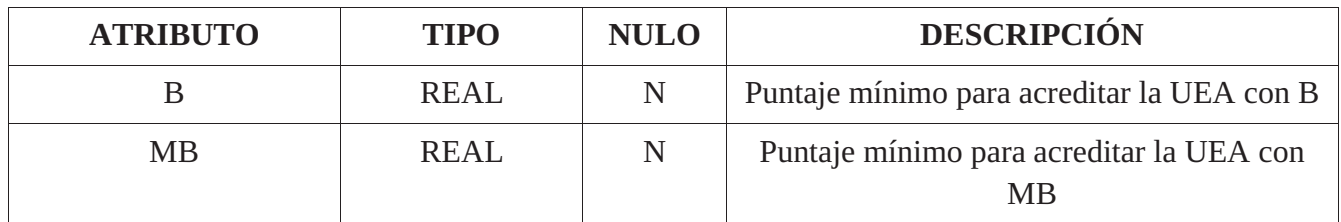

#### **Tabla 10: Descripción de la tabla Questions.**

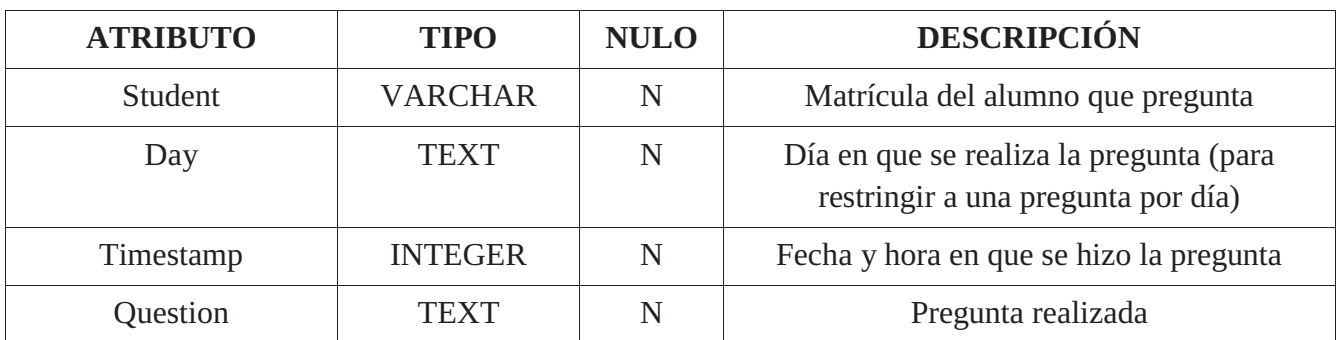

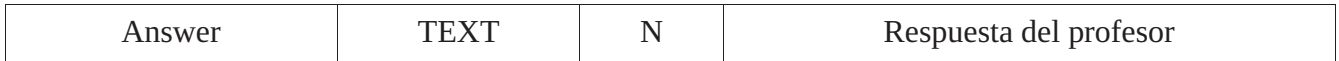

**Tabla 11: Descripción de la tabla ActivitiesCalendar.** 

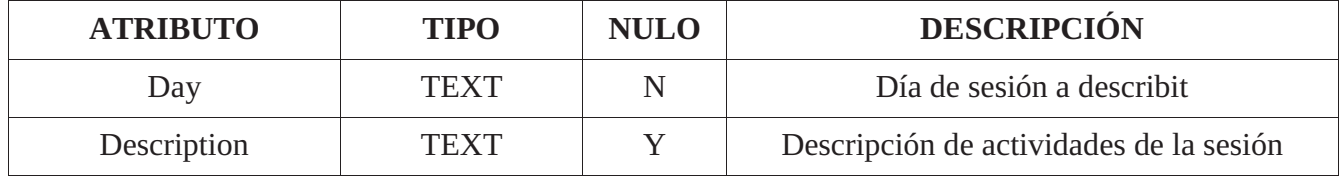

Una vez que se conoce cuál es la información con la que se va a tratar, se procedió a diseñar la manera en que la información iba a ser almacenada en las bases de datos, por lo cual se continuó con el diseño de módulos representados en diagramas de robustez los cuales están disponibles en el Anexo A, de la Figura 23 a la Figura 30.

Ya que la lógica había sido pensada, se realizó e implementó la interfaz gráfica de usuario que daría acción a cada módulo. La maquetación de todas las interfaces, puede ser visualizada en el Anexo B desde la Figura 23 a la Figura 42.

# **Resultados**

Tras haber realizado las implementaciones correspondientes, siguiendo los diseños propuestos. Se obtuvo el siguiente producto de software:

### **Primera ejecución**

El módulo permite capturar toda la información requerida para la tabla con la información del profesor y almacenarla correctamente. El formulario para lograr esto, se presenta en la Figura 3.

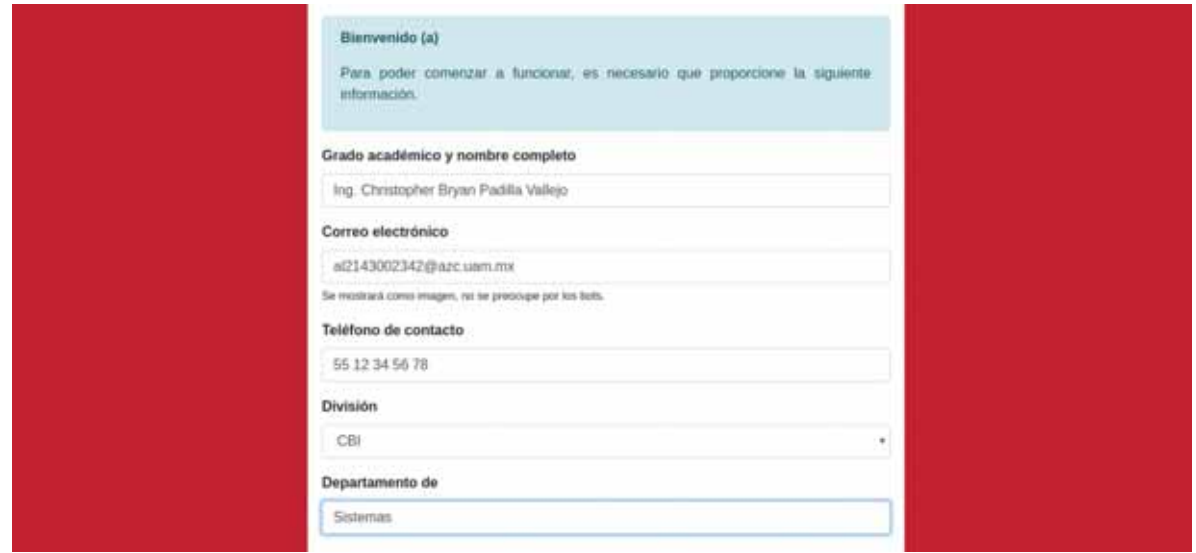

**Figura 3: Módulo primera ejecución implementado.** 

Luego de enviar el formulario, se creó correctamente la página de presentación personal del profesor tal y como se muestra en la Figura 4.

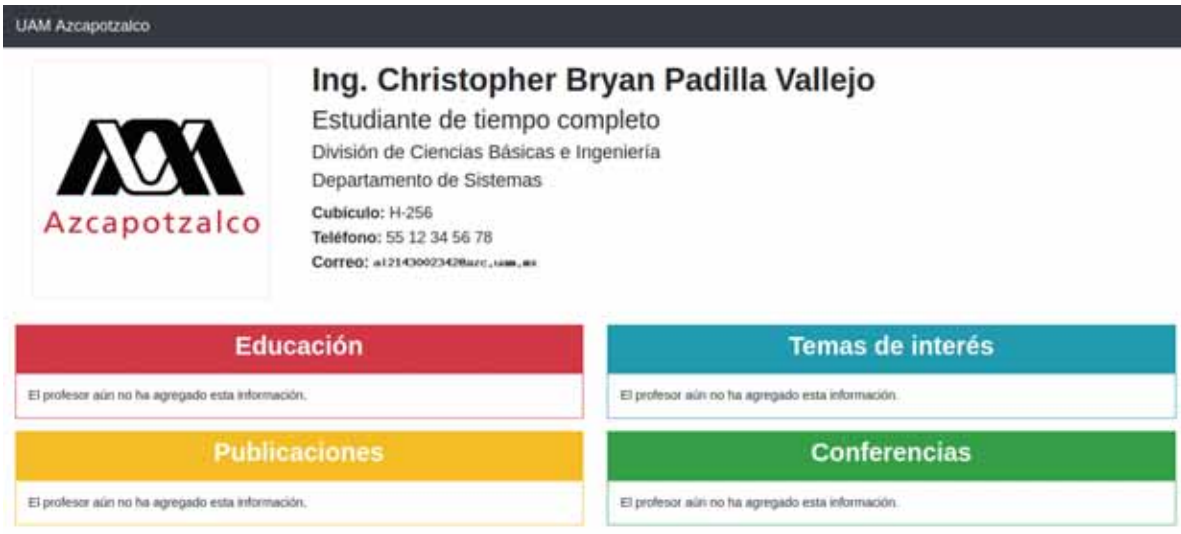

**Figura 4: Sitio personal del docente.** 

El panel de administración debe ser accesado manualmente agregando a la URL "/login.php" y se muestra el módulo correspondiente a la autenticación de usuario.

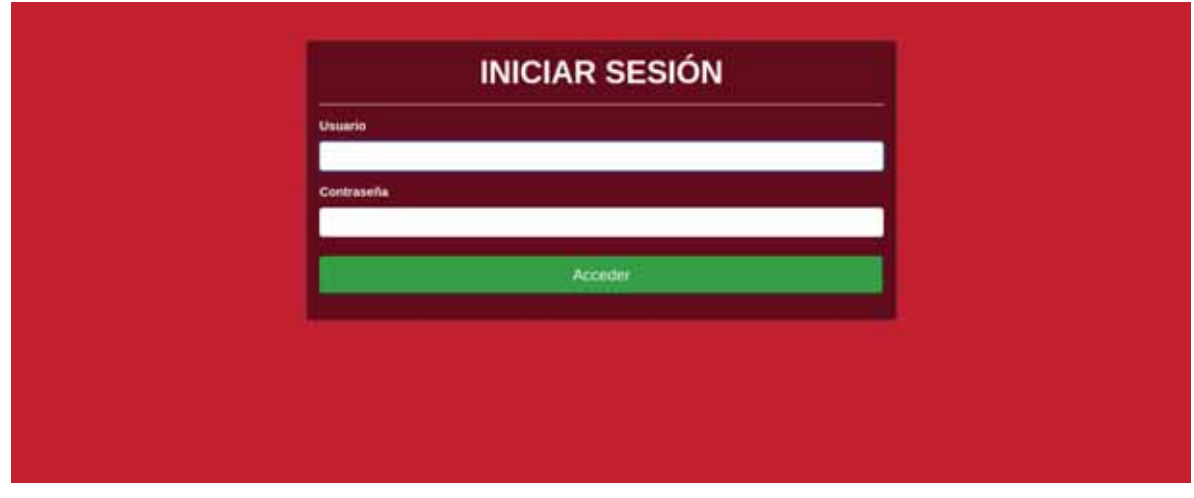

**Figura 5: Módulo de autenticación de usuario.** 

Una vez que colocamos nuestros datos y son validados por el servidor, nos despliega correctamente el panel de administración de información y creación de cursos.

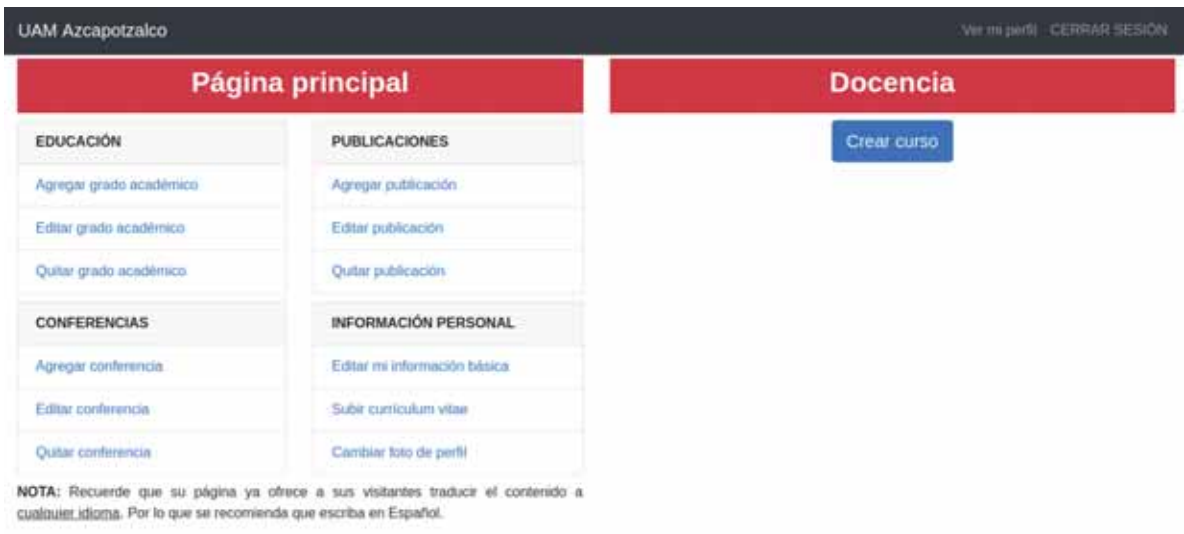

**Figura 6: Módulo de información personal.** 

Es posible agregar nuevos elementos para cada sección de la página principal de la misma manera como se muestra en la Figura 7.

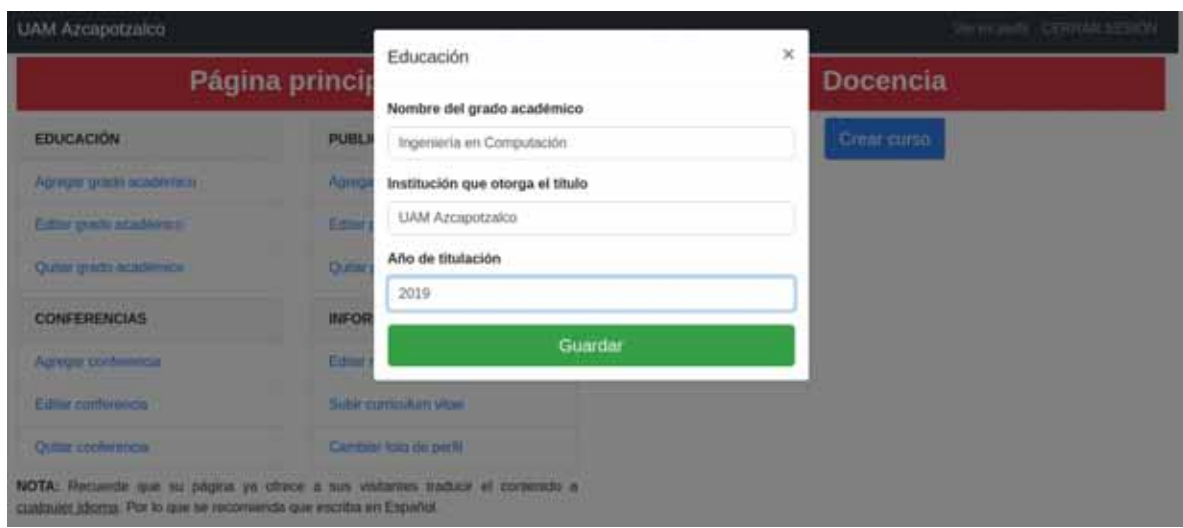

**Figura 7: Agregando información a la página personal.** 

Y los cambios son reflejados correctamente. La Figura 8 muestra un ejemplo de cómo se ve la información proporcionada para el perfil.

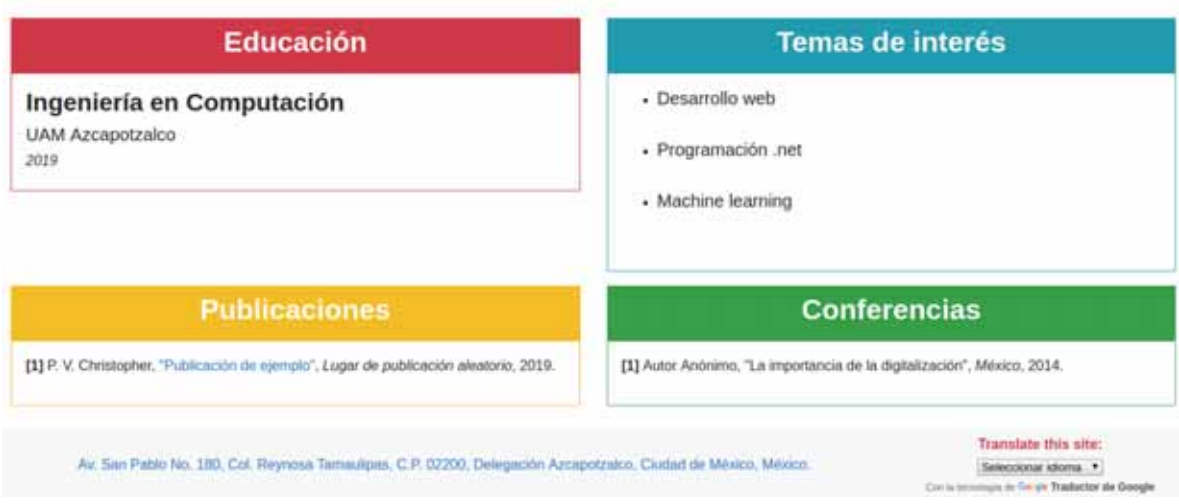

**Figura 8: Información académica del profesor.** 

Adicionalmente también se ofrece un servicio de traducción de la página y un enlace a instrucciones de cómo llegar a la escuela.

Es posible crear cursos especificando la información necesaria para el modelo de la base de datos. Basta con llenar el sencillo formulario como se ve en la Figura 9.

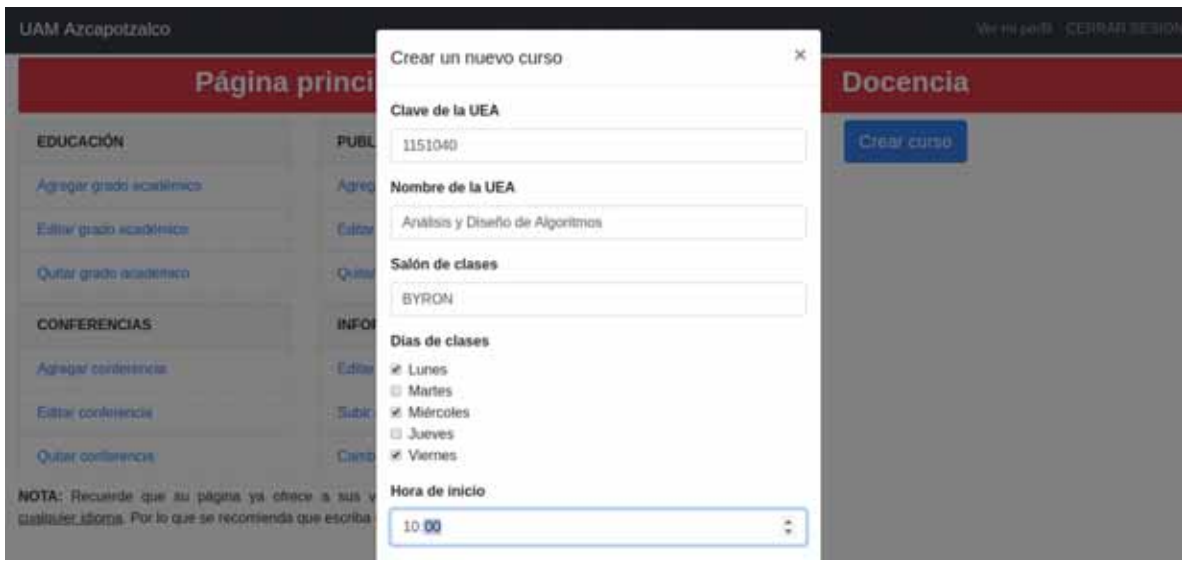

**Figura 9: Creando un nuevo curso.** 

Y aparecen las opciones de administrar o eliminar en el panel principal.

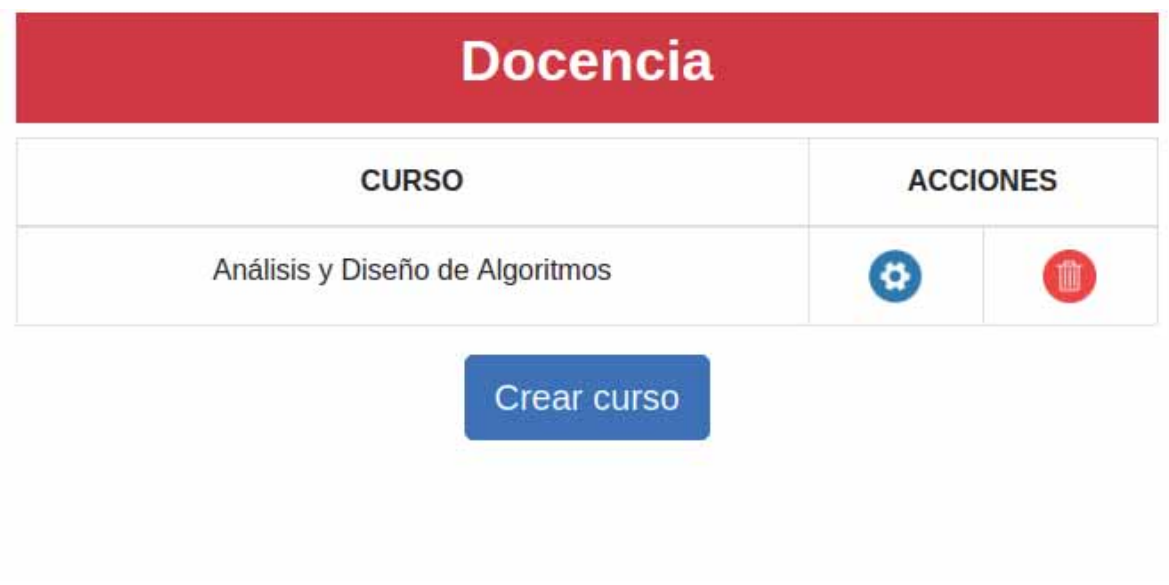

**Figura 10: Curso registrado correctamente.** 

De la Figura 10 podemos observar dos botones, al presionar el botón de administración (azul) se muestra la configuración de la manera de evaluación y la opción de permitir que los alumnos se inscriban al curso.

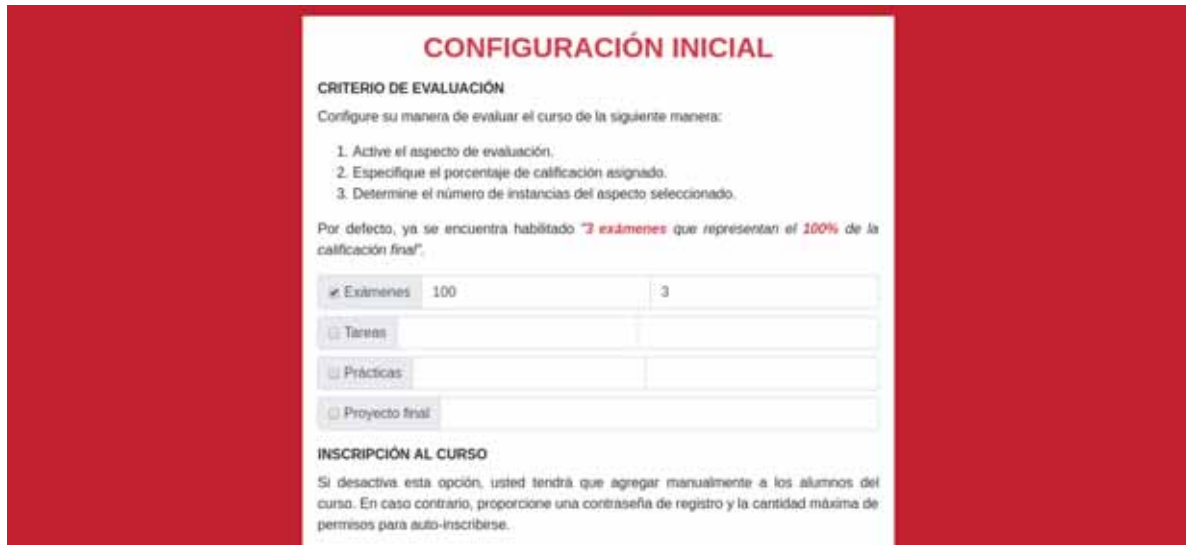

**Figura 11: Configuración inicial de un curso.** 

Luego de configurar los parámetros solicitados por el formulario exhibido en la Figura 11, por fin tendremos acceso el panel de administración de curso como se observa en la Figura 12.

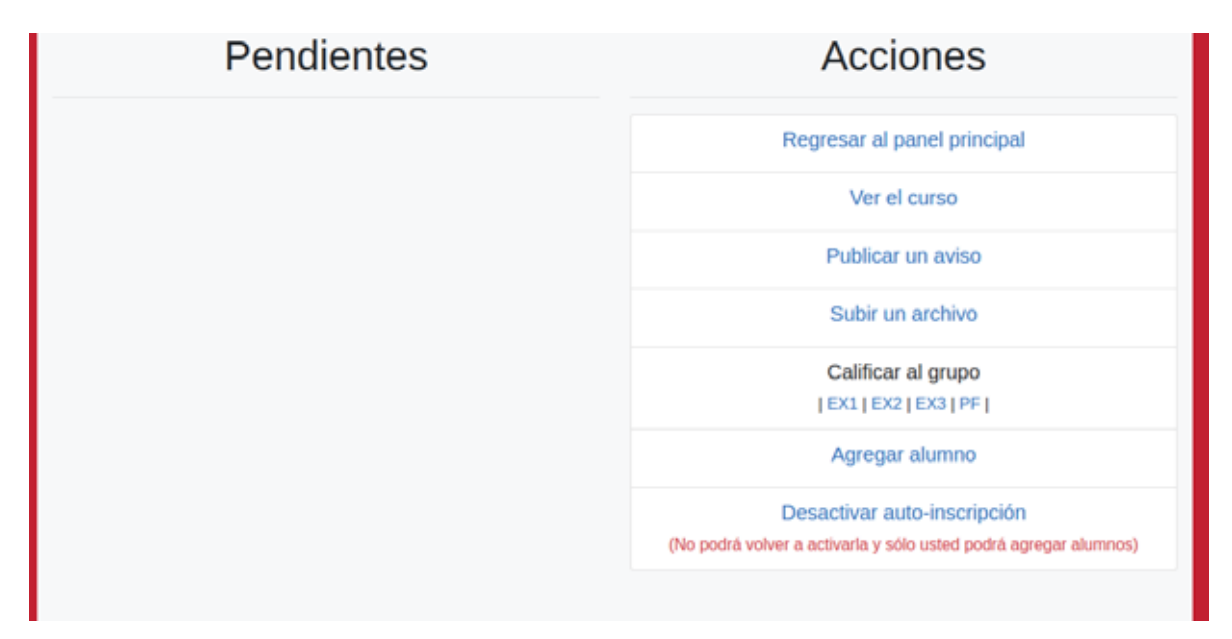

**Figura 12: Panel de administración de curso.** 

Inicialmente no hay actividades que describir, preguntas que responder ni alumnos inscritos. Así que aparece vacío. De la figura Figura 13 a la Figura 17, se muestra la interfaz generada para el curso que se ha creado.

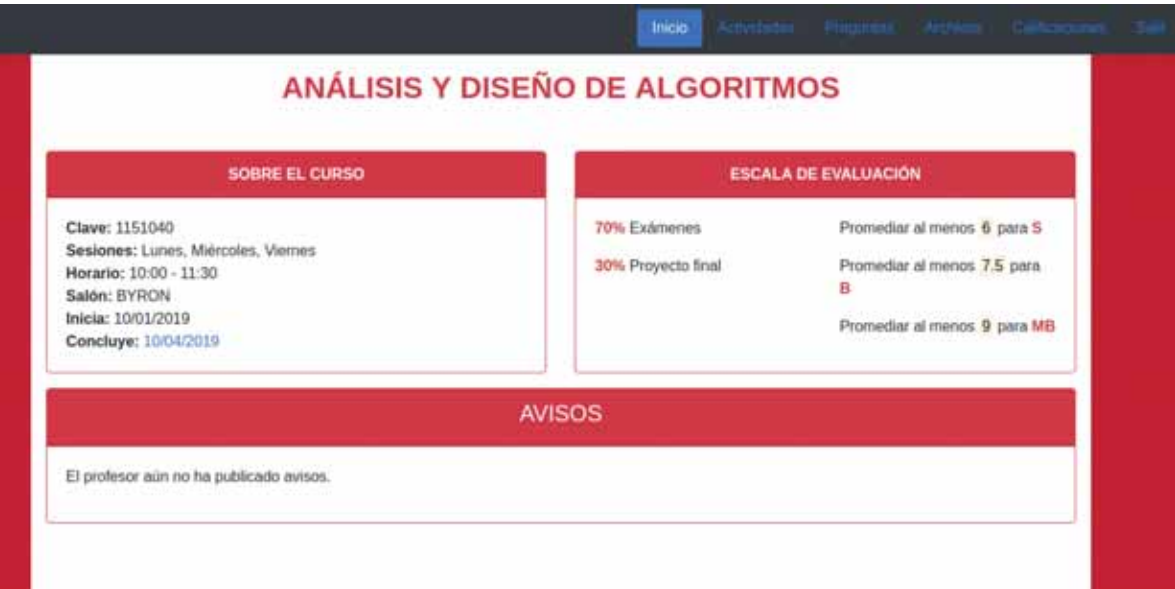

#### **Figura 13: Módulo de anuncios. Vista principal del curso.**

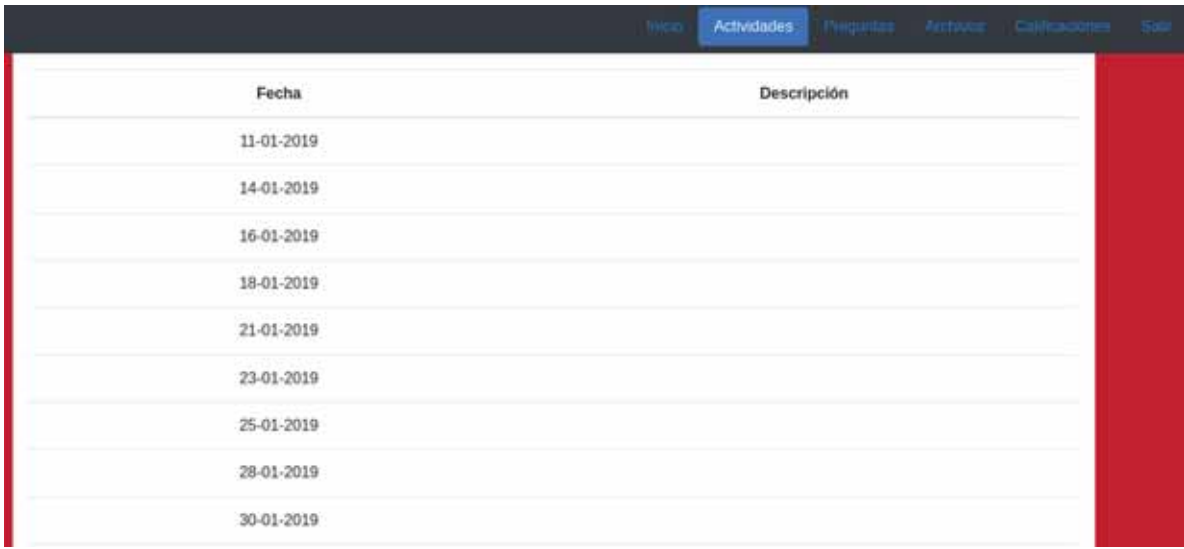

**Figura 14: Módulo de actividades.** 

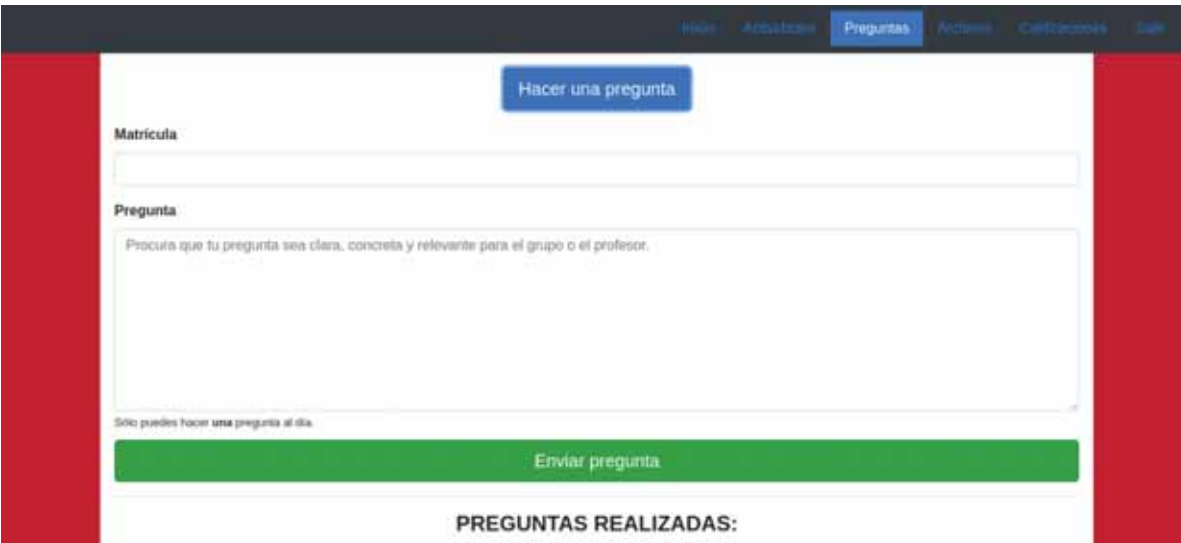

#### **Figura 15: Módulo de preguntas**

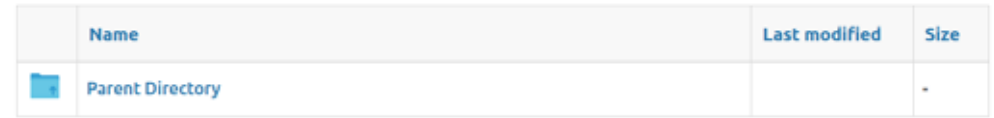

**Figura 16: Módulo de archivos.** 

#### **CONSIDERACIONES**

- · El cálculo de las calificaciones y coloreado de las filas es un proceso automatizado con base en la escala de evaluación.
- . Reprobar algún examen, aplicará color rojo y colocará la palabra "GLOBAL" automáticamente (aunque el profesor o la UEA no admitan global).
- . No se contemplan restricciones del profesor (obligación de entregar proyecto final, aprobar forzosamente todos los exámenes, etc).

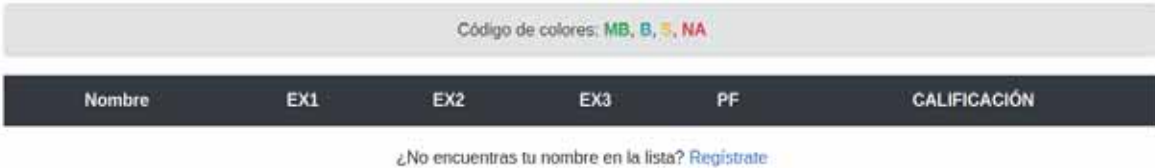

**Figura 17: Módulo de calificaciones.** 

Cuando los alumnos se comiencen a registrar usando la contraseña que se estableció para inscribirse, esta sección se irá llenando con los nombres de los alumnos y sus respectivas calificaciones para cada uno de los parámetros de evaluación establecidos en la configuración de primera ejecución del curso.

De regreso en el panel, se pueden hacer acciones como dar avisos, subir archivos y agregar alumnos. Los formularios relacionados a estas todas estas operaciones, se muestran en las Figuras 18, 19 y 20.

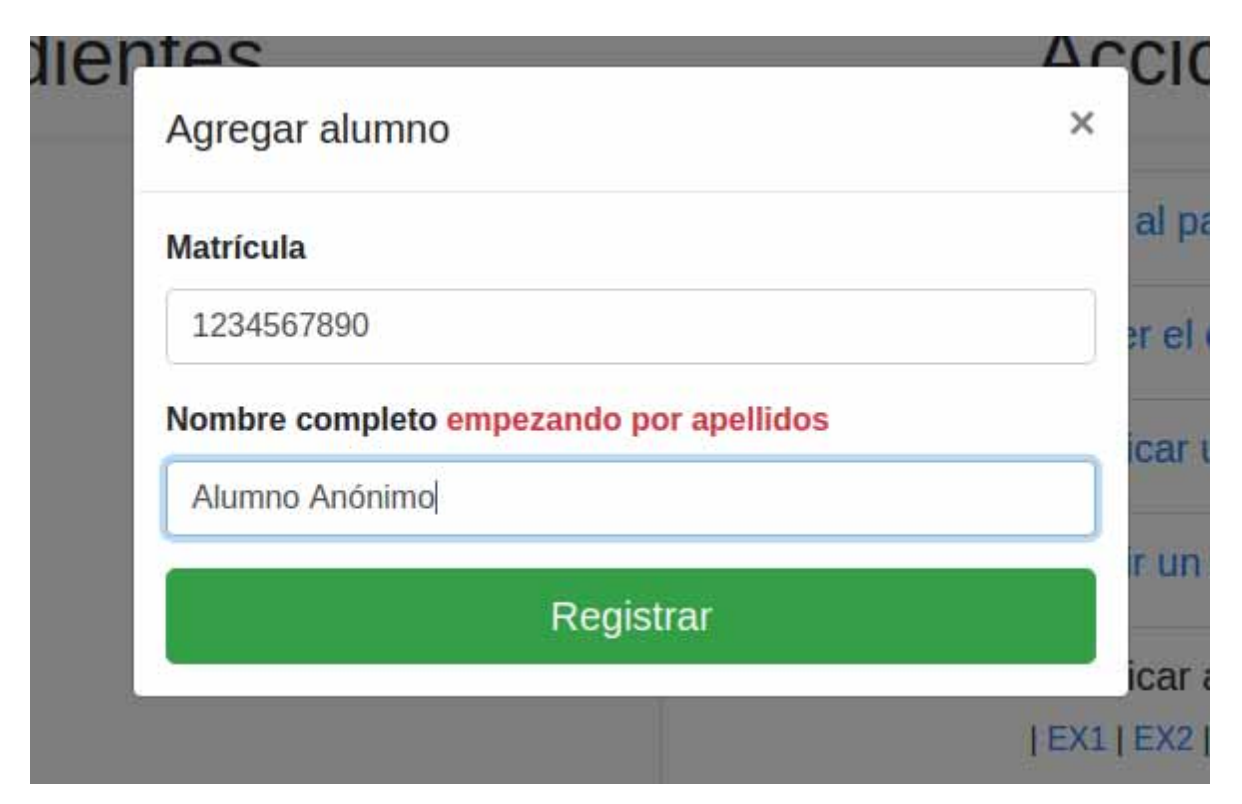

**Figura 18: Inscribiendo a un nuevo alumno al curso.** 

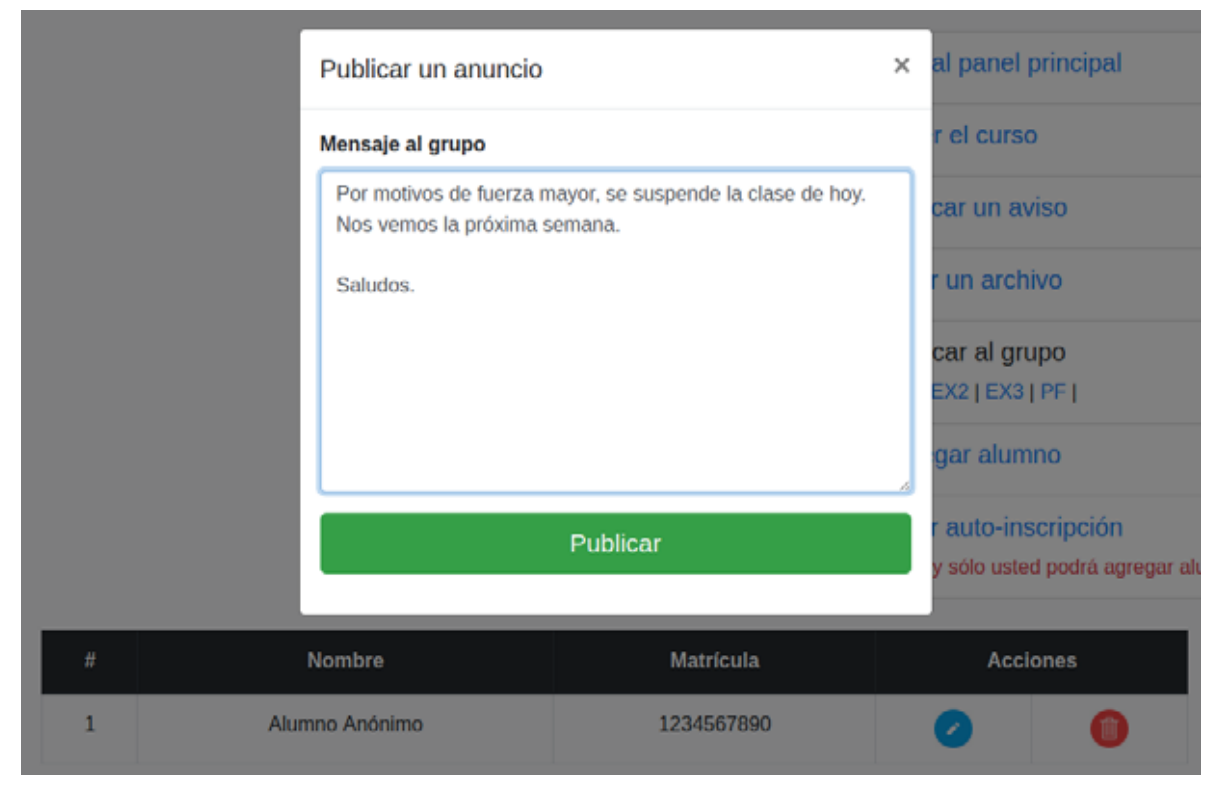

**Figura 19: Crear aviso para el grupo.** 

Una vez que se han agregado alumnos al curso, tenemos la opción de editar las calificaciones de un alumno haciendo click en el botón editar asociado a su registro en la tabla o bien editar grupalmente la calificación de todo el grupo para un elemento en específico en la opción "Calificar al grupo".

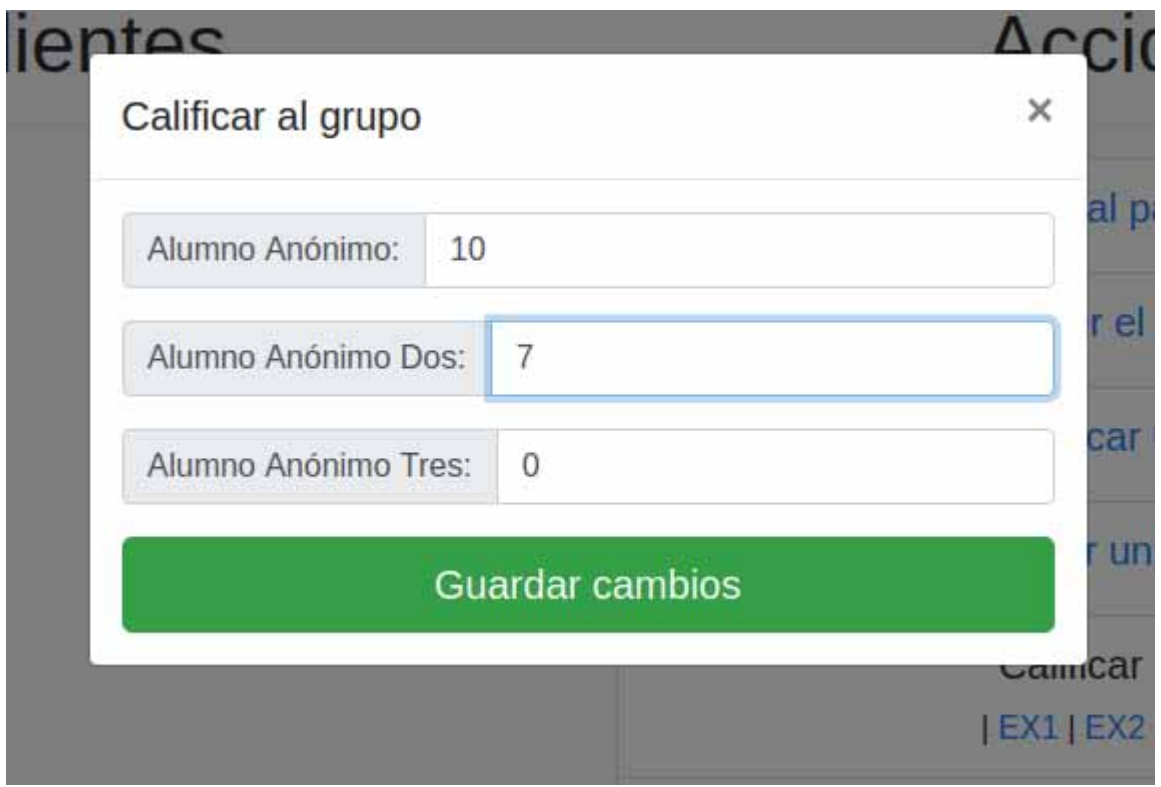

**Figura 20: Calificando al grupo completo.** 

A medida que califique a los alumnos, el módulo de calificaciones cobrará más sentido como se puede observar en la Figura 21.

| Codigo de colores: MB, B, F, NA |     |     |     |    |                     |
|---------------------------------|-----|-----|-----|----|---------------------|
| <b>Nombre</b>                   | EX1 | EX2 | EX3 | PF | <b>CALIFICACIÓN</b> |
| Alumno Anderno                  | 10  | 8.5 | 50. | 10 | 9.65                |
| Alumno Anterimo Dios            |     |     |     |    | GLOBAL (6.77)       |
| Alumno Anónimo Tres             |     |     |     | 6  | 7.17                |

¿No encuentras tu nombre en la lista? Registrate

**Figura 21: Cálculo de calificaciones.**

Finalmente, si algún alumno hace una pregunta, aparecerá en nuestro panel en el mismo formato de la Figura 22.

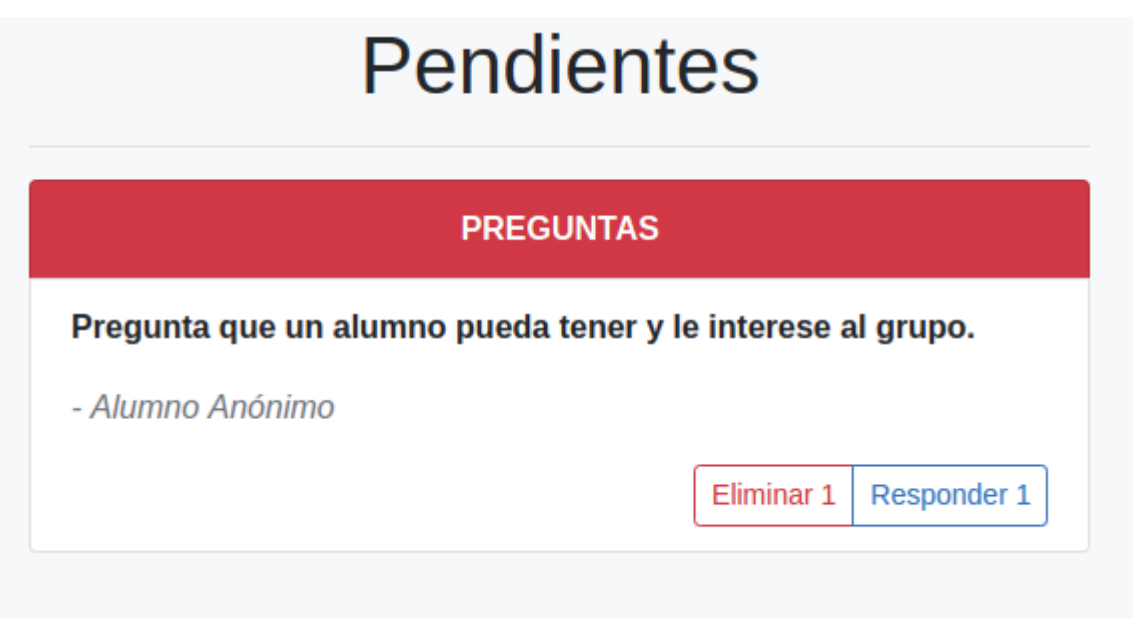

**Figura 22: Pregunta de alumno.** 

Por motivos de seguridad del navegador web, para usar los comandos de voz, se requiere que el servidor cuente con certificado HTTPS o bien ejecutar el proyecto en una máquina local.

# **Conclusiones**

 Con los resultados obtenidos en la implementación del sistema, se puede afirmar que se cumplieron perfectamente los objetivos específicos propuestos, los cuales en conjunto también permiten dan por concretado el objetivo general.

- Diseñar e implementar un módulo que, en la primera ejecución del proyecto, solicite la información del docente. [CUMPLIDO]
- Diseñar un módulo de autenticación que permita al docente acceder a su panel de administración. [CUMPLIDO]
- Diseñar e implementar un módulo que permita al docente administrar su información personal. [CUMPLIDO]
- Diseñar e implementar un módulo de administración de cursos. [CUMPLIDO]
- Diseñar e implementar un calendario de actividades desarrolladas durante el trimestre y avisos del profesor. [CUMPLIDO]
- Diseñar e implementar un módulo para compartir archivos en un curso. [CUMPLIDO]
- Diseñar e implementar un módulo de seguimiento de calificaciones de los alumnos inscritos a un curso. [CUMPLIDO]
- Diseñar e implementar un módulo que permita a los alumnos inscritos a un curso, realizar preguntas al profesor. [CUMPLIDO]
- Implementar reconocimiento de comandos de voz a los módulos de administración del docente. [CUMPLIDO]

OBJETIVO GENERAL: Implementar un sistema que permita a los profesores tener su página web personal y de administración de cursos, empleando prácticas de desarrollo web moderno y reconocimiento de voz. [CUMPLIDO]

Para aquellos profesores que ya tengan conocimientos de desarrollo web, el proyecto es un buen punto de partida para ampliar aún más sus funcionalidades. La manera de crear los cursos con archivos propios para cada uno, permite hacer personalizaciones especiales a cursos en concreto o hacer cambios permanentes con sólo modificar los archivos plantilla.

El hecho de que sea un sistema web es un factor clave, ya que puede ser accedido desde cualquier dispositivo con cualquier sistema operativo sin necesidad de instalar programas o aplicaciones, lo cual fomenta el uso de plataformas institucionales como lo es el servicio de hosting academicos.azc.uam.mx o cualquier otro servidor de la universidad.

# **Referencias bibliográficas**

[1] J. J. Perea Sánchez, "Sistema Tutor Web para el Aprendizaje de Programación Orientada a Objetos", Proyecto terminal, División de Ciencias Básicas e Ingeniería, Universidad Autónoma Metropolitana Azcapotzalco, México, 2011.

[2] S. E. Avendaño Méndez, "Gestión de calificaciones de cursos mediante servicios Web", Proyecto terminal, División de Ciencias Básicas de Ingeniería, Universidad Autónoma Metropolitana Azcapotzalco, México, 2012.

[3] I. Y. Olmos Aquino, "Sistema de gestión de calificaciones para los cursos impartidos por un profesor", Proyecto terminal, División de Ciencias Básicas e Ingeniería, Universidad Autónoma Metropolitana Azcapotzalco, México, 2011.

[4] Wix, "Wix". [en línea]. Disponible https://es.wix.com. [Último acceso: 03 enero 2019].

[5] Harvard Univerity, "OpenScholar". [en línea]. Disponible: https://theopenscholar.com/. [Último acceso: 03 enero 2019].

[6] Laudon, Jane y Kenneth (2006). "*Sistemas de información gerencial, Administración de la empresa digital"*. Pearson Educación, pp.15-16.

[7] Amos Ndegwa (Mayo 2016). "What is a web application?". [en línea]. Disponible: https://www.maxcdn.com/one/visual-glossary/web-application/. [Último acceso: 03 enero 2019].

# **Anexos**

### **Anexo A. Diagramas.**

En este anexo, se presentan los diagramas de robustez (Figura 23 a Figura 30) asociados al diagrama de casos de uso presentados en la Figura 2, así como los diagramas de las bases de datos que dan soporte al sistema, los cuales pueden ser visualizados en la figura Figura 31 y Figura 32.

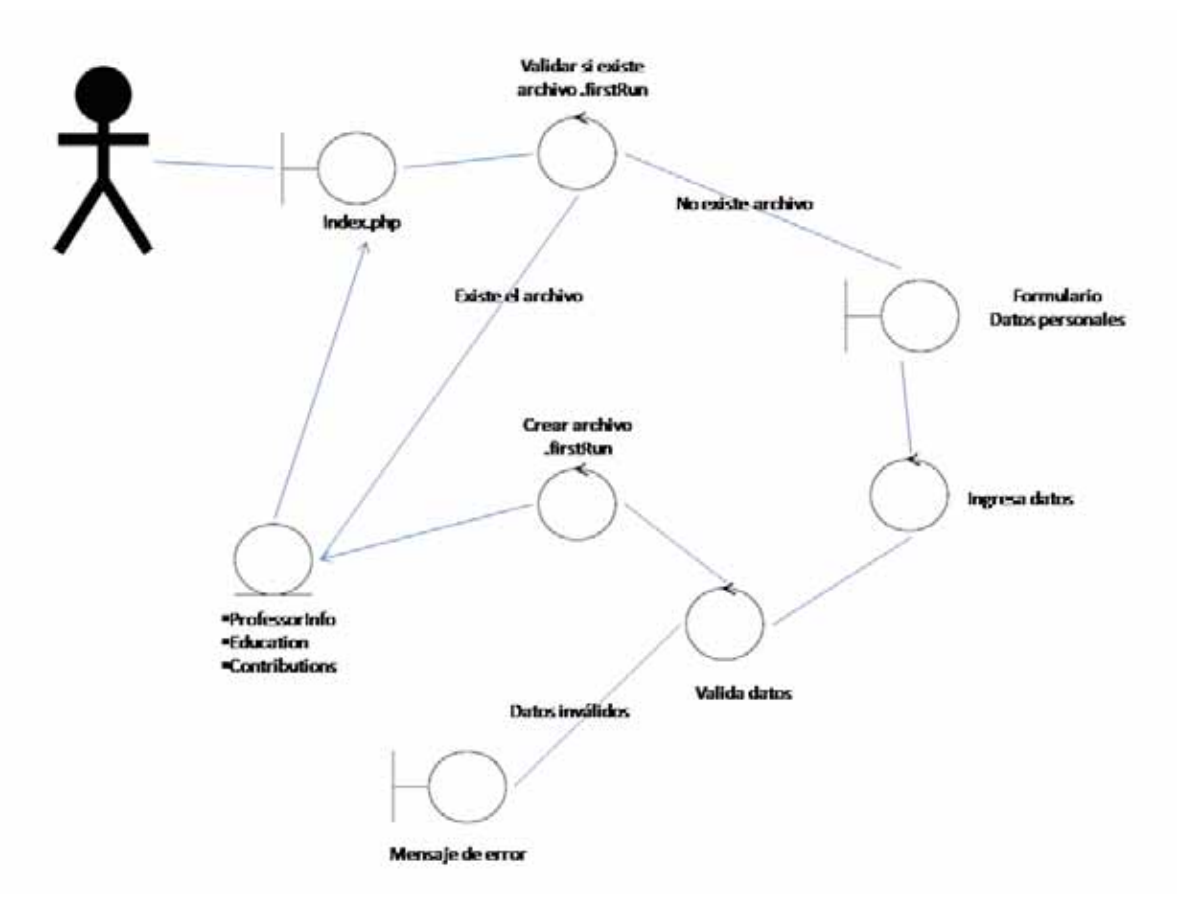

**Figura 23: Diagrama de robustez del módulo primera ejecución.** 

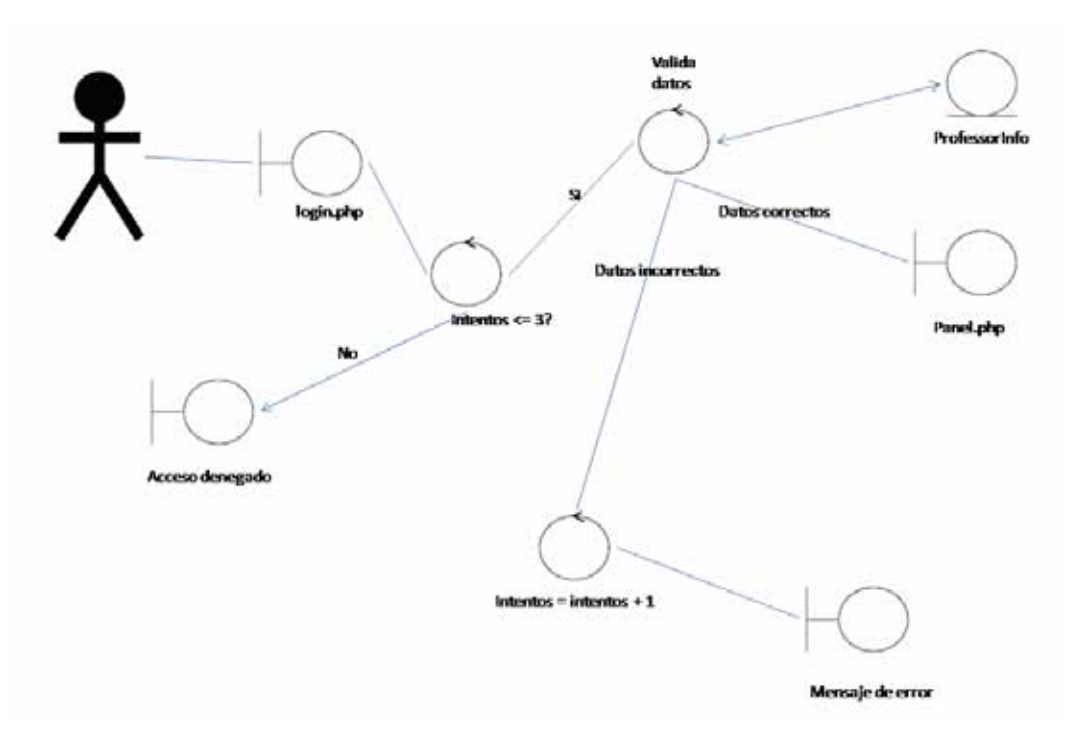

**Figura 24: Diagrama de robustez del módulo autenticar usuario.** 

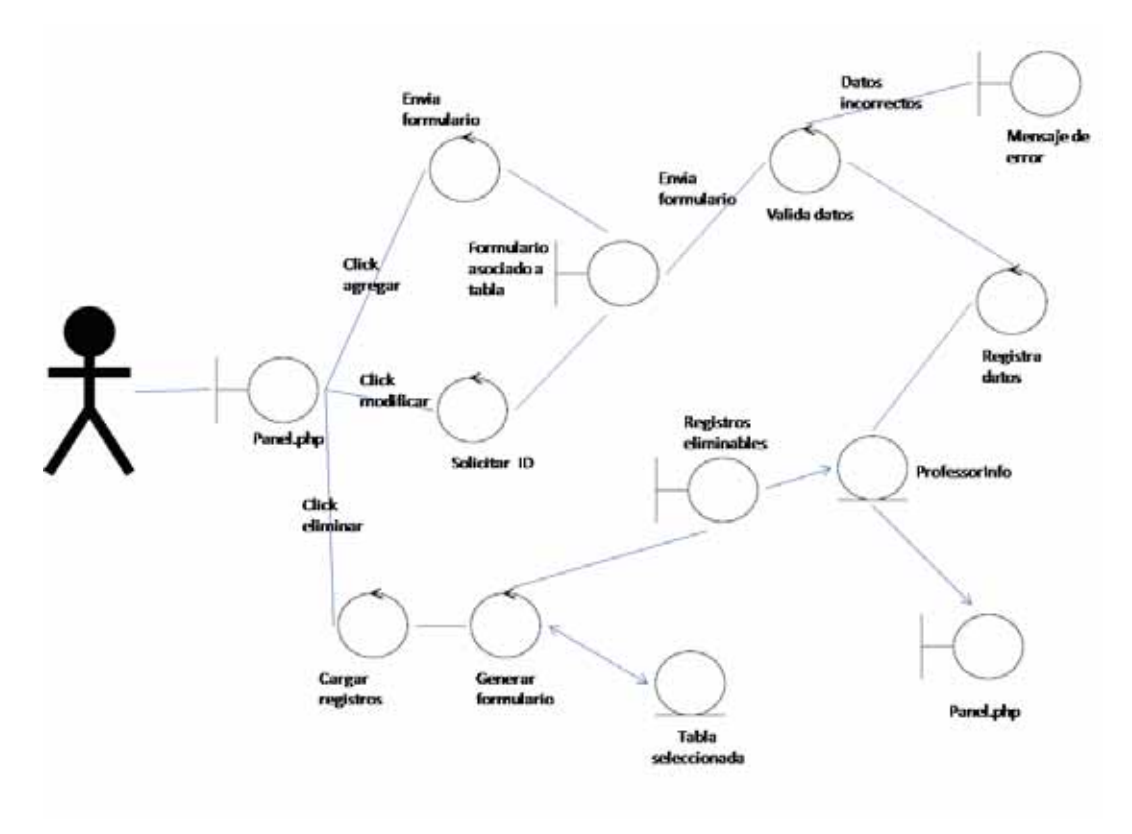

**Figura 25: Diagrama de robustez del módulo datos personales.** 

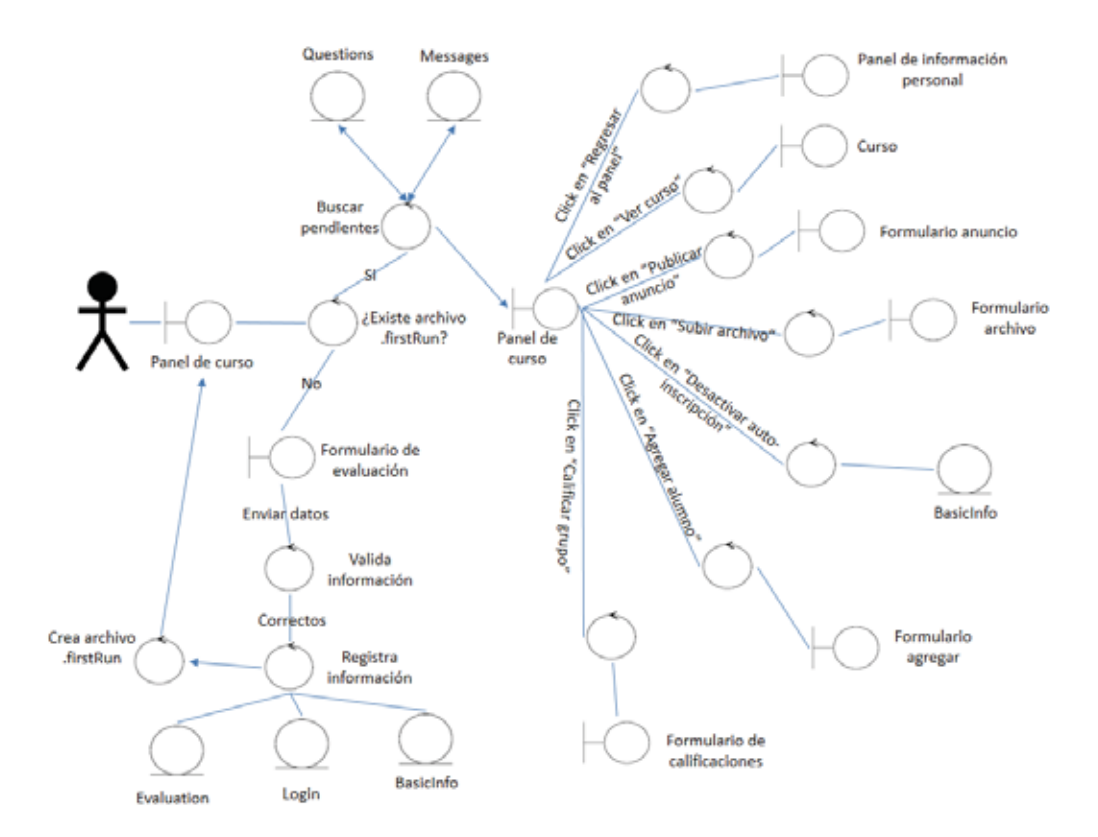

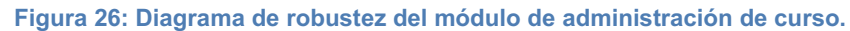

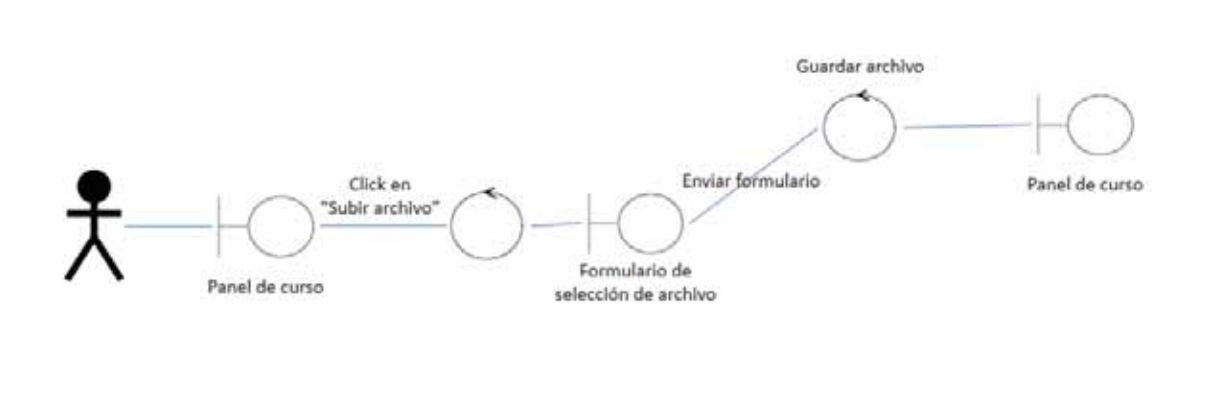

**Figura 27: Diagrama de robustez del módulo subir archivo.** 

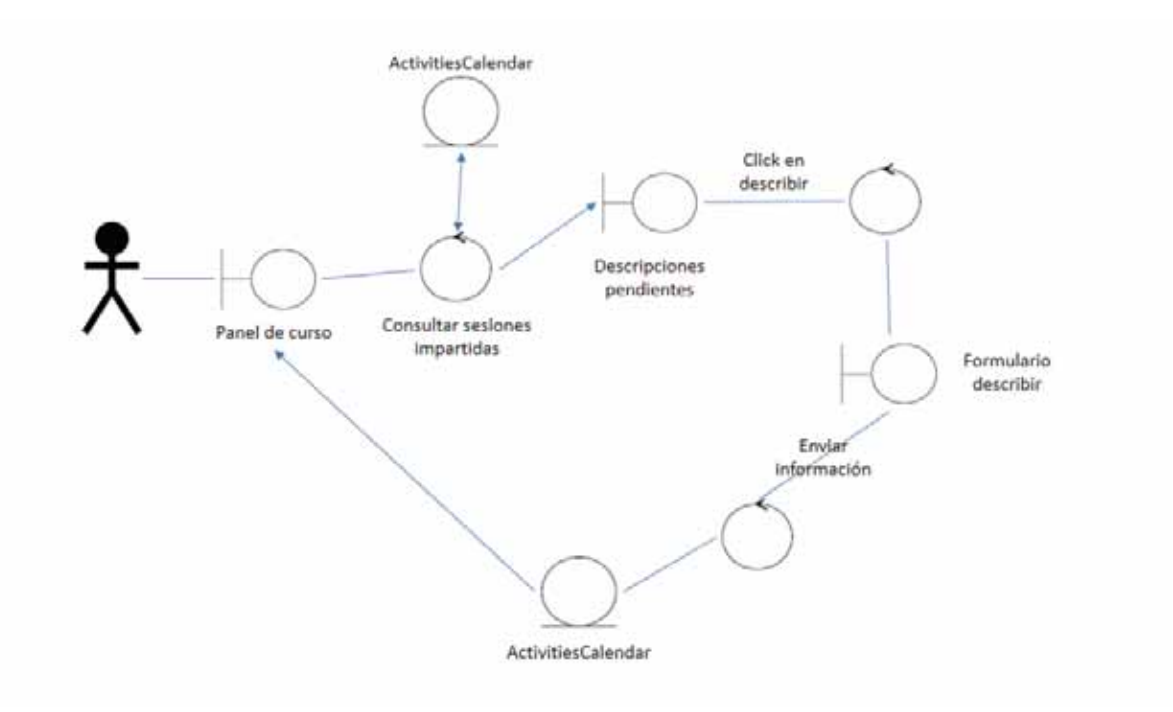

**Figura 28: Diagrama de robustez del módulo Actividades.** 

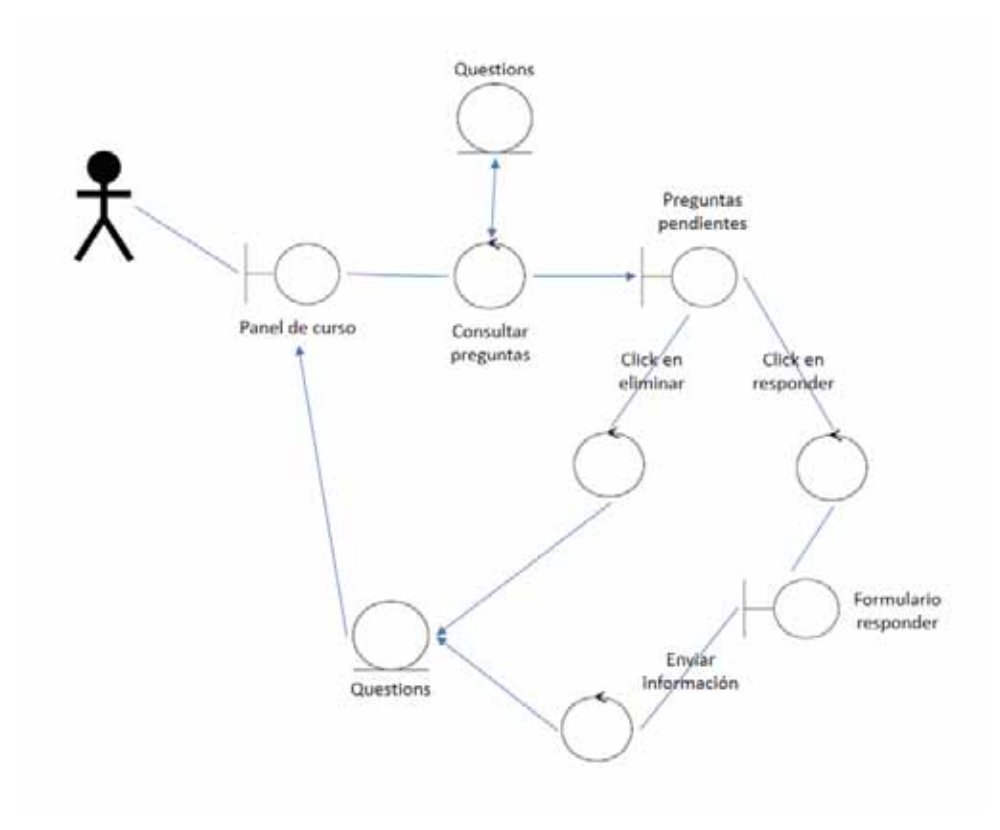

**Figura 29: Diagrama de robustez del módulo Preguntas.** 

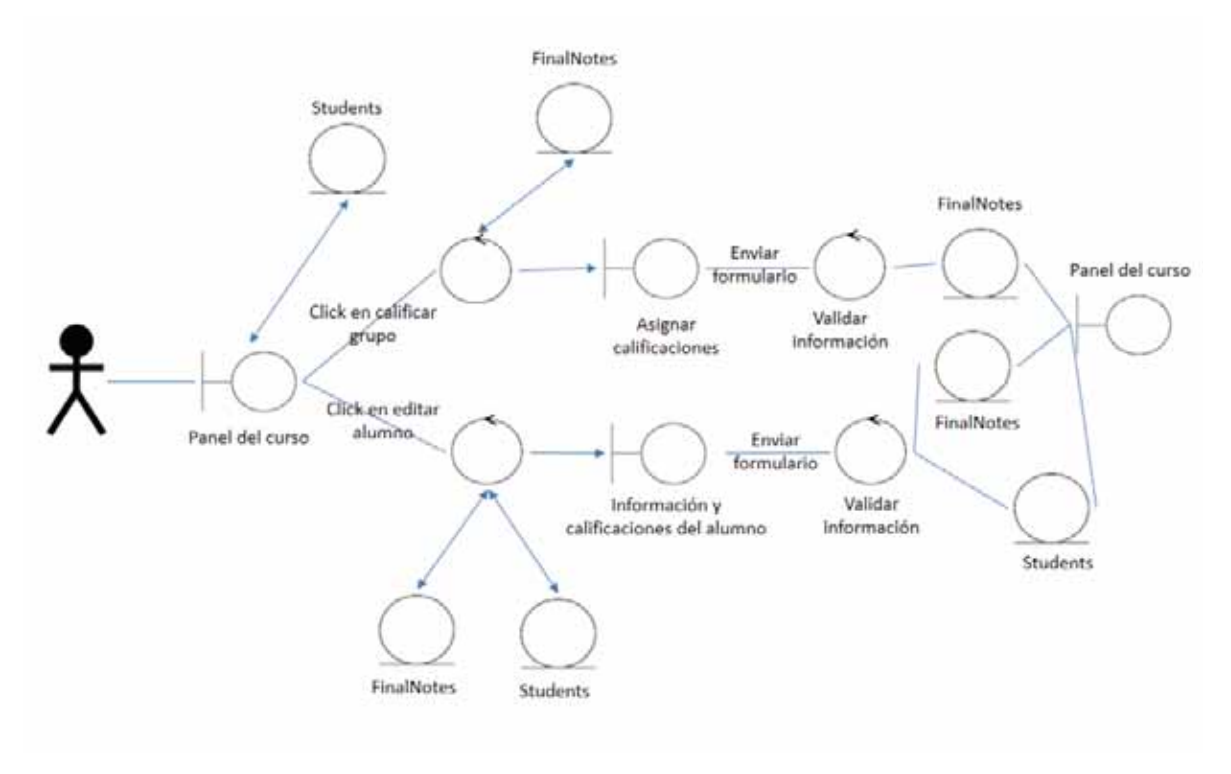

**Figura 30: Diagrama de robustez del módulo Calificaciones.** 

Hay que recordar que, los archivos proporcionados por el proyecto son para que cualquier profesor tenga su sitio personal en su propio servicio de *hosting* o directorio (si es servidor compartido), por lo que toda la base de datos (que es sólo un archivo SQLite) ya está asociada implícitamente a un solo profesor. Por tanto, no se necesitan relaciones tal como se observa en la Figura 31.

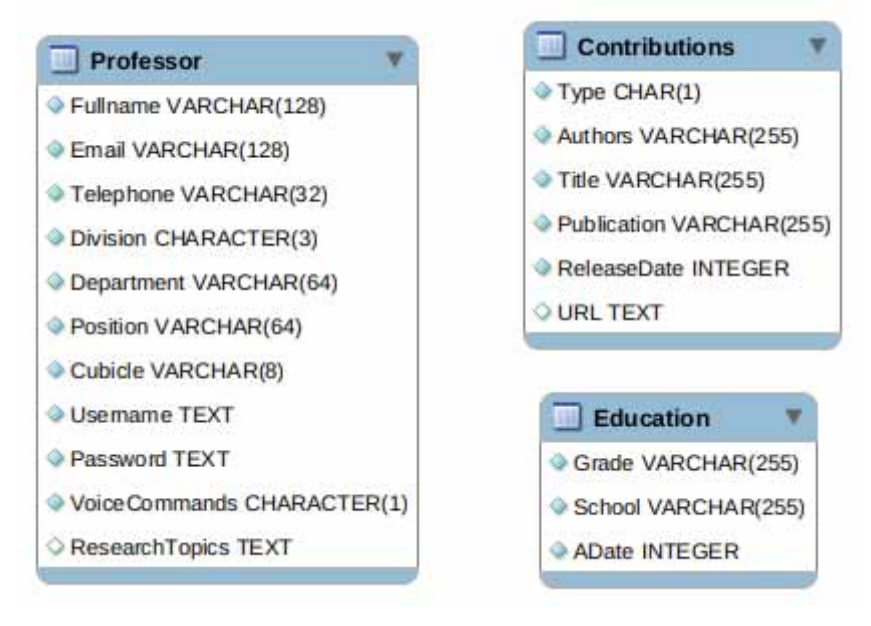

**Figura 31: Tablas para el perfil del profesor.** 

Del mismo modo, cuando se crea un curso, un nuevo directorio es creado y dentro de éste nuevo directorio, un nuevo archivo SQLite asociado únicamente a ese curso también es creado por lo que la relación está dada por la jerarquía de directorios (para también permitir su futura eliminación). De esta manera, no hace falta relacionar tablas.

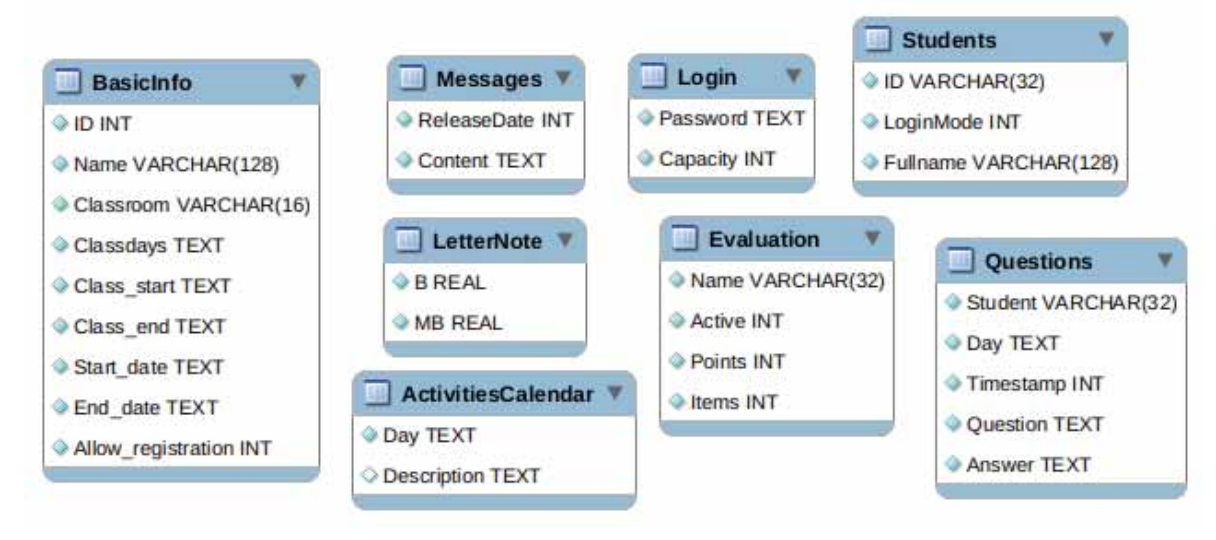

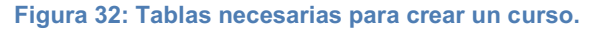
### **Anexo B. Interfaces gráficas.**

En este anexo, se presentan los bosquejos de las interfaces gráficas de usuario diseñadas para este proyecto. El sistema está compuesto por las interfaces que se presentan en la Figura 33 hasta la Figura 42, seguidas por los códigos de implementación para generar dichas interfaces.

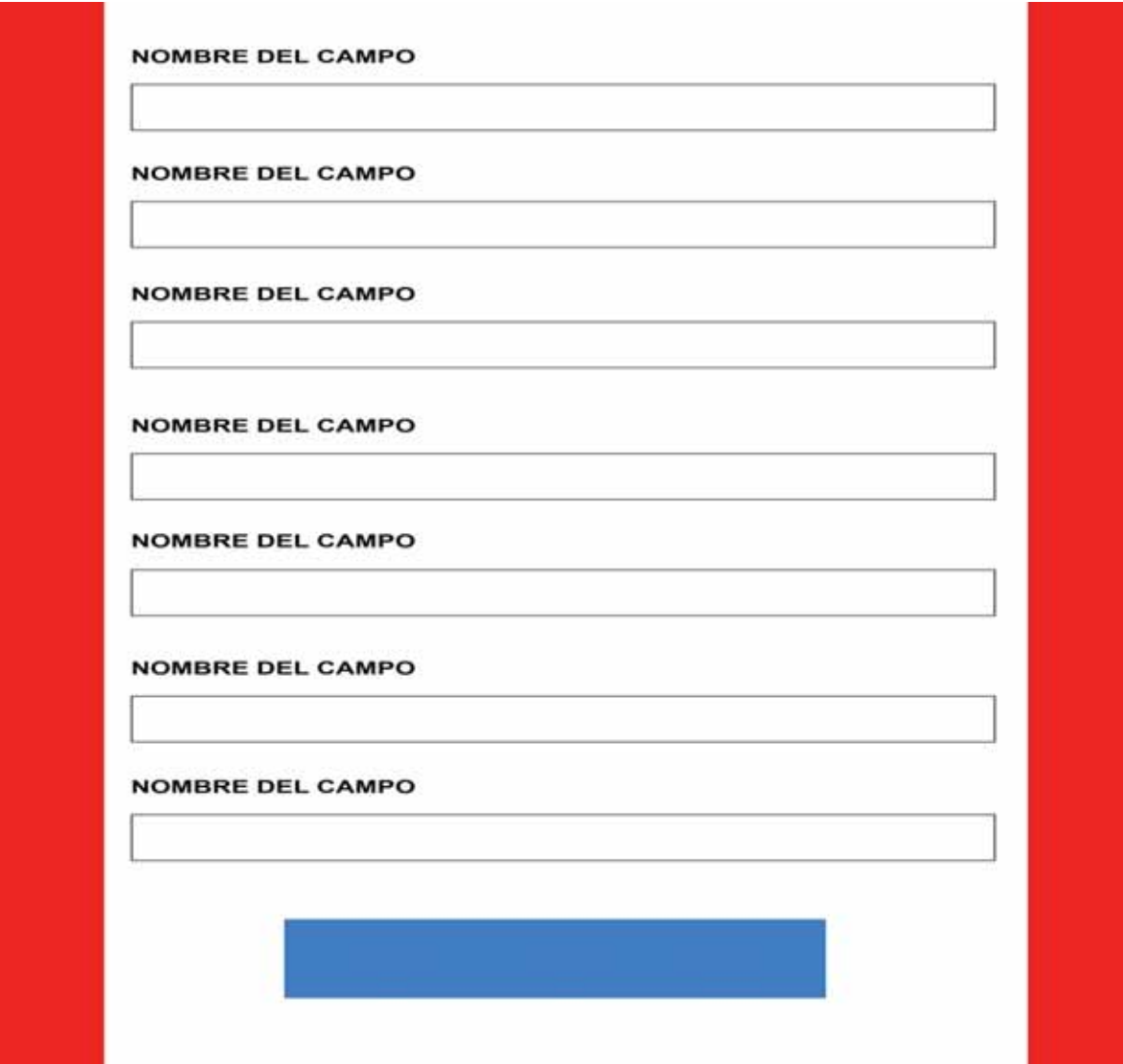

**Figura 33: Bosquejo de interfaz de primera ejecución.** 

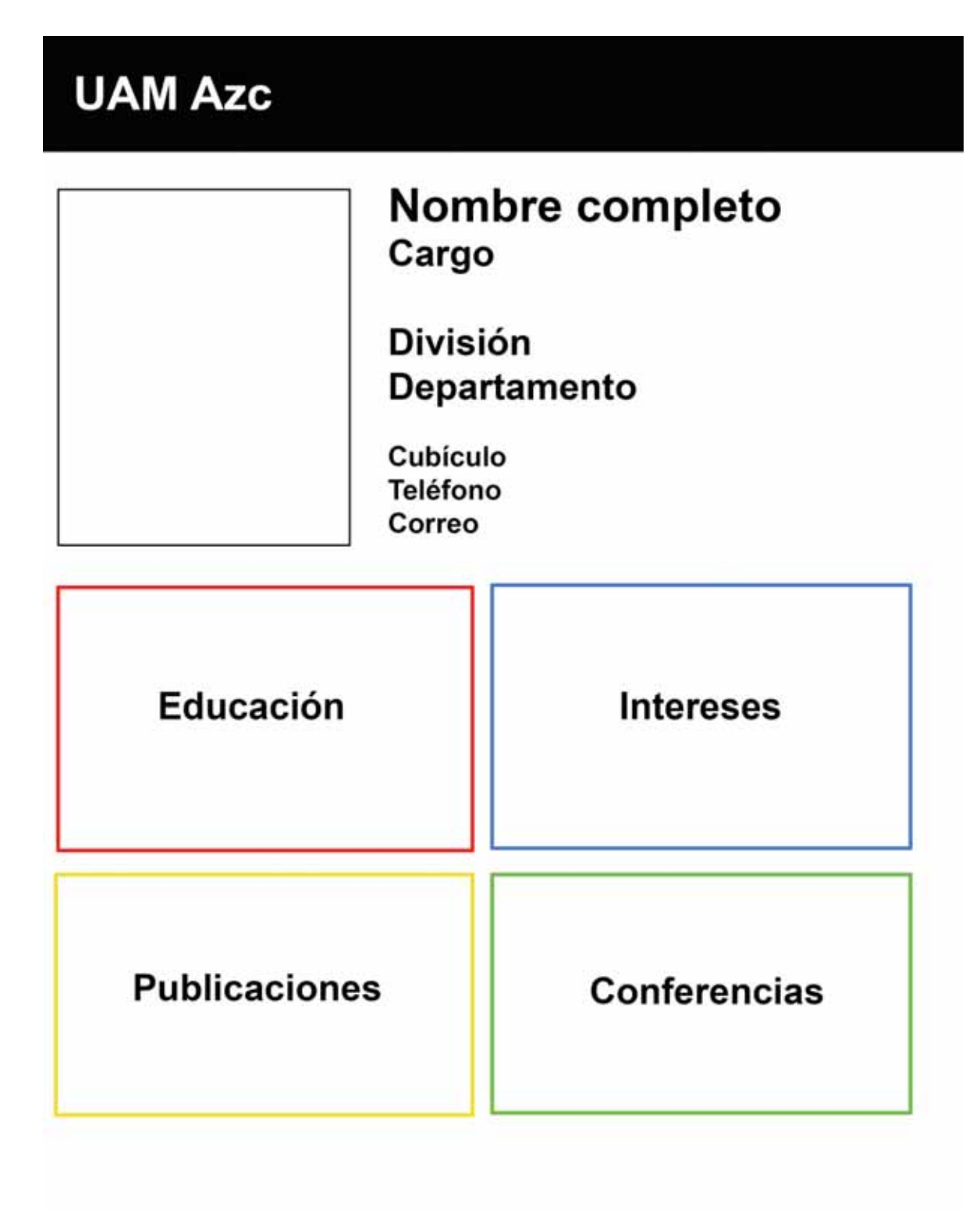

## Direción de la escuela

**Figura 34: Bosquejo de la página personal.** 

# **INICIAR SESIÓN**

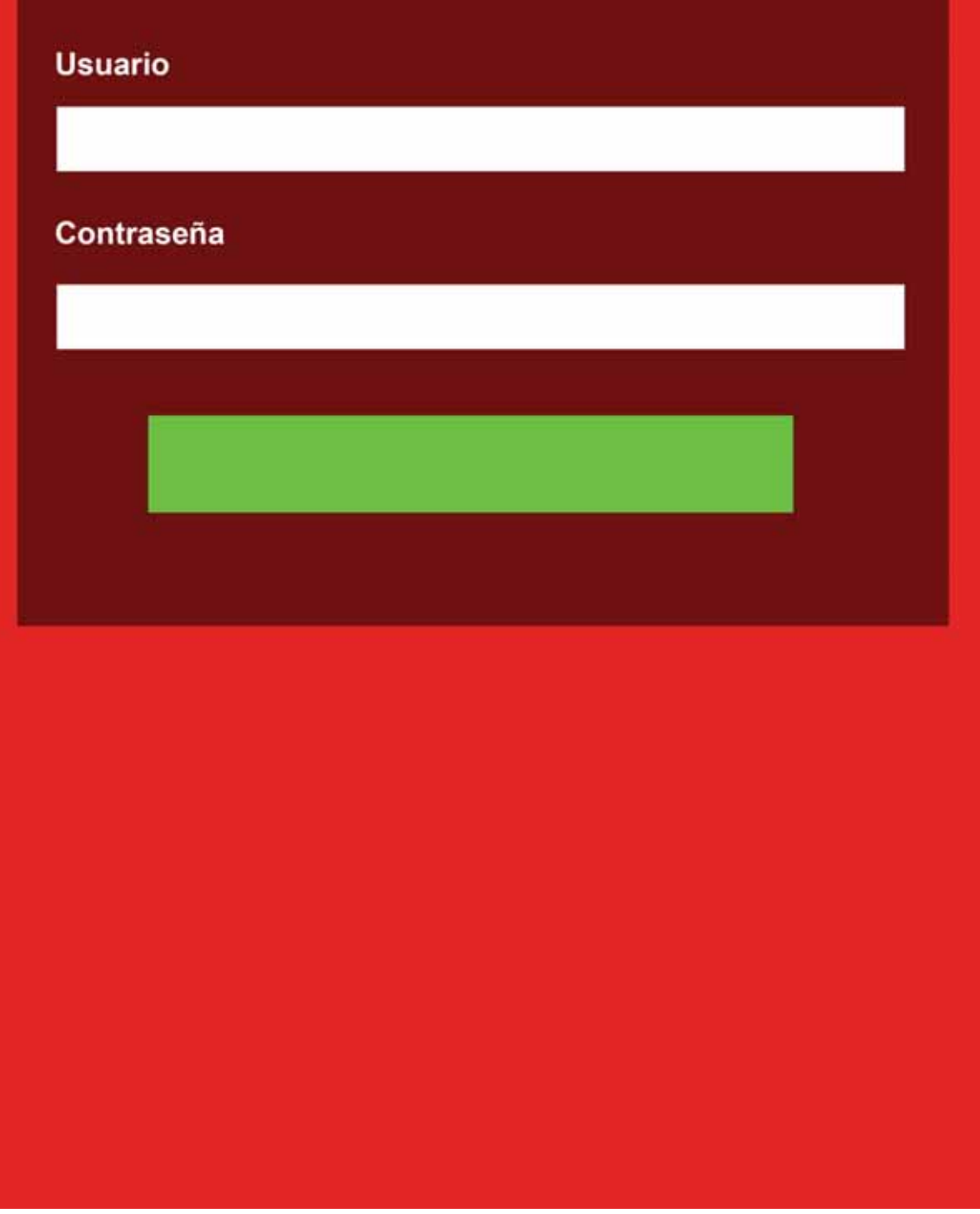

**Figura 35: Bosquejo de autenticación de usuario.** 

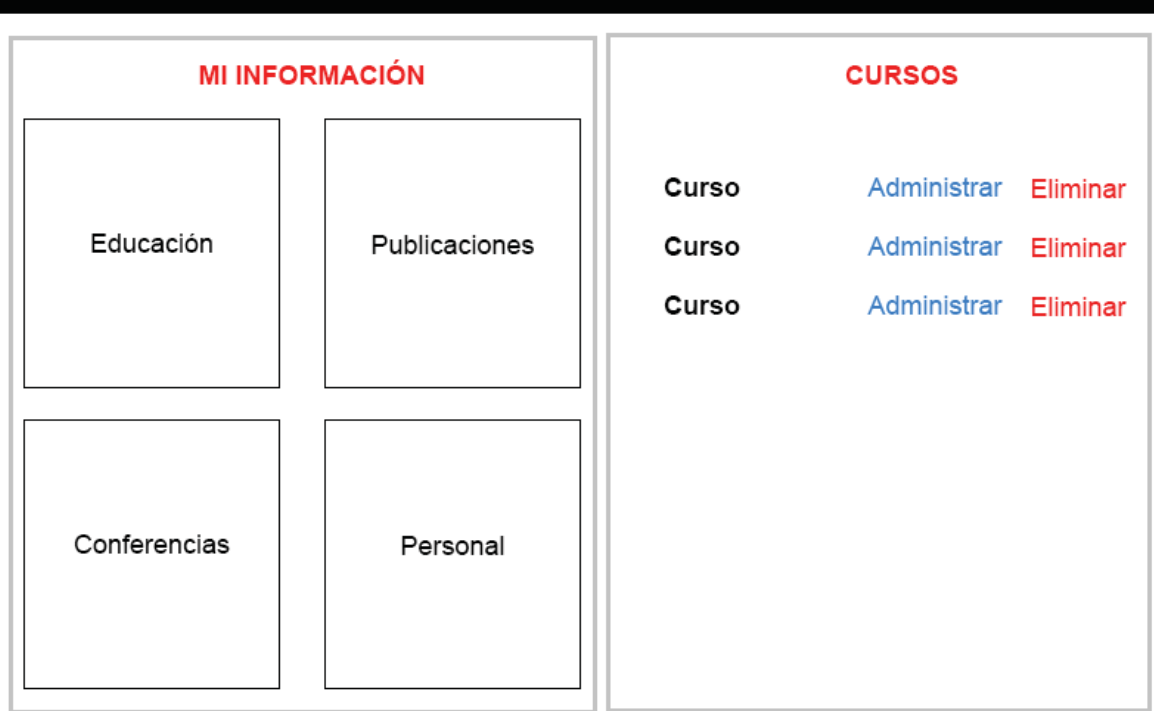

**Figura 36: Bosquejo del panel personal.** 

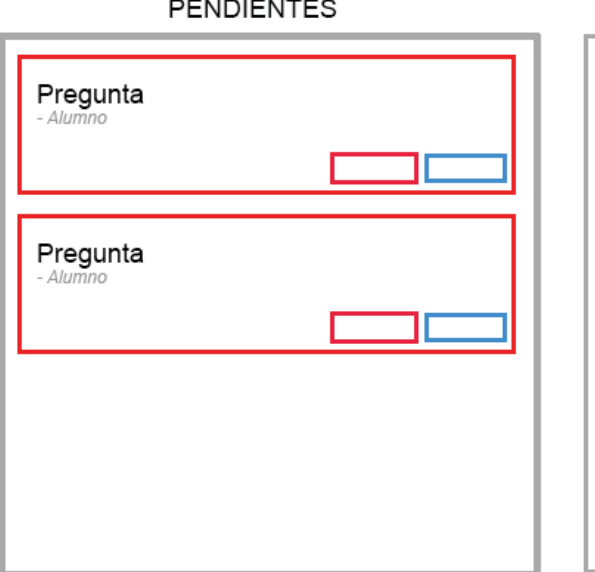

## ACCIONES Regresar al panel Ver el curso Publicar aviso Subir archivo Calificar al grupo Agregar alumno **Bloquear inscripciones**

ALUMNOS

**Figura 37: Bosquejo de panel de curso.** 

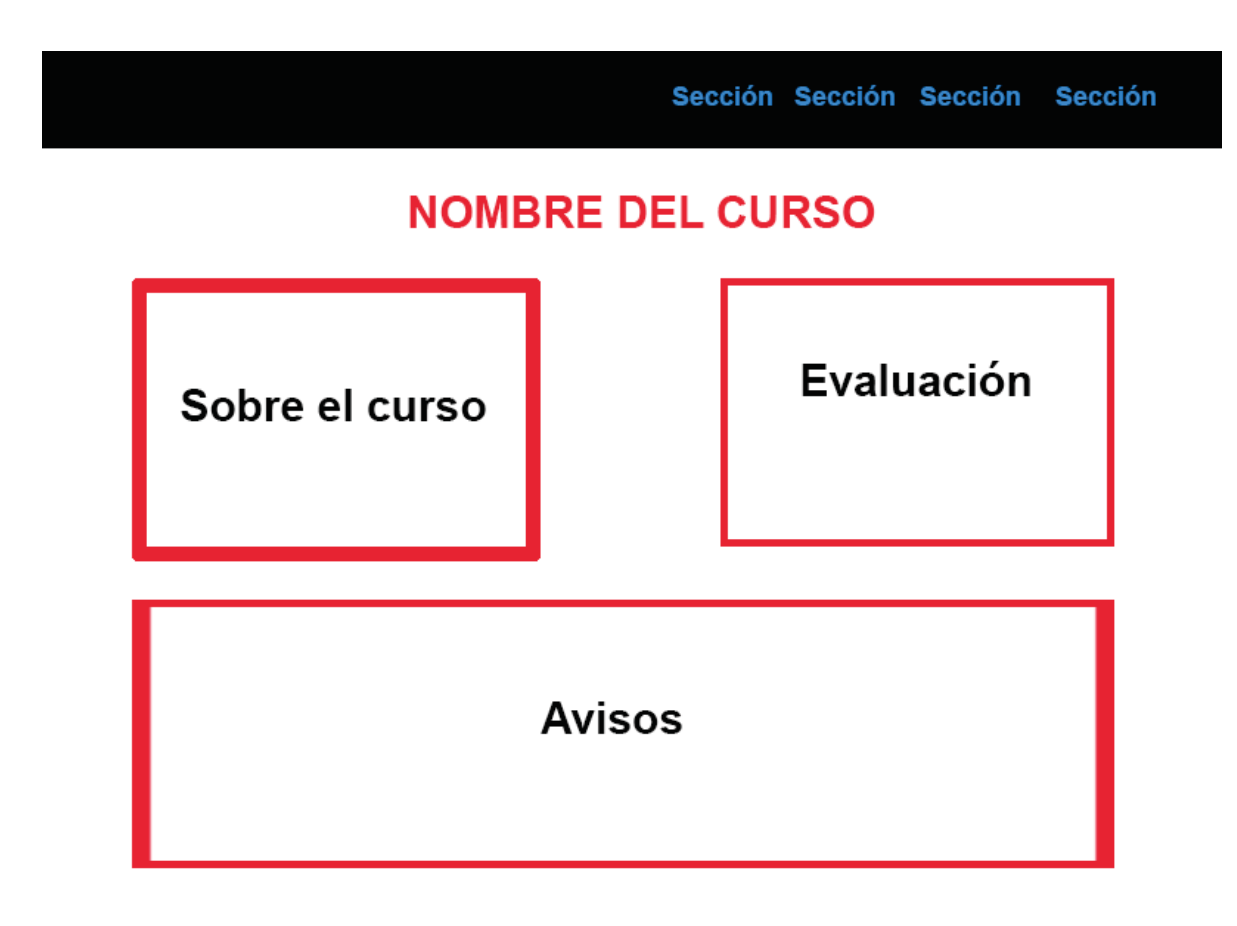

**Figura 38: Bosquejo del módulo de avisos.** 

### Sección Sección Sección Sección

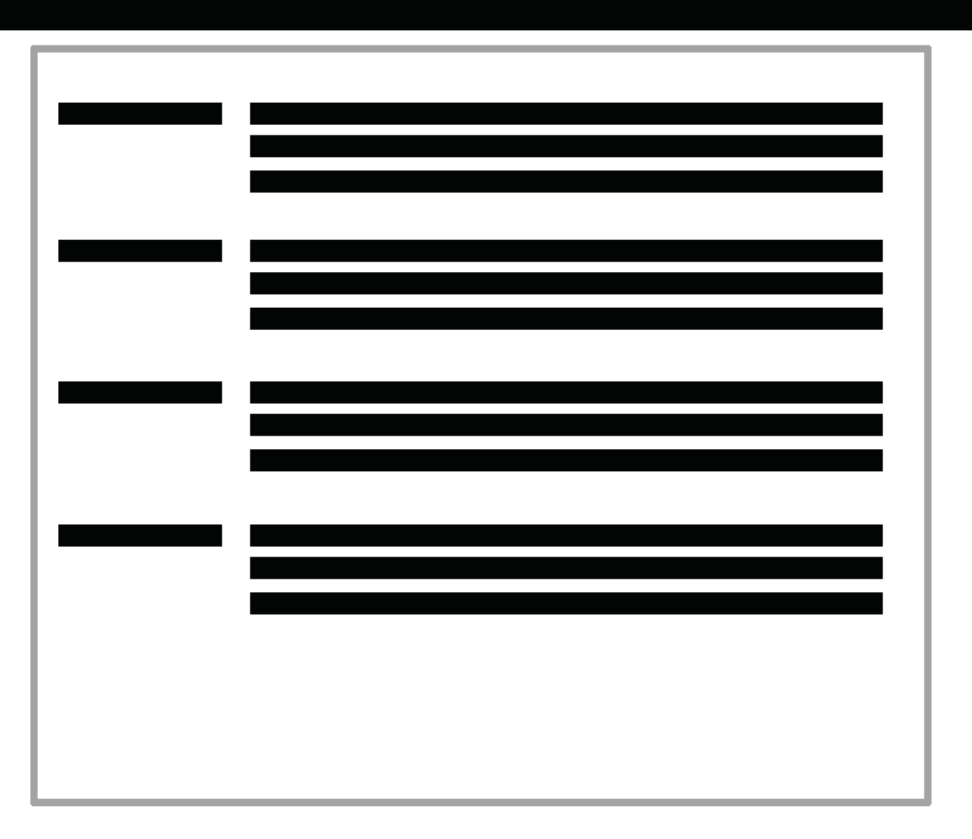

### **Figura 39: Bosquejo del módulo de actividades.**

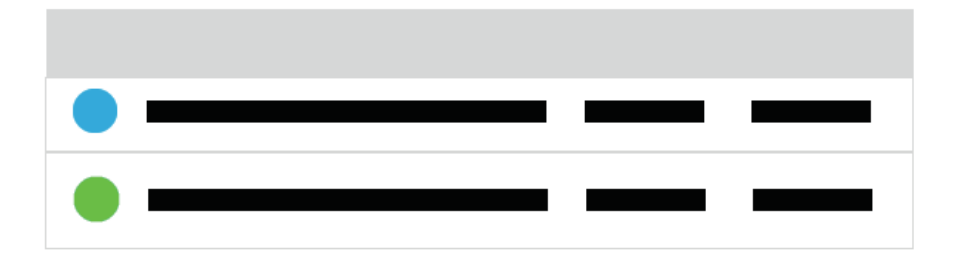

**Figura 40: Bosquejo del módulo de archivos.** 

Sección Sección Sección Sección

Matrícula

Pregunta

## **PREGUNTAS**

Pregunta

Respuesta del profesor

**Figura 41: Bosquejo del módulo de preguntas.** 

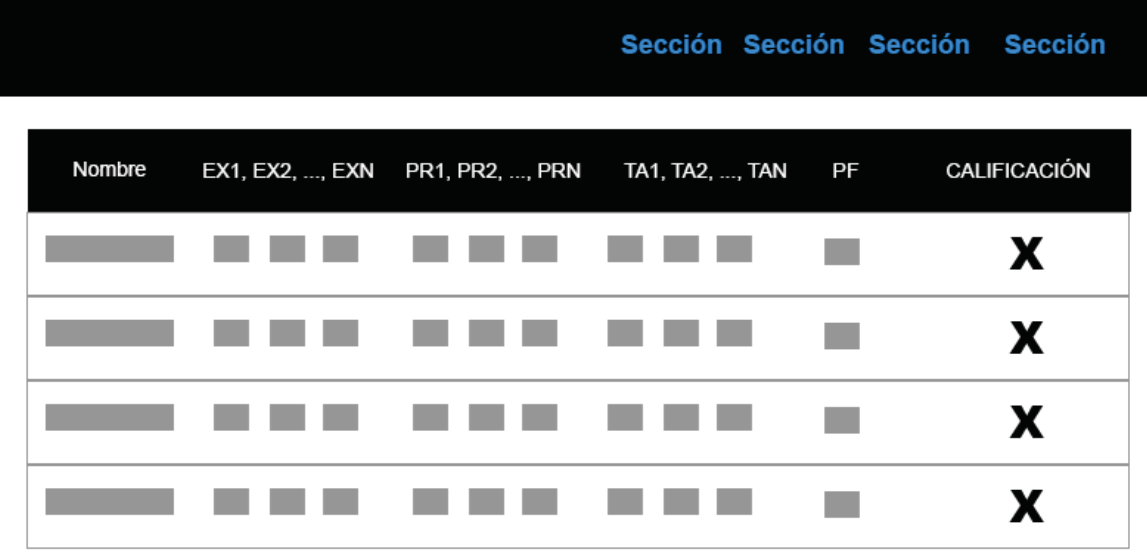

¿No estás en la lista? regísrate

### **Figura 42: Bosquejo del módulo de calificaciones.**

Lo siguiente corresponde a los códigos de implementación para generar las interfaces gráficas del sistema.

### **Página principal**

```
<?php 
  session_start(); 
  require 'PHP/tools/fx.php'; 
  if(!file_exists(".firstRun")){ 
    redirect('SetupWizard.html'); 
  } 
  require 'PHP/tools/SQLite.class.php'; 
  $db = new SQLite('Homepage'); 
  if(!$db->open()) 
    die('Error al abrir la base de datos'); 
  $Professor = $db->query('SELECT * FROM Professor LIMIT 1')[0]; 
  if(!$Professor) die('Error al consultar la información del profesor');
  $Education = $db->query('SELECT * FROM Education ORDER BY ADate DESC'); 
  $Contributions = $db->query('SELECT * FROM Contributions ORDER BY ReleaseDate DESC'); 
  $db->close(); 
  $Publications = NULL; 
  $Conferences = NULL; 
  if(!empty($Contributions)){ 
    $Publications = array_filter($Contributions,function($data){ 
       return ($data['Type']==='P'); 
    });
```

```
 $Conferences = array_filter($Contributions,function($data){ 
      return ($data['Type']==='C'); 
    });; 
  } 
   $profilePicture = 'IMG/'.((file_exists('IMG/Profile.jpg'))?'Profile.jpg':'Default.jpg'); 
  switch($Professor['Division']){ 
    case 'cbi': $Professor['Division'] = 'Ciencias Básicas e Ingeniería'; break; 
    case 'csh': $Professor['Division'] = 'Ciencias Sociales y Humanidades'; break; 
     default: $Professor['Division'] = 'Ciencias y Artes para el Diseño'; break; 
  } 
  $NoContent = 'El profesor aún no ha agregado esta información.'; 
?> 
<!DOCTYPE html> 
<html lang="es"> 
<head> 
   <meta charset="UTF-8"> 
   <meta name="viewport" content="width=device-width, initial-scale=1.0, maximum-scale=1.0, user-scalable=no, 
shrink-to-fit=no"> 
   <meta http-equiv="X-UA-Compatible" content="ie=edge"> 
   <title><?php echo $Professor['Fullname']; ?></title> 
   <link rel="icon" type="image/png" href="IMG/favicon.png" /> 
   <link rel="stylesheet" href="https://maxcdn.bootstrapcdn.com/bootstrap/4.0.0/css/bootstrap.min.css"
integrity="sha384-Gn5384xqQ1aoWXA+058RXPxPg6fy4IWvTNh0E263XmFcJlSAwiGgFAW/dAiS6JXm"
crossorigin="anonymous"> 
   <style>body{min-height:100vh;}.cf:first-letter{text-transform: uppercase}.profilePicture{height: 300px; max-
height: 300px;}</style> 
</head> 
<body> 
   <header> 
     <nav class="navbar navbar-expand-lg navbar-fixed-top navbar-dark bg-dark"> 
       <a href="https://www.azc.uam.mx/" target="_blank" class="navbar-brand">UAM Azcapotzalco</a> 
       <button class="navbar-toggler" type="button" data-toggle="collapse" data-target="#navbarNavDropdown"
aria-controls="navbarNavDropdown" aria-expanded="false" aria-label="Toggle navigation">
       <span class="navbar-toggler-icon"></span> 
       </button> 
       <div class="collapse navbar-collapse" id="navbarNavDropdown">
         <ul class="navbar-nav ml-auto"><?php if(isset($_SESSION['ADMIN'])) echo '<li class="nav-item"><a 
class="nav-link" href="Panel.php">Panel de administración</a></li>'; ?>
           <?php 
             if(file_exists('CV.pdf')) echo '<li class="nav-item"><a class="nav-link" href="CV.pdf" 
target="_blank">Curriculum Vitae (PDF)</a></li>'; 
             $items = glob('courses/*' , GLOB_ONLYDIR); 
             if(!empty($items)){ 
              echo '<li class="nav-item dropdown">
                   <a class="nav-link dropdown-toggle" href="#" id="navbarDropdownMenuLink" data-
toggle="dropdown" aria-haspopup="true" aria-expanded="false">CURSOS</a> 
                   <div class="dropdown-menu dropdown-menu-right" aria-
labelledby="navbarDropdownMenuLink" style="overflow:hidden">'; 
               foreach($items as $folderName){ 
                 $uea = file_get_contents($folderName.'/.CourseName'); 
                 $folderName = str_replace('courses/','',$folderName); 
                 echo '<a class="dropdown-item" href="courses/'.$folderName.'">'.$uea.'</a>';
```

```
40
```

```
 } 
               echo '</div></li>';
             } 
           ?> 
        \langleul>
      \langlediv>\langlenav> </header> 
   <div class="container-fluid"> 
     <div class="row row-eq-height"> 
       <div class="col-12 col-sm-12 col-md-12 col-lg-3 text-center p-3"> 
         <img src="<?php echo $profilePicture; ?>" class="img-thumbnail profilePicture" alt="Foto"> 
      \langlediv> <div class="col-12 col-sm-12 col-md-12 col-lg-9 p-3"> 
        <h1 class="text-capitalize"><b><?php echo $Professor['Fullname']; ?></b></h1>
         <h2 class="cf"><?php echo $Professor['Position']; ?></h2> 
         <h4>División de <?php echo $Professor['Division'] ?></h4> 
         <h4>Departamento de <span class="cf"><?php echo $Professor['Department']; ?></span></h4> 
        \text{th}5 \text{ class} = \text{m} \cdot 3 \cdot \text{b}>Cubículo: </b><span class="text-uppercase"><?php echo $Professor['Cubicle'];
? > </span> </h5>
        <h5><b>Teléfono: </b>>?php echo $Professor['Telephone']; ?></h5>
        <h5><b>Correo: </b><img src="PHP/Text2Image.php" class="img-fluid" alt=""></h5>
      \langlediv>\langlediv> <div class="row row-eq-height"> 
       <div class="col-12 col-sm-12 col-md-6 col-lg-6 mt-3"> 
         <div class="w-100 p-2 bg-danger text-white text-center"><h2><b>Educación</b></h2></div>
         <div class="border border-danger p-3"> 
           <?php 
             if(empty($Education)) echo $NoContent; 
             else{ 
                $length = count($Education); 
                echo 
'<h3><b>'.$Education[0]['Grade'].'</b></h3><h5>'.$Education[0]['School'].'</h5><h6><i>'.$Education[0]['ADate'
].'</i></h6>'; 
              if(\$length > 1)\$i = 0; while(++$i < $length) 
                    echo 
'<hr><h3><b>'.$Education[$i]['Grade'].'</b></h3><h5>'.$Education[$i]['School'].'</h5><h6><i>'.$Education[$i]['
ADate'].'</i></h6>';
 }
             } 
           ?> 
        \langlediv> </div> 
       <div class="col-12 col-sm-12 col-md-6 col-lg-6 mt-3"> 
         <div class="w-100 p-2 bg-info text-white text-center"><h2><b>Temas de interés</b></h2></div> 
         <div class="border border-info p-3"> 
           <?php
```

```
41
```

```
 if(empty($Professor['ResearchTopics'])) echo $NoContent; 
              else{ 
                echo '<ul>'; 
                $studyTopics = explode(',',$Professor['ResearchTopics']); 
                foreach($studyTopics as $i) 
                 echo '<li><h5>'.ucfirst($i).'</h5></li><br/>>br>';
               echo '</ul>';
 } 
           ?> 
        \langlediv>\langlediv>\langlediv> <div class="row row-eq-height"> 
       <div class="col-12 col-sm-12 col-md-6 col-lg-6 mt-3"> 
        <div class="w-100 p-2 bg-warning text-white text-center"><h2><br/>>b>Publicaciones</b>></h2></div>
         <div class="border border-warning p-3"> 
            <?php 
              if(empty($Publications)) echo $NoContent; 
              else{ 
               $i = 1; foreach($Publications as $article){ 
                  $link = (!empty($article['URL']))?'<a href="'.$article['URL'].'" 
target="_blank">"'.$article['Title'].'"</a>':'"'.$article['Title'].'"'; 
                 echo '<p class="text-justify"><b>['.$i.'] </b>'.$article['Authors'].', '.$link.',
<i>'.$article['Publication'].'</i>, '.$article['ReleaseDate'].'.</p>'; 
                 $i++; } 
              } 
           ?\langlediv>\langlediv> <div class="col-12 col-sm-12 col-md-6 col-lg-6 mt-3"> 
        <div class="w-100 p-2 bg-success text-white text-center"><h2><br/>>b>Conferencias</h>></h2></div>
         <div class="border border-success p-3"> 
            <?php 
              if(empty($Conferences)) echo $NoContent;
              else{ 
               $i = 1:
                foreach($Conferences as $conf){ 
                  $link = (!empty($conf['URL']))?'<a href="'.$conf['URL'].'" 
target="_blank">"'.$conf['Title'].'"</a>':'"'.$conf['Title'].'"'; 
                 echo '<p class="text-justify"><b>['.$i.'] </b>'.$conf['Authors'].', '.$link.',
<i>'.$conf['Publication'].'</i>, '.$conf['ReleaseDate'].'.</p>'; 
                 $i++; } 
             } 
           ?> 
        \langlediv>\langlediv>\langlediv>
```
 $\langle$ div $>$ 

```
 <footer>
```
<div class="container-fluid bg-light mt-4">

<div class="row row-eq-height">

 <div class="col-12 col-xs-12 col-sm-12 col-md-9 col-lg-9 justify-content-center align-self-center textcenter">

<a

href="https://www.google.com/maps/dir//Universidad+Aut%C3%B3noma+Metropolitana+Unidad+Azcapotzalc o,+Av+San+Pablo+Xalpa+180,+Reynosa+Tamaulipas,+02200+Ciudad+de+M%C3%A9xico,+CDMX/@19.5034962,- 99.187757,17z/data=!4m8!4m7!1m0!1m5!1m1!1s0x85d1f8740b524a27:0xfb02529ee38b8bf6!2m2!1d-

99.1869728!2d19.5034187" target="\_blank" class="align-middle">Av. San Pablo No. 180, Col. Reynosa Tamaulipas, C.P. 02200, Delegación Azcapotzalco, Ciudad de México, México.</a>

 $\langle$ div $>$ 

 <div class="col-12 col-xs-12 col-sm-12 col-md-3 col-lg-3 justify-content-center align-self-center textcenter p-2">

```
 <b class="text-danger">Translate this site:</b>
```
<div id="google\_translate\_element"></div>

```
\langlediv>
```
 $\langle$ div $>$ 

 $\langle$ div $>$ 

```
 </footer>
```
<script type="text/javascript">function googleTranslateElementInit(){new

google.translate.TranslateElement({pageLanguage: 'es'}, 'google\_translate\_element');}</script>

```
 <script src="https://code.jquery.com/jquery-3.2.1.slim.min.js" integrity="sha384-
KJ3o2DKtIkvYIK3UENzmM7KCkRr/rE9/Qpg6aAZGJwFDMVNA/GpGFF93hXpG5KkN"
```

```
crossorigin="anonymous"></script>
```
 <script src="https://maxcdn.bootstrapcdn.com/bootstrap/4.0.0/js/bootstrap.min.js" integrity="sha384- JZR6Spejh4U02d8jOt6vLEHfe/JQGiRRSQQxSfFWpi1MquVdAyjUar5+76PVCmYl" crossorigin="anonymous"></script>

<script type="text/javascript"

```
src="//translate.google.com/translate_a/element.js?cb=googleTranslateElementInit"></script>
</body>
```
</html>

### **Inicio de sesión**

```
<?php
```

```
 session_start(); 
   require 'PHP/tools/fx.php'; 
   if(isset($_SESSION['ADMIN'])) 
     redirect('Panel.php'); 
  if(!isset($_SESSION['loginTries'])) 
     $_SESSION['loginTries'] = 1; 
   else 
     if($_SESSION['loginTries'] > 3) 
       redirect('AccessDenied.html'); 
?> 
<!DOCTYPE html> 
<html lang="es">
```
<**head**>

```
 <meta charset="UTF-8">
```

```
 <meta name="viewport" content="width=device-width, initial-scale=1.0, maximum-scale=1.0, user-scalable=no, 
shrink-to-fit=no"> 
   <meta http-equiv="X-UA-Compatible" content="ie=edge"> 
   <title>Inciar sesión</title> 
   <link rel="icon" type="image/png" href="IMG/favicon.png" />
   <link rel="stylesheet" href="https://maxcdn.bootstrapcdn.com/bootstrap/4.0.0/css/bootstrap.min.css"
integrity="sha384-Gn5384xqQ1aoWXA+058RXPxPg6fy4IWvTNh0E263XmFcJlSAwiGgFAW/dAiS6JXm"
crossorigin="anonymous"> 
</head> 
<body style="background-color: #CD032E"> 
   <div class="container-fluid"> 
    <div class="row"> 
      <div class="col-12 d-none d-md-block mt-5"></div> 
      <div class="col-12 col-sm-12 col-md-6 col-lg-6 offset-md-3 offset-lg-3 border border-dark rounded p-3 text-
white" style="background-color:rgba(0,0,0,0.5)"> 
       <h1 class="text-center"><b>INICIAR SESIÓN</b></h1> 
       <hr class="border-white"> 
       <form action="PHP/requestAccess.php" method="POST"> 
         <div class="form-group"> 
           <label for="username"><b>Usuario</b></label> 
           <input type="text" class="form-control" name="username" required autofocus> 
         </div> 
         <div class="form-group"> 
           <label for="pswd"><b>Contraseña</b></label> 
           <input type="password" class="form-control" name="pswd" required> 
         </div> 
         <div class="form-group mt-4"> 
           <button class="btn-lg btn-success btn-block">Acceder</button> 
         </div> 
       </form> 
      </div> 
    </div> 
   </div>
</body> 
</html>
```
### **Panel de administración**

```
<?php 
  session_start(); 
  require 'PHP/tools/fx.php'; 
  if(!isset($_SESSION['ADMIN'])) 
     redirect('index.php'); 
?> 
<!DOCTYPE html> 
<html lang="es"> 
<head> 
   <meta charset="UTF-8"> 
   <meta name="viewport" content="width=device-width, initial-scale=1.0, maximum-scale=1.0, user-scalable=no, 
shrink-to-fit=no"> 
   <meta http-equiv="X-UA-Compatible" content="ie=edge"> 
   <title>Panel administrativo</title>
```
<**link** rel="icon" type="image/png" href="IMG/favicon.png" />

 <**link** rel="stylesheet" href="https://maxcdn.bootstrapcdn.com/bootstrap/4.0.0/css/bootstrap.min.css" integrity="sha384-Gn5384xqQ1aoWXA+058RXPxPg6fy4IWvTNh0E263XmFcJlSAwiGgFAW/dAiS6JXm" crossorigin="anonymous">

</**head**>

<**body**>

<**header**>

<**nav** class="navbar navbar-expand-lg navbar-fixed-top navbar-dark bg-dark">

 <**a** href="https://www.azc.uam.mx/" target="\_blank" class="navbar-brand">UAM Azcapotzalco</**a**> <**button** class="navbar-toggler" type="button" data-toggle="collapse" data-target="#navbarNavDropdown" aria-controls="navbarNavDropdown" aria-expanded="false" aria-label="Toggle navigation">

<**span** class="navbar-toggler-icon"></**span**>

</**button**>

<**div** class="collapse navbar-collapse" id="navbarNavDropdown">

<**ul** class="navbar-nav ml-auto">

 <**li** class="nav-item"><**a** class="nav-link" href="index.php" id="ViewMyProfile">Ver mi perfil</**a**></**li**> <**li** class="nav-item"><**a** class="nav-link" href="PHP/logout.php" id="EndSession">CERRAR

SESIÓN</**a**></**li**>

 </**ul**> </**div**>

</**nav**>

</**header**>

<**div** class="container-fluid pb-4">

<**div** class="row row-eq-height mt-1">

<**div** class="col-12 col-sm-12 col-md-6 col-lg-6">

 <**div** class="w-100 p-2 bg-danger text-white text-center"><**h2**><**b**>Página principal</**b**></**h2**></**div**> <**div** class="row">

```
 <div class="col-lg-6 mt-2">
```
<**div** class="card">

<**div** class="card-header font-weight-bold">EDUCACIÓN</**div**>

<**ul** class="list-group list-group-flush">

<**li** class="list-group-item"><**a** href="#" id="AddDegree" data-toggle="modal" data-

target="#GenericModal" data-neededform="Degree" data-action="add">Agregar grado académico</**a**></**li**> <**li** class="list-group-item"><**a** href="#" id="EditDegree" data-toggle="modal" data-

target="#GenericModal" data-neededform="Degree" data-action="edit" data-edit="true">Editar grado académico</**a**></**li**>

 <**li** class="list-group-item"><**a** href="#" id="RemoveDegree" data-toggle="modal" datatarget="#GenericModal" data-neededform="Degree" data-action="delete">Quitar grado académico</**a**></**li**>

 </**ul**> </**div**>

</**div**>

<**div** class="col-lg-6 mt-2">

<**div** class="card">

<**div** class="card-header font-weight-bold">PUBLICACIONES</**div**>

<**ul** class="list-group list-group-flush">

 <**li** class="list-group-item"><**a** href="#" id="AddPublication" data-toggle="modal" datatarget="#GenericModal" data-neededform="Publications" data-action="add" data-contribution="P">Agregar publicación</**a**></**li**>

 <**li** class="list-group-item"><**a** href="#" id="EditPublication" data-toggle="modal" datatarget="#GenericModal" data-neededform="Publications" data-action="edit" data-contribution="P" dataedit="true">Editar publicación</**a**></**li**>

 <**li** class="list-group-item"><**a** href="#" id="RemovePublication" data-toggle="modal" datatarget="#GenericModal" data-neededform="Publications" data-action="delete" data-contribution="P">Quitar publicación</**a**></**li**>

 </**ul**> </**div**> </**div**>

<**div** class="col-lg-6 mt-2">

<**div** class="card">

<**div** class="card-header font-weight-bold">CONFERENCIAS</**div**>

<**ul** class="list-group list-group-flush">

 <**li** class="list-group-item"><**a** href="#" id="AddConference" data-toggle="modal" datatarget="#GenericModal" data-neededform="Publications" data-action="add" data-contribution="C">Agregar conferencia</**a**></**li**>

 <**li** class="list-group-item"><**a** href="#" id="EditConference" data-toggle="modal" datatarget="#GenericModal" data-neededform="Publications" data-action="edit" data-contribution="C" dataedit="true">Editar conferencia</**a**></**li**>

 <**li** class="list-group-item"><**a** href="#" id="RemoveConference" data-toggle="modal" datatarget="#GenericModal" data-neededform="Publications" data-action="delete" data-contribution="C">Quitar conferencia</**a**></**li**>

 </**ul**> </**div**> </**div**>

<**div** class="col-lg-6 mt-2">

<**div** class="card">

<**div** class="card-header font-weight-bold">INFORMACIÓN PERSONAL</**div**>

<**ul** class="list-group list-group-flush">

<**li** class="list-group-item"><**a** href="#" id="PersonalInfo" data-toggle="modal" data-

target="#GenericModal" data-neededform="Personal" data-action="edit">Editar mi información básica</**a**></**li**> <**li** class="list-group-item"><**a** href="#" id="Curriculum" data-toggle="modal" data-

target="#GenericModal" data-neededform="Uploads" data-utype="Curriculum">Subir currículum vitae</**a**></**li**> <**li** class="list-group-item"><**a** href="#" id="ProfilePicture" data-toggle="modal" data-

target="#GenericModal" data-neededform="Uploads" data-utype="Picture">Cambiar foto de perfil</**a**></**li**>

 </**ul**> </**div**>

</**div**>

</**div**>

 <**div** class="mt-2"><**p** class="text-justify"><**b**>NOTA: </**b**>Recuerde que su página ya ofrece a sus visitantes traducir el contenido a <u>cualquier idioma</u>></u>. Por lo que se recomienda que escriba en Español.</**p**></**div**>

</**div**>

```
 <div class="col-12 col-sm-12 col-md-6 col-lg-6"> 
         <div class="w-100 p-2 bg-danger text-white text-center"><h2><b>Docencia</b></h2></div> 
         <div class="row justify-content-center"> 
           <div class="col-lg-12 mt-2 text-center"> 
             <?php 
               $items = glob('courses/*' , GLOB_ONLYDIR); 
               if(!empty($items)){ 
                 echo '<div class="table-responsive"><table class="table table-bordered table-hover"><thead 
class="text-center"><tr><th scope="col">CURSO</th><th colspan="2"
```
scope="col">ACCIONES</th></tr></thead>';

 foreach(\$items as \$folderName){ \$uea = file\_get\_contents(\$folderName.'/.CourseName'); \$folderName = str\_replace('courses/','',\$folderName); echo '<tr class="text-center"><td>'.\$uea.'</td><td><a

href="courses/'.\$folderName.'/Management.php" target="\_self"><img src="IMG/Settings.png" class="rounded mxauto d-block" style="max-height:30px;max-width:30px;" alt="Administrar"></a></td><td><a> href="PHP/Courses.php?action=delete&courseid='.\$folderName.'" target="\_self" class="text-danger"><img src="IMG/Delete.png" class="rounded mx-auto d-block" style="max-height:30px;max-width:30px;" alt="Eliminar"></a></td></tr>';

```
 } 
         echo '</table></div>';
 } 
        ?>
```
 <a href="#" class="btn btn-primary btn-lg mb-2" id="AddCourse" data-toggle="modal" datatarget="#GenericModal" data-neededform="NewCourse">Crear curso</a>

```
\langlediv>\langlediv>\langlediv>\langlediv>\langlediv>
```
 <div class="modal fade" id="GenericModal" tabindex="-1" role="dialog" aria-labelledby="GenericModalLabel" aria-hidden="true">

<div class="modal-dialog" role="document">

```
 <div class="modal-content">
```
<div class="modal-header">

```
 <h5 class="modal-title" id="GenericModalLabel"></h5>
```

```
 <button type="button" class="close" data-dismiss="modal" aria-label="Close"><span aria-
```
hidden="true">×</span></button>

```
\langlediv>
```

```
 <div class="modal-body"></div>
```

```
 </div>
```

```
\langlediv>
```
 $\langle$ div $>$ 

```
 <script src="https://code.jquery.com/jquery-3.2.1.min.js" crossorigin="anonymous"></script> 
 <script src="https://maxcdn.bootstrapcdn.com/bootstrap/4.0.0/js/bootstrap.min.js" integrity="sha384-
```

```
JZR6Spejh4U02d8jOt6vLEHfe/JQGiRRSQQxSfFWpi1MquVdAyjUar5+76PVCmYl"
```

```
crossorigin="anonymous"></script>
```
<script>

```
 $('#GenericModal').on('focus', function(){
```

```
 $('.modal-body').find('textarea:first').focus();
```

```
 $('.modal-body').find('input:first').focus();
```

```
 });
```

```
 $('#GenericModal').on('show.bs.modal', function (event) {
```

```
 var button = $(event.relatedTarget);
```

```
var modal = $(this);
```

```
 switch(button.data('neededform')){
```
case 'Personal':

```
 modal.find('.modal-title').text('Información personal');
```

```
 $('.modal-body').load('PHP/ProfileInfo.php?action='+button.data('action')+'&TargetTable=1'); 
 break;
```

```
 case 'Degree':
```

```
 modal.find('.modal-title').text('Educación'); 
           if(!button.data('edit')) 
             $('.modal-body').load('PHP/ProfileInfo.php?action='+button.data('action')+'&TargetTable=2'); 
           else{ 
             rowid = prompt("ID del registro en tabla");
             $('.modal-
body').load('PHP/ProfileInfo.php?action='+button.data('action')+'&TargetTable=2&rowid='+rowid); 
           } 
         break; 
         case 'Publications': 
           modal.find('.modal-title').text('Aportes'); 
           if(!button.data('edit')) 
             $('.modal-
body').load('PHP/ProfileInfo.php?action='+button.data('action')+'&TargetTable=3&contribution='+button.data('c
ontribution')); 
           else{ 
             <?php if(!empty($message)) echo 'alert("'.$message.'");' ?> 
             rowid = prompt("ID del registro en tabla"); 
             $('.modal-
body').load('PHP/ProfileInfo.php?action='+button.data('action')+'&TargetTable=3&rowid='+rowid+'&contributio
n='+button.data('contribution')); 
           } 
         break; 
         case 'Uploads': 
           fileType = (button.data("utype")==="Curriculum")?'accept="application/pdf"':'accept="image/*"'; 
           uploadForm = `<form action="PHP/ProfileUpload.php" method="POST" enctype="multipart/form-
data"> 
                    <div class="form-group"> 
                      <input type="file" `+fileType+` class="form-control" name="attachment"> 
                     <input type="hidden" name="utype" value="`+button.data("utype")+`"> 
                      <button type="submit" class="btn btn-lg btn-block btn-success mt-3">Cargar</button> 
                  \langlediv> </form>`; 
           modal.find('.modal-title').text('Subir archivo'); 
           $('.modal-body').html(uploadForm);
         break; 
         case 'NewCourse': 
           modal.find('.modal-title').text('Crear un nuevo curso'); 
           registerForm = ` 
           <fieldset id="NewCourse"> 
           <form action="PHP/Courses.php?action=create" method="POST">
             <div class="form-group"> 
              <label for="ID"><br/>b>Clave de la UEA</b></label>
               <input type="text" class="form-control" name="ID" required> 
             </div> 
             <div class="form-group"> 
              <label for="NAME"><b>Nombre de la UEA</b></label>
               <input type="text" class="form-control" name="NAME" required> 
            \langlediv> <div class="form-group">
```

```
<label for="CLASSROOM"><br />b>Salón de clases</b></label>
               <input type="text" class="form-control" name="CLASSROOM" required> 
             </div> 
             <div class="form-group"> 
              <label><br/>b>Días de clases</b>>/label>
               <div class="form-check"> 
                 <input type="hidden" name="MONDAY" VALUE="N"> 
                 <input class="form-check-input" type="checkbox" value="Y" name="MONDAY"> 
                 <label class="form-check-label" for="MONDAY">Lunes</label> 
               </div> 
               <div class="form-check"> 
                 <input type="hidden" name="TUESDAY" VALUE="N"> 
                 <input class="form-check-input" type="checkbox" value="Y" name="TUESDAY"> 
                 <label class="form-check-label" for="TUESDAY">Martes</label> 
               </div> 
               <div class="form-check"> 
                 <input type="hidden" name="WEDNESDAY" VALUE="N"> 
                 <input class="form-check-input" type="checkbox" value="Y" name="WEDNESDAY"> 
                 <label class="form-check-label" for="WEDNESDAY">Miércoles</label> 
               </div> 
               <div class="form-check"> 
                 <input type="hidden" name="THURSDAY" VALUE="N"> 
                 <input class="form-check-input" type="checkbox" value="Y" name="THURSDAY"> 
                 <label class="form-check-label" for="THURSDAY">Jueves</label> 
              \langlediv> <div class="form-check"> 
                 <input type="hidden" name="FRIDAY" VALUE="N"> 
                 <input class="form-check-input" type="checkbox" value="Y" name="FRIDAY"> 
                 <label class="form-check-label" for="FRIDAY">Viernes</label> 
              \langlediv>\langlediv> <div class="form-group"> 
              <label for="CLASS_START"><b>Hora de inicio</b></label>
               <input type="time" class="form-control" name="CLASS_START" required> 
            \langlediv> <div class="form-group"> 
              <label for="CLASS_END"><b>Hora de finalización</b></label>
               <input type="time" class="form-control" name="CLASS_END" required> 
            \langlediv> <div class="form-group"> 
              <label for="START_DATE"><b>Inicio del curso</b></label>
              <input type="date" class="form-control" name="START_DATE" value="<?php echo date("Y-m-d");
?>" required> 
           \langlediv> <div class="form-group"> 
              <label for="END_DATE"><b>Fin del curso</b></label>
               <input type="date" class="form-control" name="END_DATE" value="<?php echo date("Y-m-
d",strtotime('+3 months')); ?>" required> 
              <small>Se solicitan estas fechas para crear su reporte de actividades.</small>
            \langlediv> <div class="form-group"> 
              <label for="LETTER_SCALE"><b>Escala de calificación</b></label>
```

```
49
```

```
 <p class="text-justify">Ya se sabe que <b class="text-danger">NA</b> corresponde al intervalo [0.0,
5.9] y que para acreditar con <br />b class="text-danger">S</b> se necesita al menos 6.0, entonces:</p>
               Puntaje mínimo para acreditar con <br />b class="text-danger">B</b>:<input type="number"
class="form-control mb-1" name="B" min="6.1" max="8.9" value="7.5" step="0.1" required> 
               Puntaje mínimo para acreditar con <b class="text-danger">MB</b>: <input type="number"
class="form-control" name="MB" min="7.0" max="10.0" value="9.0" step="0.1" required> 
              </div> 
              <button type="submit" class="btn btn-lg btn-block btn-success mt-3" id="CreateCourse">Crear 
curso</button>
           </form></fieldset>`; 
           $('.modal-body').html(registerForm); 
         break; 
       } 
     }); 
     $("#GenericModal").on("hidden.bs.modal", function(){$('.modal-body').empty();}); 
   </script> 
\langle?php if($_SESSION['ADMIN'] === 'Y') { ?>
   <script src="//cdnjs.cloudflare.com/ajax/libs/annyang/2.6.0/annyang.min.js"></script> 
   <script src='https://code.responsivevoice.org/responsivevoice.js'></script> 
   <script> 
     function speak(string){responsiveVoice.speak(string, "Spanish Latin American Female");} 
     <?php 
       if($_SESSION['WelcomeMessage'] === false){ 
         echo 'speak("Hola, qué gusto verte. ¿Qué deseas que haga por tí?");'; 
         $_SESSION['WelcomeMessage'] = true; 
       } 
     ?> 
     if(annyang){ 
       var commands = {
         'agregar grado académico': function(){$('#AddDegree').click();speak("Agregando grado académico. Por 
favor, llene los siguientes campos");}, 
         'editar grado académico': function(){$('#EditDegree').click();}, 
         'quitar grado académico': function(){$('#RemoveDegree').click();speak("Elija el registro a eliminar");}, 
         'agregar publicación': function(){$('#AddPublication').click();speak("Agregar publicación. Por favor, llene 
los siguientes campos");}, 
         'editar publicación': function(){$('#EditPublication').click();}, 
         'quitar publicación': function(){$('#RemovePublication').click();speak("Elija el registro a eliminar");}, 
         'agregar conferencia': function(){$('#AddConference').click();speak("Agregar conferencia. Por favor, llene 
los siguientes campos");}, 
         'editar conferencia': function(){$('#EditConference').click();}, 
         'quitar conferencia': function(){$('#RemoveConference').click();speak("Elija el registro a eliminar");}, 
         'cambiar foto de perfil': function(){$('#ProfilePicture').click();speak("Seleccione manualmente el 
archivo");}, 
         'editar mi información básica': function(){$('#PersonalInfo').click();speak("Editando información 
personal. Por favor, llene los siguientes campos");}, 
         'subir curriculum vitae': function(){$('#Curriculum').click();speak("Seleccione manualmente el archivo");}, 
         'crear curso': function(){$('#AddCourse').click();speak("Agregando curso. Proporcione la siguiente
```
información");},

```
 'ver mi perfil': function(){speak("Mostrando tu perfil");window.location = 
$('#ViewMyProfile').prop('href');}, 
         'cerrar sesión': function(){speak("Nos vemos");window.location = $('#EndSession').prop('href');} 
       }; 
       annyang.setLanguage('es-MX'); 
       annyang.addCommands(commands); 
       annyang.start(); 
       annyang.addCallback('result', function(phrases){ 
         var current = document.activeElement; 
         if(current.tagName==='INPUT' && current.type==='text'){ 
           current.value += phrases[0].trim(); 
           return; 
         } else if(current.tagName==='TEXTAREA'){
           current.textContent += phrases[0].trim(); 
         } else { 
           return; 
         } 
       }); 
     } else { 
       speak("Lo lamento, pero tu navegador no soporta reconocimiento de voz. Te recomiendo usar Google 
Chrome"); 
 } 
   </script> 
<?php } ?> 
</body> 
</html>
```
### **Curso**

```
\langle?php
  if(!file_exists('.firstRun')) 
     die('El profesor aún no ha abierto el acceso al curso.'); 
  require '../../PHP/tools/SQLite.class.php'; 
   $db = new SQLite('Data'); 
  if(!$db->open()) 
    die('No se pudo conectar con la base de datos'); 
   // Tablas indispensables que deben regresar información
  $About = $db->query('SELECT * FROM BasicInfo LIMIT 1')[0]; 
  if(!$About) die('No se pudo recuperar la información del curso'); 
   $Evaluation = $db->query('SELECT Name,Points,Items FROM Evaluation WHERE Active=1'); 
  if(!$Evaluation) die('No se pudo recuperar la información de evaluación'); 
   $LetterNotes = $db->query('SELECT * FROM LetterNote')[0]; 
  if(!$LetterNotes) die('No se pudo recuperar la asignación de calificación en letra.'); 
  $FinalNotes_col = $db->query('PRAGMA table_info(FinalNotes)'); 
  if(!$FinalNotes_col) die('No se pudo recuperar la tabla de calificaciones.'); 
  $Activities = $db->query('SELECT * FROM ActivitiesCalendar'); 
  if(!$Activities) die('No se pudo recuperar el calendario de actividades.'); 
   // Tablas que pueden estar vacías 
  $FinalNotes = $db->query('SELECT * FROM FinalNotes ORDER BY Nombre ASC'); 
  $Questions = $db->query('SELECT * FROM Questions ORDER BY Timestamp DESC'); 
  $Messages = $db->query('SELECT * FROM Messages ORDER BY ReleaseDate DESC');
   $db->close();
```

```
 // Exámenes | Prácticas | Tareas | Proyecto 
  $EvaluationItems = array(NULL, NULL, NULL, NULL); 
  foreach($Evaluation as $i){ 
    switch($i['Name']){ // Promedio "más alto" | Puntaje en escala
      case 'Exámenes': $EvaluationItems[0] = array(($i['Items']*10),$i['Points']/10); break; 
      case 'Prácticas': $EvaluationItems[1] = array(($i['Items']*10),$i['Points']/10); break; 
      case 'Tareas': $EvaluationItems[2] = array(($i['Items']*10),$i['Points']/10); break; 
      case 'Proyecto final': $EvaluationItems[3] = array(($i['Items']*10),$i['Points']/10); break; 
 } 
  } 
?> 
<!DOCTYPE html>
<html lang="es"> 
<head> 
   <meta charset="UTF-8"> 
   <meta name="viewport" content="width=device-width, initial-scale=1.0, maximum-scale=1.0, user-scalable=no, 
shrink-to-fit=no"> 
   <meta http-equiv="X-UA-Compatible" content="ie=edge"> 
   <title><?php echo $About['Name']; ?></title> 
   <link rel="icon" type="image/png" href="../../IMG/favicon.png" /> 
   <link rel="stylesheet" href="https://maxcdn.bootstrapcdn.com/bootstrap/4.0.0/css/bootstrap.min.css"
integrity="sha384-Gn5384xqQ1aoWXA+058RXPxPg6fy4IWvTNh0E263XmFcJlSAwiGgFAW/dAiS6JXm"
crossorigin="anonymous"> 
   <style>.wrap{white-space:pre-wrap;word-wrap:break-word;}</style> 
</head> 
<body style="background-color:#CD032E"> 
   <header class="text-left"> 
     <nav class="navbar navbar-expand-lg navbar-dark bg-dark"> 
       <span class="navbar-brand"></span> 
       <button class="navbar-toggler" type="button" data-toggle="collapse" data-target="#navbarNavDropdown"
aria-controls="navbarNavDropdown" aria-expanded="false" aria-label="Toggle navigation"> 
       <span class="navbar-toggler-icon"></span> 
       </button> 
       <div class="collapse navbar-collapse" id="navbarNavDropdown"> 
         <ul class="nav nav-pills ml-auto" id="myTab" role="tablist"> 
           <li class="nav-item"> 
             <a class="nav-link active" id="home-tab" data-toggle="tab" href="#home" role="tab" aria-
controls="home" aria-selected="true">Inicio</a> 
           </li> 
           <li class="nav-item"> 
             <a class="nav-link" id="Actividades-tab" data-toggle="tab" href="#Actividades" role="tab" aria-
controls="Actividades" aria-selected="false">Actividades</a> 
           </li> 
           <li class="nav-item"> 
             <a class="nav-link" id="Preguntas-tab" data-toggle="tab" href="#Preguntas" role="tab" aria-
controls="Preguntas" aria-selected="false">Preguntas</a> 
           </li> 
           <li class="nav-item"> 
             <a class="nav-link" href="files" target="_self" aria-selected="false">Archivos</a> 
           </li> 
           <li class="nav-item"> 
             <a class="nav-link" id="Calificaciones-tab" data-toggle="tab" href="#Calificaciones" role="tab" aria-
controls="Calificaciones" aria-selected="false">Calificaciones</a>
```

```
 </li> 
           <li class="nav-item"> 
             <a class="nav-link" href="../../">Salir</a> 
           </li> 
         </ul> 
       </div> 
     </nav> 
   </header> 
   <div class="container-fluid"> 
     <div class="row"> 
       <div class="col-12 col-sm-12 col-md-10 col-lg-10 tab-content bg-white offset-md-1 offset-lg-1 p-3"
style="min-height:100vh"> 
         <div class="tab-pane active" id="home" role="tabpanel" aria-labelledby="home-tab"> 
           <h2 class="font-weight-bold text-uppercase text-center text-danger"><?php echo $About['Name']; 
?></h2> 
           <div class="row mt-5"> 
             <div class="col-12 col-sm-12 col-md-6 col-lg-6"> 
               <div class="card border border-danger mb-3"> 
                 <div class="card-header bg-danger text-white text-center"><b>SOBRE EL CURSO</b></div> 
                 <div class="card-body"> 
                   <p class="card-text"> 
                     <b>Clave: </b><?php echo $About['ID']; ?><br> 
                     <b>Sesiones: </b><?php 
                       $days = preg_split('/(?=[A-Z])/',$About['Classdays']); 
                       echo $days[0]; 
                       for($i=1; $i<count($days)-1; $i++) 
                         echo $days[$i].', '; 
                       echo $days[$i]; 
                     ?><br> 
                     <b>Horario: </b><?php echo $About['Class_start'].' - '.$About['Class_end']; ?><br> 
                     <b>Salón: </b><?php echo $About['Classroom']; ?><br> 
                     <b>Inicia: </b><?php echo $About['Start_date']; ?><br> 
                     <b>Concluye: </b><a href="http://www.uam.mx/calendario/index.html"
target="_blank"><?php echo $About['End_date']; ?></a><br> 
                  \langle/p>
                 </div> 
               </div> 
             </div> 
             <div class="col-12 col-sm-12 col-md-6 col-lg-6"> 
               <div class="card border border-danger mb-3"> 
                 <div class="card-header bg-danger text-white text-center"><b>ESCALA DE 
EVALUACIÓN</b></div> 
                 <div class="card-body row"> 
                   <div class="col-12 col-sm-12 col-md-6 col-lg-6"> 
                   <?php foreach($Evaluation as $i) echo '<p><b class="text-danger">'.$i['Points'].'% 
</b>'.$i['Name'].'</p>'; ?>
                   </div> 
                   <div class="col-12 col-sm-12 col-md-6 col-lg-6"> 
                     <p>Promediar al menos <mark>6</mark> para <b class="text-danger">S</b></p> 
                     <p>Promediar al menos <mark><?php echo $LetterNotes['B']; ?></mark> para <b
class="text-danger">B</b></p>
```

```
 <p>Promediar al menos <mark><?php echo $LetterNotes['MB']; ?></mark> para <b
class="text-danger">MB</b></p>
                   </div> 
                 </div> 
               </div> 
             </div> 
           </div> 
           <div class="card border border-danger mb-3"> 
             <div class="card-header bg-danger text-white text-center"><b><h4>AVISOS</h4></b></div> 
             <div class="card-body"> 
               <?php 
                 if(!empty($Messages)){ 
                   date_default_timezone_set('America/Mexico_City'); 
                   foreach($Messages as $i) 
                    echo '<p><br/>>b>['.date('d-m-Y / H:i',$i['ReleaseDate']).' ] </b></p><p><pre
class="wrap">'.$i['Content'].'</pre></p>';
                 } else { 
                   echo '<p>El profesor aún no ha publicado avisos.</p>'; 
 } 
 ?> 
             </div>
           </div> 
         </div> 
         <div class="tab-pane" id="Actividades" role="tabpanel" aria-labelledby="Actividades-tab"> 
           <div class="table-responsive-sm table-responsive-md"> 
             <table class="table"> 
               <thead><tr class="text-center"><th scope="col">Fecha</th><th
scope="col">Descripción</th></tr></thead> 
               <tbody> 
                 <?php 
                   foreach($Activities as $a) 
                    echo '<tr><td class="text-center">'.date('d-m-Y', strtotime($a['Day'])).'</td><td class="text-
justify"><pre class="wrap">'.$a['Description'].'</pre></td></tr>';
                 ?> 
               </tbody> 
             </table> 
           </div> 
         </div>
         <div class="tab-pane" id="Preguntas" role="tabpanel" aria-labelledby="Preguntas-tab"> 
         <div class="d-flex justify-content-center"> 
           <a class="btn btn-primary btn-lg mb-3" data-toggle="collapse" href="#collapse" role="button" aria-
expanded="false" aria-controls="collapse">Hacer una pregunta</a> 
         </div> 
           <div class="collapse" id="collapse"> 
             <form action="StudentSubmission.php" method="POST"> 
               <input type="text" name="HP" value="" style="display:none"> 
               <div class="form-group"> 
                 <input type="hidden" name="TYPE" value="question"> 
                 <label><b>Matrícula</b></label> 
                 <input type="text" class="form-control mb-3" name="ID" required>
```

```
54
```

```
 <label><b>Pregunta</b></label> 
                 <textarea name="QUESTION" class="form-control" rows="8" placeholder="Procura que tu 
pregunta sea clara, concreta y relevante para el grupo o el profesor." required></textarea> 
                 <small>Sólo puedes hacer <b>una</b> pregunta al día.</small> 
                 <button class="btn btn-lg btn-sm-block btn-block btn-success mt-2" type="submit">Enviar 
pregunta</button> 
               </div> 
             </form> 
           </div> 
           <hr> 
           <h4 class="text-center font-weight-bold text-uppercase mb-3">Preguntas realizadas:</h4> 
           <div id="accordion"> 
           <?php 
             if(!empty($Questions)){ 
              $i = 1; foreach($Questions as $q){ 
                 echo '<div class="card"> 
                   <div class="card-header text-center" id="heading'.$i.'"> 
                     <button class="btn btn-link collapsed" data-toggle="collapse" data-target="#collapse'.$i.'" 
aria-expanded="true" aria-controls="collapse'.$i.'"><b class="wrap">'.$q['Question'].'</b></button>
                  \langlediv> <div id="collapse'.$i.'" class="collapse" aria-labelledby="heading'.$i.'" data-
parent="#accordion"> 
                     <div class="card-body">'.$q['Answer'].'</div> 
                  \langlediv>\langlediv>';
                $i++: } 
             } 
           ?> 
           </div> 
         </div> 
         <div class="tab-pane" id="Calificaciones" role="tabpanel" aria-labelledby="Calificaciones-tab"> 
           <p class="text-danger font-weight-bold text-uppercase mt-3">Consideraciones</p> 
           <ul> 
             <li class="text-justify">El cálculo de las calificaciones y coloreado de las filas es un proceso 
<u>automatizado</u> con base en la escala de evaluación.</li> 
             <li class="text-justify">Reprobar algún examen, aplicará color rojo y colocará la palabra "GLOBAL" 
<b>automáticamente</b> (aunque el profesor o la UEA no admitan global).</li> 
             <li class="text-justify">No se contemplan restricciones del profesor (obligación de entregar proyecto 
final, aprobar forzosamente todos los exámenes, etc).</li> 
           </ul> 
           <div class="alert alert-secondary text-center" role="alert"> 
             Código de colores: 
             <b class="text-success">MB</b>, 
             <b class="text-info">B</b>, 
             <b class="text-warning">S</b>, 
             <b class="text-danger">NA</b> 
           </div>
```

```
55
```

```
 <div class="table-responsive-sm table-responsive-md"> 
             <table class="table text-center"> 
               <thead> 
                 <tr class="bg-dark text-white"> 
                   <?php foreach($FinalNotes_col as $i) echo '<th scope="col">'.$i['name'].'</th>'; ?> 
                   <th scope="col">CALIFICACIÓN</th> 
                 </tr> 
               </thead> 
               <tbody>
                 <?php 
                   if(!empty($FinalNotes)){ 
                     $fields = array_keys($FinalNotes[0]); 
                     $fieldsCount = count($fields); 
                     foreach($FinalNotes as $student){ 
                       // Calculando el promedio final 
                       $finalScore = 0; 
                       $examFailed = false; 
                                // Exámenes | Prácticas | Tareas | Proyecto 
                       $PersonalScore = array(0,0,0,0); 
                       for($j=1; $j<$fieldsCount; $j++){ 
                         switch(substr($fields[$j],0,2)){ 
                            case 'EX'; $PersonalScore[0] += $student[$fields[$j]]; if($student[$fields[$j]]<6) 
$examFailed = true; break; 
                            case 'PR'; $PersonalScore[1] += $student[$fields[$j]]; break; 
                            case 'TA'; $PersonalScore[2] += $student[$fields[$j]]; break; 
                            case 'PF'; $PersonalScore[3] += $student[$fields[$j]]; break; 
 } 
 } 
                       if(!empty($EvaluationItems[0])) 
                         $finalScore += ($PersonalScore[0]/$EvaluationItems[0][0])*$EvaluationItems[0][1]; 
                       if(!empty($EvaluationItems[1])) 
                         $finalScore += ($PersonalScore[1]/$EvaluationItems[1][0])*$EvaluationItems[1][1]; 
                       if(!empty($EvaluationItems[2])) 
                          $finalScore += ($PersonalScore[2]/$EvaluationItems[2][0])*$EvaluationItems[2][1]; 
                       if(!empty($EvaluationItems[3]))
                          $finalScore += ($PersonalScore[3]/$EvaluationItems[3][0])*$EvaluationItems[3][1]; 
                      $row color = ";
                       switch(true){ 
                         case ($finalScore < 6.0): $row_color = 'bg-danger'; break; 
                         case ($finalScore >= 6.0 && $finalScore < $LetterNotes['B']): $row_color = 'bg-warning'; 
break; 
                         case ($finalScore >= $LetterNotes['B'] && $finalScore < $LetterNotes['MB']): $row_color = 
'bg-info'; break; 
                         case ($finalScore >= $LetterNotes['MB']): $row_color = 'bg-success'; break; 
 } 
                       if($examFailed) $row_color = 'bg-danger'; 
                       // Impresión de datos en BD 
                      echo '<tr class="'.$row_color.'">';
                       foreach($student as $i) 
                         echo '<td>'.$i.'</td>'; 
                       // Impresión de la calificación final 
                       $finalScore = ($finalScore === floor($finalScore))?$finalScore:sprintf("%0.2f",$finalScore); 
                       if($examFailed) $finalScore = 'GLOBAL ('.$finalScore.')';
```

```
echo '<td><br/>>b>'.$finalScore.'</b>></td></tr>';
 } 
 } 
                 ?> 
               </tbody> 
             </table> 
           </div> 
           <?php if($About['Allow_registration'] === 1) 
             echo '<p class="text-center">¿No encuentras tu nombre en la lista? <a class="text-primary" data-
toggle="collapse" href="#register" aria-expanded="false" aria-controls="collapse">Regístrate</a></p> 
             <div class="collapse mt-3" id="register"> 
               <form action="StudentSubmission.php" method="POST"> 
                 <input type="text" name="HP" value="" style="display:none"> 
                 <div class="form-group"> 
                   <input type="hidden" name="TYPE" value="register"> 
                  <label><br/>b>Matrícula</b></label>
                   <input type="text" class="form-control mb-2" name="ID" required> 
                   <label><b>Nombre completo <u class="text-danger">empezando por 
apellidos</u>></b></label>
                   <input type="text" class="form-control text-capitalize mb-2" name="NAME" required> 
                  <label> <br/>b>Contraseña de inscripción</label>
                   <input type="text" class="form-control" name="PASSWORD" required> 
                \langlediv> <div class="d-flex justify-content-center"> 
                   <button class="btn btn-lg btn-primary">Registrarme</button> 
                \langlediv> </form> 
            \langlediv>':
          ?> 
         </div> 
       </div> 
     </div> 
   </div> 
   <script src="https://code.jquery.com/jquery-3.2.1.slim.min.js" integrity="sha384-
KJ3o2DKtIkvYIK3UENzmM7KCkRr/rE9/Qpg6aAZGJwFDMVNA/GpGFF93hXpG5KkN"
crossorigin="anonymous"></script> 
   <script src="https://maxcdn.bootstrapcdn.com/bootstrap/4.0.0/js/bootstrap.min.js" integrity="sha384-
JZR6Spejh4U02d8jOt6vLEHfe/JQGiRRSQQxSfFWpi1MquVdAyjUar5+76PVCmYl"
```

```
crossorigin="anonymous"></script>
```

```
</body>
```
</**html**>

### **Anexo C. Entregables.**

A continuación, se presenta el código fuente desarrollado para dar funcionalidad al sistema implementando los diagramas de robustez ya mostrados de la Figura 23 a la Figura 30 del Anexo A, al igual que el código para implementar los comandos de voz y finalmente el código SQL empleado para generar las tablas asociadas a la Figura 31 y Figura 32.

### **Conexión con la base de datos**

```
<?php 
   // No mostrar errores de PHP una vez en producción 
  ini_set('display_errors', 'Off'); 
  class SQLite {
    private $FILENAME = ''; 
    private $CONNECTION = NULL; 
    private $QUERY_RESULT = NULL; 
    function __construct($path){ 
       $this->FILENAME = $path.'.sqlite3'; 
    } 
     public function open($createNew = false){ 
       if(!$createNew) 
         if(!is_file($this->FILENAME)) 
           return false; 
       try{ 
         $this->CONNECTION = new SQLite3($this->FILENAME); 
         $this->CONNECTION->busyTimeout(500); 
         return true;
       }catch(Exception $e){return false;} 
    } 
    public function useConnection(){ 
       return $this->CONNECTION; 
    } 
     public function clear(&$data){ 
      if(is_bool($data) || is_numeric($data) || is_null($data)) 
         return; 
       else if(is_string($data)) 
         $data = $this->CONNECTION->escapeString(filter_var(strip_tags(trim($data)), 
FILTER_SANITIZE_STRING)); 
       else 
         $data = NULL; 
    } 
     public function Hash($string){ 
       return hash('ripemd256', md5($string)).base64_encode(sha1($string)); 
    } 
    public function exec($sql){ 
       return $this->CONNECTION->exec($sql);
```
}

```
 public function query($sql){ 
     $this->QUERY_RESULT = array(); 
     if(($search = $this->CONNECTION->query($sql)) === false) 
       return false; 
     while($i = $search->fetchArray(SQLITE3_ASSOC)) 
       array_push($this->QUERY_RESULT, $i); 
     return $this->QUERY_RESULT; 
   }
   public function close(){ 
     if($this->CONNECTION) 
       $this->CONNECTION->close(); 
   } 
   function __destruct(){ 
     if($this->CONNECTION) 
       $this->CONNECTION->close(); 
     $this->CONNECTION = NULL; 
     $this->FILENAME = NULL; 
     $this->QUERY_RESULT = NULL; 
   } 
 }
```
### **Primera ejecución**

?>

```
<?php 
  if(sizeof($_POST)>10 || 
!isset($_POST['name'],$_POST['email'],$_POST['division'],$_POST['department'],$_POST['position'],$_POST['cubicl
e'],$_POST['nickname'],$_POST['password'],$_POST['enableVoiceCommands'], $_POST['telephone'])) 
     die('Petición inválida');
```
**require** 'tools/fx.php';

 **if**(file\_exists('../.firstRun')) redirect('../index.php');

 **require** 'tools/SQLite.class.php'; \$db = **new** SQLite('../Homepage'); **if**(!\$db->open(**true**)) **die**('No se pudo crear la base de datos.');

```
 if(!$db->exec('CREATE TABLE Professor( 
   Fullname varchar(128) not null, 
   Email varchar(128) not null, 
   Telephone varchar(32) not null,
   Division character(3) not null, 
   Department varchar(64) not null, 
   Position varchar(64) not null, 
   Cubicle character(8) not null,
```

```
 Username text not null, 
     Password text not null, 
     VoiceCommands character(1) not null, 
     ResearchTopics text 
   )')) 
     die('Error al intentar crear la tabla de información personal');
   if(!$db->exec('CREATE TABLE Education( 
     Grade varchar(255) not null, 
     School varchar(255) not null, 
     ADate integer not null 
   )')) 
     die('Error al intentar crear la tabla de estudios'); 
   if(!$db->exec('CREATE TABLE Contributions( 
     Type character(1) not null, 
     Authors varchar(255) not null, 
     Title varchar(255) not null, 
     Publication varchar(255) not null, 
     ReleaseDate integer not null,
     URL text 
   )')) 
     die('Error al intentar crear la tabla de aportaciones'); 
   foreach($_POST as &$i) 
     $db->clear($i); 
   unset($i); 
   if(!in_array($_POST['division'], array('cbi','csh','cad'))) die('División académica inválida'); 
   $_POST['enableVoiceCommands'] = ($_POST['enableVoiceCommands'] === 'Y')?'Y':'N'; 
   $_POST['nickname'] = $db->Hash($_POST['nickname']); 
   $_POST['password'] = $db->Hash($_POST['password']); 
   $_POST['department'] = ucfirst($_POST['department']); 
   $_POST['name'] = ucwords($_POST['name']); 
   $_POST['email'] = strtolower($_POST['email']); 
   $SQL = 'INSERT INTO Professor 
VALUES("'.$_POST['name'].'","'.$_POST['email'].'","'.$_POST['telephone'].'","'.$_POST['division'].'","'.$_POST['depart
ment'].'","'.$_POST['position'].'","'.$_POST['cubicle'].'","'.$_POST['nickname'].'","'.$_POST['password'].'","'.$_POST['e
nableVoiceCommands'].'","")'; 
   if(!$db->exec($SQL)) 
     die('No se pudo insertar la información en la tabla'); 
   $db->close();
```

```
 touch('../.firstRun') or die('Error al crear el indicador de primera ejecución.'); 
 redirect('../index.php');
```
### ?>

### **Autenticación de usuario**

```
<?php 
    session start();
```

```
 require 'tools/fx.php'; 
    if(!isset($_SESSION['loginTries'])) $_SESSION['loginTries'] = 0; 
    else 
         if($_SESSION['loginTries']>3)
             redirect('../AccessDenied.html'); 
  if(!isset($_POST['username'],$_POST['pswd'])) 
    die('Petición inválida'); 
  require 'tools/SQLite.class.php'; 
  $db = new SQLite('../Homepage'); 
  if(!$db->open()) 
    die('No se pudo conectar con la base de datos'); 
   $Professor = $db->query('SELECT Username,Password,VoiceCommands FROM Professor LIMIT 1')[0]; 
  if(!$Professor) 
     die('Error al consultar la información en la base de datos'); 
  $username = $db->Hash($_POST['username']); 
  $pswd = $db->Hash($_POST['pswd']); 
  $db->close(); 
  if(strcmp($username,$Professor['Username'])===0 && strcmp($pswd,$Professor['Password'])===0){ 
    $_SESSION['ADMIN'] = $Professor['VoiceCommands']; 
    $_SESSION['WelcomeMessage'] = false;
    redirect('../Panel.php'); 
  } else { 
    $_SESSION['loginTries']++; 
    die('Datos de acceso incorrectos'); 
  } 
?>
```
### **Datos personales**

```
<?php
     session_start(); 
     if(!isset($_SESSION['ADMIN'])) 
         die('Sólo disponible para el administrador de la página'); 
     if(!isset($_GET['action'], $_GET['TargetTable'])) 
         die('Petición inválida'); 
    $DB Table = ";
     switch($_GET['TargetTable']){ 
         case 1: $DB_Table = 'Professor'; break; 
         case 2: $DB_Table = 'Education'; break; 
         case 3: $DB_Table = 'Contributions'; break; 
         default: die('La tabla solicitada no existe'); break; 
     }
     require 'tools/SQLite.class.php'; 
     $db = new SQLite('../Homepage'); 
     if(!$db->open())
```

```
 die('No se pudo conectar con la base de datos'); 
     if(isset($_GET['rowid'])) 
         $db->clear($_GET['rowid']); 
     if(isset($_GET['contribution'])) 
         $db->clear($_GET['contribution']); 
     function Professor_form($data){ 
         echo '<form action="PHP/ProfileInfo_submit.php" method="POST" accept-charset="utf-8"> 
         <div class="form-group"> 
       <label for="name"><b>Grado académico y nombre completo</b></label> 
       <input type="text" class="form-control text-capitalize" name="Fullname" placeholder="Ejemplo: Ing. 
Christopher Bryan Padilla Vallejo" maxlength="128" value="'.$data['Fullname'].'" required autofocus> 
    \langlediv> <div class="form-group"> 
      <label for="email"><b>Correo electrónico</b></label>
       <input type="email" class="form-control" name="Email" placeholder="Escriba el que revise continuamente" 
maxlength="128" value="'.$data['Email'].'" required> 
    \langlediv> <div class="form-group"> 
      <label for="Telephone"><b>Teléfono de contacto</b></label>
       <input type="text" class="form-control" name="Telephone" placeholder="De oficina o personal (incluya 
lada)" maxlength="32" value="'.$data['Telephone'].'" required> 
    \langlediv> <div class="form-group"> 
      <label for="division"><br/>b>División</b></label>
       <select name="Division" class="form-control" required> 
         <option value="cbi" '.(($data['Division']==='cbi')?'selected':'').'>CBI</option> 
         <option value="csh" '.(($data['Division']==='csh')?'selected':'').'>CSH</option> 
         <option value="cad" '.(($data['Division']==='cad')?'selected':'').'>CyAD</option> 
       </select> 
    \langlediv> <div class="form-group"> 
      <label for="Department"><b>Departamento de</b>></label>
       <input type="text" class="form-control" maxlength="64" name="Department" 
value="'.$data['Department'].'" required> 
    \langlediv> <div class="form-group"> 
      <label for="position"><br/>b>Cargo</b></label>
      <input type="text" name="Position" class="form-control" placeholder="Profesor (investigador)
titular/asociado X" maxlength="64" value="'.$data['Position'].'" required> 
    \langlediv> <div class="form-group"> 
      <label for="cubicle"><b>Cubículo</b></label>
       <input type="text" name="Cubicle" class="form-control text-uppercase" maxlength="8" 
value="'.$data['Cubicle'].'" required> 
    \langlediv> <div class="form-group"> 
      <label for="user"><b>Usuario</b></label>
       <input type="text" name="Username" class="form-control"> 
       <small>Dejar en blanco si no desea cambiarlo</small> 
    \langlediv> <div class="form-group">
```

```
62
```

```
<label for="password"><br/>b>Contraseña</b></label>
       <input type="text" name="Password" class="form-control"> 
       <small>Dejar en blanco si no desea cambiarla</small> 
    \langlediv> <div class="form-group">
         <label for="ResearchTopics"><b>Intereses de investigación</b></label> 
             <textarea class="form-control" rows="3" 
name="ResearchTopics">'.$data['ResearchTopics'].'</textarea> 
            <small>Separe los elementos con una coma.</small>
    \langlediv> <div class="form-check form-group"> 
       <input type="hidden" name="VoiceCommands" value="N"> 
       <input type="checkbox" class="form-check-input" id="enableVoiceCommands" name="VoiceCommands" 
value="Y" '.(($data['VoiceCommands']==='Y')?'checked':'').'> 
       <label class="form-label" for="enableVoiceCommands">Activar comandos de voz.</label> 
    \langlediv> <input type="hidden" name="rowid" value="1"> 
         <input type="hidden" name="table" value="1"> 
         <input type="hidden" name="insert" value="N">
         <button type="submit" class="btn btn-lg btn-block btn-success">Guardar</button> 
         </form>'; 
    } 
    function Education_form($insert, $data = NULL){ 
         echo '<form action="PHP/ProfileInfo_submit.php" method="POST" accept-charset="utf-8"> 
             <div class="form-group"> 
                <label for="Grade"><b>Nombre del grado académico</b></label>
                 <input type="text" class="form-control" name="Grade" '.((!$insert)?'value="'.$data['Grade'].'"':'').' 
required> 
            \langlediv> <div class="form-group"> 
                <label for="School"><b>Institución que otorga el título</b></label>
                 <input type="text" class="form-control" name="School" 
'.((!$insert)?'value="'.$data['School'].'"':'').' required> 
            \langlediv> <div class="form-group"> 
                 <label for="ADate"><b>Año de titulación</b></label> 
                 <input type="text" class="form-control" name="ADate" '.((!$insert)?'value="'.$data['ADate'].'"':'').' 
required> 
            \langlediv> <input type="hidden" name="table" value="2"> 
             <input type="hidden" name="insert" value="'.(($insert)?'Y':'N').'"> 
             '.((!$insert)?'<input type="hidden" name="rowid" value="'.$data['rowid'].'">':'').'
             <button type="submit" class="btn btn-lg btn-block btn-success">Guardar</button> 
         </form>'; 
    } 
   function Contributions form($insert, $type, $data = NULL){
         echo '<form action="PHP/ProfileInfo_submit.php" method="POST" accept-charset="utf-8"> 
             <div class="form-group"> 
                 <label for="Type"><b>Tipo de contribución</b></label> 
                 <select name="Type">
```

```
 <option value="P" '.(($type==='P')?'selected':'').'>Artículo publicado</option>
```

```
 <option value="C" '.(($type==='C')?'selected':'').'>Conferencia impartida</option> 
                 </select>
            \langlediv> <div class="form-group"> 
                 <label for="Authors"><b>Autores</b></label>
                  <input type="text" class="form-control" name="Authors" 
'.((!$insert)?'value="'.$data['Authors'].'"':'').' required> 
                <small>Escriba en formato: Apellidos(sólo iniciales). Nombre(s)</small>
            \langlediv> <div class="form-group"> 
                 <label for="Title"><b>Título</b></label>
                  <input type="text" class="form-control" name="Title" '.((!$insert)?'value="'.$data['Title'].'"':'').' 
required> 
                 <small>Omita las comillas, se agregarán automáticamente.</small>
            \langlediv> <div class="form-group"> 
                  <label for="Publication"><b>¿Dónde se publicó/expuso?</b></label> 
                  <input type="text" class="form-control" name="Publication" 
'.((!$insert)?'value="'.$data['Publication'].'"':'').' required> 
            \langlediv> <div class="form-group"> 
                 <label for="ReleaseDate"><b>Año</b></label>
                  <input type="text" class="form-control" name="ReleaseDate" 
'.((!$insert)?'value="'.$data['ReleaseDate'].'"':date("Y")).' required> 
            \langlediv> <div class="form-group"> 
                 <label for="URL"><b>URL </b>(opcional)</label>
                  <input type="text" class="form-control" name="URL" '.((!$insert)?'value="'.$data['URL'].'"':'').'> 
             </div> 
             <input type="hidden" name="table" value="3"> 
             <input type="hidden" name="insert" value="'.(($insert)?'Y':'N').'"> 
             '.((!$insert)?'<input type="hidden" name="rowid" value="'.$data['rowid'].'">':'').' 
             <button type="submit" class="btn btn-lg btn-block btn-success">Guardar</button> 
         </form>'; 
     }
     switch($_GET['action']){ 
         // ===============================[ INSERTAR ] 
         case 'add': 
             switch($DB_Table){ 
                 case 'Education': Education_form(true); break; 
                 case 'Contributions': Contributions_form(true,$_GET['contribution']); break; 
                  default: die('Tabla inválida'); break; 
 }
         break; 
         // ===============================[ EDITAR ] 
         case 'edit': 
             $data = NULL; 
             if($DB_Table==='Contributions' || $DB_Table==='Education') 
                  $data = $db->query('SELECT rowid,* FROM '.$DB_Table.' WHERE rowid='.$_GET['rowid'].' LIMIT 
1')[0]; 
             else
```

```
 $data = $db->query('SELECT * FROM Professor LIMIT 1')[0]; 
             if(empty($data)) 
                die('<b>El registro solicitado no existe</b>');
             switch($DB_Table){ 
                 case 'Education': Education_form(false, $data); break; 
                 case 'Contributions': if(!isset($_GET['contribution'])) die('Falta tipo'); 
Contributions_form(false,$_GET['contribution'], $data); break; 
                 case 'Professor': Professor_form($data); break; 
                 default: die('Tabla inválida'); break; 
 }
         break; 
         // ===============================[ ELIMINAR ] 
         case 'delete': 
             if($DB_Table == 'Professor') die('Tabla inválida'); 
             $c = (isset($_GET['contribution']))?' WHERE Type="'.$_GET['contribution'].'"':''; 
             $r = $db->query('SELECT rowid,* FROM '.$DB_Table.$c); 
             if(empty($r)) 
                 die('<b>La tabla no tiene registros</b>'); 
             foreach ($r as $i) { 
                 echo '<form action="PHP/ProfileInfo_submit.php" method="POST" accept-charset="utf-8"> 
                      <button type="submit" class="btn btn-small btn-danger">Eliminar</button> 
                     <b>[ID='.$i['rowid'].']: </b>';
                     foreach(array_slice($i,1) as $value) 
                          echo $value.' '; 
                 echo '<input type="hidden" name="table" value="'.$_GET['TargetTable'].'"> 
                     <input type="hidden" name="insert" value="N"> 
                     <input type="hidden" name="delete" value="Yes"> 
                      <input type="hidden" name="rowid" value="'.$i['rowid'].'"> 
                 </form>'; 
             } 
         break; 
         // ===============================[ ERROR ] 
         default: 
             die('Operación inválida'); 
         break; 
    } 
    $db->close(); 
?>
```
### **Administración de cursos**

```
<?php 
   session_start(); 
   if(!isset($_SESSION['ADMIN'])) 
     die('Sólo disponible para el administrador de la página'); 
?> 
<!DOCTYPE html> 
<html lang="es"> 
<head> 
   <meta charset="UTF-8">
```
 <**meta** name="viewport" content="width=device-width, initial-scale=1.0, maximum-scale=1.0, user-scalable=no, shrink-to-fit=no">

<**meta** http-equiv="X-UA-Compatible" content="ie=edge">

<**title**>Administración</**title**>

<**link** rel="icon" type="image/png" href="../../IMG/favicon.png" />

```
 <link rel="stylesheet" href="https://maxcdn.bootstrapcdn.com/bootstrap/4.0.0/css/bootstrap.min.css"
integrity="sha384-Gn5384xqQ1aoWXA+058RXPxPg6fy4IWvTNh0E263XmFcJlSAwiGgFAW/dAiS6JXm"
crossorigin="anonymous"> 
</head> 
<body style="background-color:#CD032E"> 
   <div class="container-fluid"> 
     <div class="row row-eq-height" style="min-height:100vh;"> 
       <?php if(!file_exists('.firstRun')){ ?> 
      <div class="col-12 d-none d-md-block mt-3"></div> 
      <div class="col-sm-12 col-md-6 col-lg-6 offset-md-3 offset-lg-3 p-3 border border-white bg-white"> 
         <form action="OpenCourse.php" method="POST"> 
          <h2 class="text-center text-uppercase font-weight-bold text-danger mb-3">Configuración inicial</h2> 
          <div class="form-group"> 
             <label><b>CRITERIO DE EVALUACIÓN</b></label> 
             <p class="text-justify">Configure su manera de evaluar el curso de la siguiente manera:</p> 
             <ol> 
               <li>Active el aspecto de evaluación.</li> 
              <li>Especifique el porcentaje de calificación asignado.</li> 
              <li>Determine el número de instancias del aspecto seleccionado.</li> 
             </ol> 
             <p class="text-justify">Por defecto, ya se encuentra habilitado <i>"<b class="text-danger">3 
exámenes</b> que representan el <b class="text-danger">100%</b> de la calificación final".</i></p> 
            <div class="input-group mt-2"> 
              <div class="input-group-prepend"> 
                 <div class="input-group-text"> 
                   <input type="hidden" name="EXAMS_SW" value="N"> 
                  <input type="checkbox" name="EXAMS_SW" value="Y" checked> 
                   <span class="ml-1">Exámenes</span> 
                 </div> 
               </div> 
               <input type="number" class="form-control" name="EXAMS_V" min="0" max="100" value="100"> 
               <input type="number" class="form-control" name="EXAMS_#" min="1" max="100" value="3"> 
             </div> 
             <div class="input-group mt-2"> 
              <div class="input-group-prepend"> 
                 <div class="input-group-text"> 
                   <input type="hidden" name="HOMEWORKS_SW" value="N"> 
                   <input type="checkbox" name="HOMEWORKS_SW" value="Y"> 
                   <span class="ml-1">Tareas</span> 
                </div> 
               </div> 
               <input type="number" class="form-control" name="HOMEWORKS_V" min="0" max="100"> 
               <input type="number" class="form-control" name="HOMEWORKS_#" min="1" max="100"> 
             </div> 
             <div class="input-group mt-2"> 
              <div class="input-group-prepend"> 
                 <div class="input-group-text"> 
                   <input type="hidden" name="PRACTICES_SW" value="N">
```
```
 <input type="checkbox" name="PRACTICES_SW" value="Y"> 
                  <span class="ml-1">Prácticas</span> 
                </div> 
              </div> 
              <input type="number" class="form-control" name="PRACTICES_V" min="0" max="100">
              <input type="number" class="form-control" name="PRACTICES_#" min="1" max="100"> 
            </div> 
            <div class="input-group mt-2"> 
              <div class="input-group-prepend"> 
                <div class="input-group-text"> 
                  <input type="hidden" name="PROJECT_SW" value="N"> 
                  <input type="checkbox" name="PROJECT_SW" value="Y"> 
                  <span class="ml-1">Proyecto final</span> 
                </div> 
              </div> 
              <input type="number" class="form-control" name="PROJECT_V" min="0" max="100"> 
            </div> 
          </div> 
          <div class="form-group"> 
            <label><b>INSCRIPCIÓN AL CURSO</b></label> 
            <p class="text-justify">Si desactiva esta opción, usted tendrá que agregar manualmente a los alumnos 
del curso. En caso contrario, proporcione una contraseña de registro y la cantidad máxima de permisos para auto-
inscribirse.</p> 
            <div class="form-check form-group"> 
              <input type="hidden" name="ALLOW_REGISTER" value="N">
              <input type="checkbox" class="form-check-input" id="ALLOW_REGISTER"
name="ALLOW_REGISTER" value="Y" checked> 
              <label class="form-label" for="enableVoiceCommands">Permitir que los alumnos se registren 
solos.</label> 
            </div> 
            <input type="text" class="form-control" name="COURSE_PASSWORD" placeholder="Contraseña para 
registrarse"> 
            <input type="number" class="form-control mt-1" name="COURSE_CAPACITY" min="5" max="100"
```

```
value="30">
```
</**div**>

```
 <p clas="text-justify">* Informe a sus alumnos que el registro se hace en la sección 
<b>CALIFICACIONES</b>.</p>
```
 <**button** class="btn btn-lg btn-block btn-success" type="submit">Abrir acceso al curso</**button**> </**form**>

</**div**>

```
 <?php } else {
```
**require** '../../PHP/tools/SQLite.class.php';

\$db = **new** SQLite('Data');

**if**(!\$db->open())

**die**('No se pudo conectar con la base de datos');

\$questions = \$db->query('SELECT u.rowid as rowid,u.Student as Student,u.Question as

Question,s.Fullname as Name FROM Questions as u INNER JOIN Students as s ON u.Student=s.ID WHERE u.ANSWER="El profesor no ha respondido esta pregunta." ORDER BY rowid ASC');

date\_default\_timezone\_set('America/Mexico\_City');

\$today = date('Y-m-d');

 \$activities = \$db->query('SELECT rowid,Day FROM ActivitiesCalendar WHERE Description="" AND Day<="'.\$today.'"');

\$students = \$db->query('SELECT rowid,Fullname,ID FROM Students ORDER BY Fullname ASC');

```
 $autoRegister = $db->query('SELECT Allow_registration FROM BasicInfo LIMIT 
1')[0]['Allow_registration']; 
         $fields = $db->query('PRAGMA table_info(FinalNotes)'); 
         $db->close();
       ?> 
       <div class="col-12 col-sm-12 col-md-10 col-lg-10 offset-md-1 offset-lg-1 bg-light"> 
         <div class="row row-eq-height"> 
           <div class="col-sm-12 col-md-6 col-lg-6 mb-2"> 
             <h1 class="text-center">Pendientes</h1> 
             <hr> 
             <ul class="list-group"> 
               <?php 
               $pendingItems = (!empty($questions) || !empty($activities))?true:false; 
               if(!empty($questions)){ 
                 $pendingItems = true; 
                 echo '<li class="list-group-item bg-danger text-center text-uppercase font-weight-bold text-
white">Preguntas</li>'; 
                 foreach($questions as $q){ 
                   echo '<li class="list-group-item"> 
                     <p class="text-justify font-weight-bold">'.$q['Question'].'</p> 
                     <p class="text-secondary font-italic">- '.$q['Name'].'</p> 
                     <div class="d-flex justify-content-end btn-group btn-group-sm"> 
                        <a href="ProfessorSubmit.php?action=delete&table=Questions&rowid='.$q['rowid'].'" 
class="btn btn-outline-danger" id="eliminar'.$q['rowid'].'">Eliminar '.$q['rowid'].'</a> 
                       <a href="#" class="btn btn-outline-primary" data-toggle="modal" data-
target="#GenericModal" data-neededform="Questions" data-question="'.$q['Question'].'" data-
rowid="'.$q['rowid'].'" id="responder'.$q['rowid'].'">Responder '.$q['rowid'].'</a> 
                    \langlediv>\langleli>';
 } 
 } 
               if(!empty($activities)){ 
                 echo '<li class="list-group-item bg-danger text-center text-uppercase font-weight-bold text-
white">Registro de actividades</li>';
                $i = 1:
                 foreach($activities as $a){ 
                   echo '<li class="list-group-item"><p class="text-justify">Describa las actividades realizadas el 
<b>'.date('d-m-Y', strtotime($a['Day'])).'</b></p><div class="d-flex justify-content-end btn-group btn-group-
sm"><a href="#" id="describir'.$i.'" class="btn btn-outline-primary" data-toggle="modal" data-
target="#GenericModal" data-neededform="Activities" data-rowid="'.$a['rowid'].'">Describir 
'.$i.'</a></div></li>';
                  $i++; } 
               } 
 ?> 
             </ul> 
           </div> 
           <div class="col-sm-12 col-md-6 col-lg-6"> 
             <h1 class="text-center">Acciones</h1> 
             <hr> 
             <ul class="list-group text-center"> 
               <li class="list-group-item"><a href="../../Panel.php" id="GoBack" target="_self"><h5>Regresar al 
panel principal</h5></a></li>
```

```
68
```

```
 <li class="list-group-item"><a href="index.php" id="ViewCourse" target="_self"><h5>Ver el 
curso</h5></a></li> 
               <li class="list-group-item"><a href="#" id="Announcement" data-toggle="modal" data-
target="#GenericModal" data-neededform="Announcement"><h5>Publicar un aviso</h5></a></li> 
               <li class="list-group-item"><a href="#" id="Upload" data-toggle="modal" data-
target="#GenericModal" data-neededform="FileUpload"><h5>Subir un archivo</h5></a></li> 
               <li class="list-group-item"><h5>Calificar al grupo</h5> 
                 <?php 
                   unset($fields[0]); 
                   echo '| '; 
                   foreach($fields as $f) 
                     echo '<a href="#" id="'.$f['name'].'" data-toggle="modal" data-target="#GenericModal" data-
neededform="RateGroup" data-item="'.$f['name'].'">'.$f['name'].'</a> | '; 
 ?>
               </li> 
               <li class="list-group-item"><a href="#" id="AddStudent" data-toggle="modal" data-
target="#GenericModal" data-neededform="Students"><h5>Agregar alumno</h5></a></li> 
               <?php if($autoRegister === 1) echo '<li class="list-group-item"><a 
href="ProfessorSubmit.php?DisableAutoInscription" id="DisableInscription"><h5>Desactivar auto-
inscripción</h5></a><span class="text-danger">(No podrá volver a activarla y sólo usted podrá agregar
alumnos)</span></li>'; ?>
             </ul> 
           </div> 
         </div> 
         <div class="row"> 
           <div class="col-12 col-sm-12 col-md-10 col-lg-10 offset-md-1 offset-lg-1"> 
             <div class="table-responsive mt-4 text-center"> 
             <?php if(!empty($students)){ 
               echo '<table class="table table-hover table-bordered"><thead class="thead-dark"><tr> 
               <th scope="col">#</th> 
               <th scope="col">Nombre</th> 
               <th scope="col">Matrícula</th> 
               <th colspan="2">Acciones</th> 
               </tr></thead><tbody>'; 
              $i = 1:
               foreach($students as $student){ 
                 echo '<tr id="'.$student['ID'].'"> 
                   <td>'.$i.'</td> 
                   <td>'.$student['Fullname'].'</td> 
                   <td>'.$student['ID'].'</td> 
                   <td><a href="#" data-toggle="modal" data-target="#GenericModal" data-
neededform="EditSingle" data-rowid="'.$student['rowid'].'" data-name="'.$student['Fullname'].'"><img 
src="../../IMG/Edit.png" class="rounded mx-auto d-block" style="max-height:30px;max-width:30px;" 
alt="Editar"></a></td> 
                   <td><a
```
href="EditStudent.php?delete&rowid='.\$student['rowid'].'&name='.\$student['Fullname'].'"><img src="../../IMG/Delete.png" class="rounded mx-auto d-block" style="max-height:30px;max-width:30px;" alt="Eliminar"></a></td>

```
\langle tr \rangle;
                $i++; } 
              echo '</tbody></table>';
             } ?>
```

```
 </div> 
          </div> 
        </div> 
     </div> 
     <?php } ?> 
   </div> 
 </div>
```
 <**div** class="modal fade" id="GenericModal" tabindex="-1" role="dialog" aria-labelledby="GenericModalLabel" aria-hidden="true">

```
 <div class="modal-dialog" role="document"> 
       <div class="modal-content"> 
        <div class="modal-header"> 
         <h5 class="modal-title" id="GenericModalLabel"></h5> 
         <button type="button" class="close" data-dismiss="modal" aria-label="Close"><span aria-
hidden="true">&times;</span></button> 
        </div> 
        <div class="modal-body"></div>
       </div> 
     </div> 
   </div> 
   <script src="https://code.jquery.com/jquery-3.2.1.min.js" crossorigin="anonymous"></script> 
   <script src="https://maxcdn.bootstrapcdn.com/bootstrap/4.0.0/js/bootstrap.min.js" integrity="sha384-
JZR6Spejh4U02d8jOt6vLEHfe/JQGiRRSQQxSfFWpi1MquVdAyjUar5+76PVCmYl"
crossorigin="anonymous"></script> 
   <script> 
    $('#GenericModal').on('focus', function(){ 
       $('.modal-body').find('textarea:first').focus(); 
       $('.modal-body').find('input:first').focus(); 
    }); 
     $('#GenericModal').on('show.bs.modal', function (event) { 
       var button = $(event.relatedTarget); 
      var modal = $(this); var formContent = ''; 
       switch(button.data('neededform')){ 
         case 'RateGroup': 
           modal.find('.modal-title').text('Calificar al grupo'); 
           formContent = ''; 
           $('.modal-body').load('EditStudent.php?RateGroup&item='+button.data('item')); 
         break; 
         case 'EditSingle': 
           modal.find('.modal-title').text('Editar alumno'); 
           formContent = ''; 
           $('.modal-
body').load('EditStudent.php?edit&rowid='+button.data("rowid")+'&name='+encodeURI(button.data("name"))); 
         break; 
         case 'Questions':
           modal.find('.modal-title').text('Preguntas del grupo'); 
           formContent = `<form action="ProfessorSubmit.php" method="POST"> 
             <div class="form-group"> 
               <label><b>`+button.data('question')+`</b></label>
```

```
 <textarea class="form-control" rows="5" name="ANSWER" placeholder="Escriba su respuesta..."
required></textarea> 
               <input type="hidden" name="TABLE" value="Questions"> 
               <input type="hidden" name="rowid" value="`+button.data('rowid')+`"> 
               <button class="btn btn-success btn-lg btn-block mt-3" type="submit">Responder</button> 
             </div> 
           </form>`; 
         break; 
         case 'Announcement':
           modal.find('.modal-title').text('Publicar un anuncio'); 
           formContent = `<form action="ProfessorSubmit.php" method="POST"> 
             <div class="form-group"> 
               <label><b>Mensaje al grupo</b></label> 
               <textarea class="form-control" rows="10" name="ANNOUNCEMENT" required></textarea> 
               <input type="hidden" name="TABLE" value="Messages"> 
               <button class="btn btn-success btn-lg btn-block mt-3" type="submit">Publicar</button> 
             </div> 
           </form>`; 
         break; 
         case 'Activities': 
           modal.find('.modal-title').text('Informe de sesión'); 
           formContent = `<form action="ProfessorSubmit.php" method="POST"> 
             <div class="form-group"> 
               <label><b>Actividades</b></label> 
               <textarea class="form-control" rows="8" name="DESCRIPTION" placeholder="Describa qué tema 
se estudió, si se compartió un archivo en el grupo o dejó alguna tarea..." required></textarea> 
               <small>Esta característica fue pensada para quien, por causas de fuerza mayor, no pudo asistir a la 
sesión o bien usted puede usarla para saber dónde retomar la próxima.</small> 
               <input type="hidden" name="TABLE" value="Activities"> 
               <input type="hidden" name="rowid" value="`+button.data('rowid')+`"> 
               <button class="btn btn-success btn-lg btn-block mt-3" type="submit">Publicar</button> 
             </div> 
           </form>`; 
         break; 
         case 'Students': 
           modal.find('.modal-title').text('Agregar alumno'); 
           formContent = `<form action="ProfessorSubmit.php" method="POST"> 
             <div class="form-group"> 
               <label><b>Matrícula</b></label> 
               <input type="text" class="form-control" name="ID" tabindex="0" required> 
             </div> 
             <div class="form-group"> 
               <label><b>Nombre completo <span class="text-danger">empezando por 
apellidos</span></b></label> 
               <input type="text" class="form-control text-capitalize" name="NAME" required> 
             </div> 
             <input type="hidden" name="TABLE" value="Students"> 
             <button class="btn btn-success btn-lg btn-block mt-3" type="submit">Registrar</button> 
           </form>`; 
         break;
```

```
 case 'FileUpload': 
           modal.find('.modal-title').text('Compartir archivo'); 
           formContent = `<form action="ProfessorSubmit.php" method="POST" enctype="multipart/form-data"> 
             <div class="form-group"> 
                <p class="text-justify"><b class="text-danger">ADVERTENCIA: </b>Evite subir archivos que 
comprometan la seguridad de su página.</p> 
               <input type="file" name="Upload" class="form-control"> 
                <button class="btn btn-success btn-lg btn-block mt-3" type="submit">Compartir</button> 
             </div> 
           </form>`; 
         break; 
       } 
       $('.modal-body').append(formContent);
     }); 
     $("#GenericModal").on("hidden.bs.modal", function(){$('.modal-body').empty();}); 
   </script> 
<?php if($_SESSION['ADMIN'] === 'Y') { ?> 
   <script src="//cdnjs.cloudflare.com/ajax/libs/annyang/2.6.0/annyang.min.js"></script> 
   <script src='https://code.responsivevoice.org/responsivevoice.js'></script> 
   <script> 
     function speak(string){responsiveVoice.speak(string, "Spanish Latin American Female");} 
     <?php if($pendingItems) echo 'speak("Veo que tienes pendientes");'; ?> 
     if(annyang){ 
       var commands = { 
         'regresar al panel principal': function(){window.location = $('#GoBack').prop('href');}, 
         'ver el curso': function(){window.location = $('#ViewCourse').prop('href');}, 
         'publicar un aviso': function(){speak('Puedes dictarme tu aviso');$('#Announcement').click();}, 
         'subir un archivo': function(){speak('Selecciona manualmente el archivo');$('#Upload').click();}, 
         'agregar alumno': function(){$('#AddStudent').click();}, 
         <?php 
           foreach($fields as $f) 
             echo '"'.$f['name'].'": function(){$("#'.$f['name'].'").click();},'; 
           foreach($questions as $q){ 
             echo '"eliminar '.$q['rowid'].'": function(){window.location = 
$("#eliminar'.$q['rowid'].'").prop("href");},'; 
             echo '"responder '.$q['rowid'].'": function(){$("#responder'.$q['rowid'].'").click();},'; 
           } 
           foreach($activities as $a) 
             echo '"describir '.$a['rowid'].'": function(){$("#describir'.$a['rowid'].'").click();},'; 
         ?> 
         'desactivar auto inscripción': function(){window.location = $('#DisableInscription').prop('href');} 
       }; 
       annyang.setLanguage('es-MX'); 
       annyang.addCommands(commands); 
       annyang.start(); 
       annyang.addCallback('result', function(phrases){ 
         var current = document.activeElement; 
         if(current.tagName==='INPUT' && current.type==='text'){ 
           current.value += phrases[0].trim(); 
           return; 
         } else if(current.tagName==='TEXTAREA'){ 
           current.textContent += phrases[0].trim();
```

```
 } else { 
           return; 
 } 
       }); 
     } else { 
       speak("Lo lamento, pero tu navegador no soporta reconocimiento de voz. Te recomiendo usar Google 
Chrome"); 
     }
   </script> 
<?php } ?> 
</body>
```
</**html**>

#### **Actividades**

```
<?php 
 session_start();
  if(!isset($_SESSION['ADMIN'])) 
     die('Sólo disponible para el administrador de la página'); 
   require '../../PHP/tools/fx.php'; 
   require '../../PHP/tools/SQLite.class.php'; 
   $db = new SQLite('Data'); 
  if(!$db->open()) 
     die('No se pudo conectar con la base de datos'); 
   foreach($_POST as &$i) 
     $db->clear($i); 
   unset($i); 
  if(!isset($_POST['TABLE'])) 
     die('Petición inválida'); 
  if(!is_numeric($_POST['rowid']) || empty($_POST['DESCRIPTION'])) die('Valores inválidos');
```

```
 if(!$db->exec('UPDATE ActivitiesCalendar SET Description="'.$_POST['DESCRIPTION'].'" WHERE 
rowid='.$_POST['rowid'])) 
     die('No se pudo escribir en la base de datos'); 
   $db->close(); 
   redirect('Management.php'); 
?>
```
#### **Archivos**

Esta es una modificación al listado de archivos por defecto que hace el servidor Apache mediante un archivo htaccess y archivos con etiquetas adicionales. Los componentes utilizados fueron los siguientes:

#### **.htaccess**

```
php_flag engine off 
Options +Indexes 
IndexOptions +Charset=UTF-8 +FancyIndexing +IgnoreCase +FoldersFirst +XHTML +HTMLTable +SuppressRules 
+SuppressHTMLPreamble +SuppressDescription -SuppressSize -SuppressLastModified +NameWidth=* 
+IconsAreLinks
```
AddIcon ../../../ApacheDirectoryListing/icons/blank.svg ^^BLANKICON^^ AddIcon ../../../ApacheDirectoryListing/icons/folder.svg ^^DIRECTORY^^ AddIcon ../../../ApacheDirectoryListing/icons/folder-home.svg .. AddIconByType (TXT,../../../ApacheDirectoryListing/icons/text.svg) text/\* AddIconByType (IMG,../../../ApacheDirectoryListing/icons/img.svg) image/\* AddIconByType (SND,../../../ApacheDirectoryListing/icons/audio.svg) audio/\* AddIconByType (VID,../../../ApacheDirectoryListing/icons/video.svg) video/\* DefaultIcon ../../../ApacheDirectoryListing/icons/unknown.svg AddIcon ../../../ApacheDirectoryListing/icons/archive.svg .zip .7z .bz2 .cab .gz .tar .rar AddIcon ../../../ApacheDirectoryListing/icons/audio.svg .aac .aif .aifc .aiff .ape .au .flac .iff .m4a .mid .mp3 .mpa .ra .wav .wma .f4a .f4b .oga .ogg .xm .it .s3m .mod AddIcon ../../../ApacheDirectoryListing/icons/bin.svg .bin .hex AddIcon ../../../ApacheDirectoryListing/icons/code.svg .xml AddIcon ../../../ApacheDirectoryListing/icons/doc.svg .doc .docx .docm .dot .dotx .dotm .log .msg .odt .pages .rtf .tex .wpd .wps AddIcon ../../../ApacheDirectoryListing/icons/img.svg .bmp .png .tiff .tif .gif .jpg .jpeg .jpe .psd .ai .ico AddIcon ../../../ApacheDirectoryListing/icons/spreadsheet.svg .xlsx .xlsm .xltx .xltm .xlam .xlr .xls .csv AddIcon ../../../ApacheDirectoryListing/icons/presentation.svg .ppt .pptx .pot .potx .pptm .potm .xps AddIcon ../../../ApacheDirectoryListing/icons/c++.svg .cpp AddIcon ../../../ApacheDirectoryListing/icons/c.svg .c AddIcon ../../../ApacheDirectoryListing/icons/css3.svg .css .sass .scss .less AddIcon ../../../ApacheDirectoryListing/icons/font.svg .ttf .TTF .woff .WOFF .woff2 .WOFF2 .otf .OTF AddIcon ../../../ApacheDirectoryListing/icons/h.svg .h AddIcon ../../../ApacheDirectoryListing/icons/html5.svg .html .xhtml .shtml .htm .URL .url AddIcon ../../../ApacheDirectoryListing/icons/info.svg .nfo .info AddIcon ../../../ApacheDirectoryListing/icons/iso.svg .iso .img AddIcon ../../../ApacheDirectoryListing/icons/java.svg .jar .java AddIcon ../../../ApacheDirectoryListing/icons/js.svg .js .json AddIcon ../../../ApacheDirectoryListing/icons/markdown.svg .md AddIcon ../../../ApacheDirectoryListing/icons/package.svg .pkg .dmg .rpm .deb AddIcon ../../../ApacheDirectoryListing/icons/pdf.svg .pdf AddIcon ../../../ApacheDirectoryListing/icons/php.svg .php .phtml AddIcon ../../../ApacheDirectoryListing/icons/py.svg .py AddIcon ../../../ApacheDirectoryListing/icons/rb.svg .rb AddIcon ../../../ApacheDirectoryListing/icons/script.svg .bat .BAT .cmd .sh .ps .exe .EXE .msi .MSI AddIcon ../../../ApacheDirectoryListing/icons/sql.svg .sql AddIcon ../../../ApacheDirectoryListing/icons/text.svg .txt .cnf .conf .map .yaml AddIcon ../../../ApacheDirectoryListing/icons/vector.svg .svg .svgz AddIcon ../../../ApacheDirectoryListing/icons/video.svg .asf .asx .avi .flv .mkv .mov .mp4 .mpg .rm .srt .swf .vob .wmv .m4v .f4v .f4p .ogv HeaderName ../../../ApacheDirectoryListing/header.html ReadmeName ../../../ApacheDirectoryListing/footer.html IndexStyleSheet "../../../ApacheDirectoryListing/table.css" **header.html** 

<!DOCTYPE html><**html** lang="es"><**head**><**meta** charset="UTF-8"><**meta** name="viewport" content="width=device-width, initial-scale=1.0, maximum-scale=1.0, user-scalable=no, shrink-to-fit=no"><**meta** http-equiv="X-UA-Compatible" content="ie=edge"><**link** rel="stylesheet" href="/ApacheDirectoryListing/table.css" type="text/css" /><**title**>Archivos compartidos</**title**><**body**><**main**>

#### **footer.html**

#### </**main**><**script**>(**function**(){**var** parent =

document.querySelector('tr:not(.indexhead)');parent.classList.add('parent');**var** icolinks = document.querySelectorAll('.indexcolicon a');[].forEach.call(icolinks, **function**(link) {link.setAttribute('tabindex', '- 1');});})();</**script**>

#### **table.css**

\*{**box-sizing**: border-box;}**html**,**body**{**margin**: 0;**color**: #404040;**font-size**: 16px;**font-family**: Roboto, Ubuntu, 'Open Sans', sans-serif;**line-height**: 1.5;}**body**{**min-height**: 100vh;**border-top**: 10px solid #7f8c8d;**borderbottom**: 10px solid #7f8c8d;}**main**{**margin**: 0 auto;**padding-top**: 50px;**max-width**: 900px;}**table**{**width**: 100%;**border-collapse**: collapse;}**tr**.parent{**font-weight**: 500;}**tr**.indexhead,**tr**.odd{**background-color**: #F9F9F9;}**tr a**{**display**: block;**color**: #2980b9;**text-decoration**: none;}**tr a**:hover{**text-decoration**: underline;}**th**{**text-align**: left;**font-size**: 1.05em;**padding**: 5px 10px;}**th**,**td**{**border**: 1px solid #dddddd;}**th**.indexcolname{**width**: 100%;}**th**.indexcollastmod{**min-width**: 150px;}**th**.indexcolsize{**min-width**: 70px;}**td**{**padding**: 4px 8px;}**img**{**height**: 35px;}**footer**{**text-align**: center;**margin**: 20px 0;**padding**: 20px;**color**: #9099A3;}

#### **Calificaciones**

```
<table class="table text-center"> 
   <thead> 
     <tr class="bg-dark text-white"> 
       <?php foreach($FinalNotes_col as $i) echo '<th scope="col">'.$i['name'].'</th>'; ?> 
       <th scope="col">CALIFICACIÓN</th> 
     </tr>
   </thead> 
   <tbody> 
     <?php 
       if(!empty($FinalNotes)){ 
         $fields = array_keys($FinalNotes[0]); 
         $fieldsCount = count($fields);
         foreach($FinalNotes as $student){ 
           // Calculando el promedio final 
           $finalScore = 0; 
           $examFailed = false; 
                    // Exámenes | Prácticas | Tareas | Proyecto 
           $PersonalScore = array(0,0,0,0); 
           for($j=1; $j<$fieldsCount; $j++){ 
             switch(substr($fields[$j],0,2)){ 
               case 'EX'; $PersonalScore[0] += $student[$fields[$j]]; if($student[$fields[$j]]<6) $examFailed = 
true; break; 
               case 'PR'; $PersonalScore[1] += $student[$fields[$j]]; break; 
               case 'TA'; $PersonalScore[2] += $student[$fields[$j]]; break; 
               case 'PF'; $PersonalScore[3] += $student[$fields[$j]]; break; 
             } 
 } 
           if(!empty($EvaluationItems[0])) 
             $finalScore += ($PersonalScore[0]/$EvaluationItems[0][0])*$EvaluationItems[0][1]; 
           if(!empty($EvaluationItems[1])) 
             $finalScore += ($PersonalScore[1]/$EvaluationItems[1][0])*$EvaluationItems[1][1]; 
           if(!empty($EvaluationItems[2])) 
             $finalScore += ($PersonalScore[2]/$EvaluationItems[2][0])*$EvaluationItems[2][1];
```

```
 if(!empty($EvaluationItems[3])) 
              $finalScore += ($PersonalScore[3]/$EvaluationItems[3][0])*$EvaluationItems[3][1]; 
           $row-color = "; switch(true){ 
              case ($finalScore < 6.0): $row_color = 'bg-danger'; break; 
              case ($finalScore >= 6.0 && $finalScore < $LetterNotes['B']): $row_color = 'bg-warning'; break; 
              case ($finalScore >= $LetterNotes['B'] && $finalScore < $LetterNotes['MB']): $row_color = 'bg-info'; 
break; 
              case ($finalScore >= $LetterNotes['MB']): $row_color = 'bg-success'; break; 
            } 
            if($examFailed) $row_color = 'bg-danger'; 
            // Impresión de datos en BD 
            echo '<tr class="'.$row_color.'">';
            foreach($student as $i) 
              echo '<td>'.$i.'</td>'; 
            // Impresión de la calificación final 
            $finalScore = ($finalScore === floor($finalScore))?$finalScore:sprintf("%0.2f",$finalScore); 
            if($examFailed) $finalScore = 'GLOBAL ('.$finalScore.')'; 
           echo '<td><br/>>b>'.$finalScore.'</b>></td></tr>';
         } 
       } 
     ?> 
   </tbody>
```

```
</table>
```
#### **Preguntas**

```
<?php 
   if(!isset($_POST['HP'],$_POST['TYPE'],$_POST['ID'])) 
     die('Petición inválida'); 
   if(!empty($_POST['HP']) || !is_numeric($_POST['ID'])) // Honeypot for bots 
     die(); 
   require '../../PHP/tools/SQLite.class.php'; 
   $db = new SQLite('Data'); 
   if(!$db->open()) 
     die('No se pudo conectar con la base de datos'); 
   foreach($_POST as &$i) 
     $db->clear($i); 
   unset($i); 
   if(!isset($_POST['QUESTION'])) 
         die('Petición inválida'); 
       $askedby = $db->query('SELECT Fullname FROM Students WHERE ID="'.$_POST['ID'].'"'); 
       if(empty($askedby)) 
         die('Matrícula inválida'); 
       date_default_timezone_set('America/Mexico_City'); 
      \$today = date('Y-m-d'); if(!empty($db->query('SELECT Student FROM Questions WHERE Day="'.$today.'" AND 
Student="'.$_POST['ID'].'"'))) 
         die('Sólo puedes hacer una pregunta al día'); 
       $db->exec('INSERT INTO Questions 
VALUES("'.$_POST['ID'].'","'.$today.'",'.date('U').',"'.$_POST['QUESTION'].'","El profesor no ha respondido esta 
pregunta.")');
```

```
 $db->close(); 
   header('Cache-Control: no-cache'); 
   header('Location: index.php', true, 301); 
  exit; 
?>
```
#### **Implementación de los comandos de voz en el panel principal**

```
<?php if($_SESSION['ADMIN'] === 'Y') { ?> 
   <script src="//cdnjs.cloudflare.com/ajax/libs/annyang/2.6.0/annyang.min.js"></script> 
   <script src='https://code.responsivevoice.org/responsivevoice.js'></script>
   <script> 
     function speak(string){responsiveVoice.speak(string, "Spanish Latin American Female");} 
     <?php 
       if($_SESSION['WelcomeMessage'] === false){ 
         echo 'speak("Hola, qué gusto verte. ¿Qué deseas que haga por tí?");'; 
         $_SESSION['WelcomeMessage'] = true; 
       } 
     ?> 
     if(annyang){ 
       var commands = { 
         'agregar grado académico': function(){$('#AddDegree').click();speak("Agregando grado académico. Por 
favor, llene los siguientes campos");}, 
         'editar grado académico': function(){$('#EditDegree').click();}, 
         'quitar grado académico': function(){$('#RemoveDegree').click();speak("Elija el registro a eliminar");}, 
         'agregar publicación': function(){$('#AddPublication').click();speak("Agregar publicación. Por favor, llene 
los siguientes campos");}, 
         'editar publicación': function(){$('#EditPublication').click();}, 
         'quitar publicación': function(){$('#RemovePublication').click();speak("Elija el registro a eliminar");}, 
         'agregar conferencia': function(){$('#AddConference').click();speak("Agregar conferencia. Por favor, llene 
los siguientes campos");}, 
         'editar conferencia': function(){$('#EditConference').click();},
         'quitar conferencia': function(){$('#RemoveConference').click();speak("Elija el registro a eliminar");}, 
         'cambiar foto de perfil': function(){$('#ProfilePicture').click();speak("Seleccione manualmente el 
archivo");}, 
         'editar mi información básica': function(){$('#PersonalInfo').click();speak("Editando información 
personal. Por favor, llene los siguientes campos");}, 
         'subir curriculum vitae': function(){$('#Curriculum').click();speak("Seleccione manualmente el 
archivo");}, 
         'crear curso': function(){$('#AddCourse').click();speak("Agregando curso. Proporcione la siguiente 
información");}, 
         'ver mi perfil': function(){speak("Mostrando tu perfil");window.location = 
$('#ViewMyProfile').prop('href');}, 
         'cerrar sesión': function(){speak("Nos vemos");window.location = $('#EndSession').prop('href');} 
       }; 
       annyang.setLanguage('es-MX'); 
       annyang.addCommands(commands); 
       annyang.start();
```

```
 annyang.addCallback('result', function(phrases){ 
         var current = document.activeElement; 
         if(current.tagName==='INPUT' && current.type==='text'){ 
           current.value += phrases[0].trim(); 
           return; 
         } else if(current.tagName==='TEXTAREA'){ 
           current.textContent += phrases[0].trim(); 
         } else { 
           return; 
 } 
       }); 
     } else { 
       speak("Lo lamento, pero tu navegador no soporta reconocimiento de voz. Te recomiendo usar Google 
Chrome"); 
    } 
   </script>
```

```
\langle?php } ?>
```
#### **Implementación de los comandos de voz en el panel de curso**

```
<?php if($_SESSION['ADMIN'] === 'Y') { ?> 
   <script src="//cdnjs.cloudflare.com/ajax/libs/annyang/2.6.0/annyang.min.js"></script> 
   <script src='https://code.responsivevoice.org/responsivevoice.js'></script>
   <script> 
     function speak(string){responsiveVoice.speak(string, "Spanish Latin American Female");} 
     <?php if($pendingItems) echo 'speak("Veo que tienes pendientes");'; ?> 
     if(annyang){ 
       var commands = {
         'regresar al panel principal': function(){window.location = $('#GoBack').prop('href');}, 
         'ver el curso': function(){window.location = $('#ViewCourse').prop('href');}, 
         'publicar un aviso': function(){speak('Puedes dictarme tu aviso');$('#Announcement').click();}, 
         'subir un archivo': function(){speak('Selecciona manualmente el archivo');$('#Upload').click();}, 
         'agregar alumno': function(){$('#AddStudent').click();}, 
         <?php 
           foreach($fields as $f) 
             echo '"'.$f['name'].'": function(){$("#'.$f['name'].'").click();},'; 
           foreach($questions as $q){
             echo '"eliminar '.$q['rowid'].'": function(){window.location = 
$("#eliminar'.$q['rowid'].'").prop("href");},'; 
             echo '"responder '.$q['rowid'].'": function(){$("#responder'.$q['rowid'].'").click();},'; 
           } 
           foreach($activities as $a) 
             echo '"describir '.$a['rowid'].'": function(){$("#describir'.$a['rowid'].'").click();},'; 
         ?>
         'desactivar auto inscripción': function(){window.location = $('#DisableInscription').prop('href');} 
       }; 
       annyang.setLanguage('es-MX'); 
       annyang.addCommands(commands); 
       annyang.start(); 
       annyang.addCallback('result', function(phrases){ 
         var current = document.activeElement;
         if(current.tagName==='INPUT' && current.type==='text'){
```

```
 current.value += phrases[0].trim(); 
            return; 
         } else if(current.tagName==='TEXTAREA'){ 
            current.textContent += phrases[0].trim(); 
         } else { 
           return; 
         } 
       }); 
     } else { 
       speak("Lo lamento, pero tu navegador no soporta reconocimiento de voz. Te recomiendo usar Google 
Chrome"); 
     } 
   </script>
```
<?php } ?>

#### **Código SQL de las bases de datos**

```
/* +--------------------------------------------- 
  | TABLAS PARA EL PERFIL DEL PROFESOR 
   +--------------------------------------------- */ 
-- Información básica 
CREATE TABLE Professor( 
   Fullname varchar(128) not null, 
   Email varchar(128) not null, 
   Telephone varchar(32) not null, 
   Division character(3) not null, 
   Department varchar(64) not null, 
   Position varchar(64) not null, 
   Cubicle character(8) not null, 
   Username text not null, 
   Password text not null, 
   VoiceCommands character(1) not null, 
   ResearchTopics text
); 
-- Su educación 
CREATE TABLE Education( 
   Grade varchar(255) not null, 
   School varchar(255) not null, 
   ADate integer not null 
); 
-- Sus aportes (publicaciones y conferencias) 
CREATE TABLE Contributions( 
   Type character(1) not null, 
   Authors varchar(255) not null, 
   Title varchar(255) not null, 
   Publication varchar(255) not null, 
   ReleaseDate integer not null, 
   URL text 
);
```

```
 | TABLAS PARA LOS CURSOS
```
/\* +---------------------------------------------

 +--------------------------------------------- \*/ -- Información del curso **CREATE TABLE** BasicInfo( **ID** int **not** null, **Name** varchar(128) **not** null, Classroom varchar(16) **not** null, Classdays text **not** null, Class\_start text **not** null, Class\_end text **not** null, Start\_date text **not** null, End\_date text **not** null, Allow\_registration int **default** 0 ); -- Datos de acceso para poder inscribirse al curso **CREATE TABLE** Login( **Password** text **not** null, **Capacity** int **not** null ); -- Anuncios del profesor **CREATE TABLE** Messages( ReleaseDate **unsigned** int8 **not** null, **Content** text **not** null ); -- Alumnos inscritos al curso **CREATE TABLE** Students( **ID** varchar(32) **unique not** null, LoginMode int **not** null, Fullname varchar(128) **not** null ); -- Escala de evaluación del curso **CREATE TABLE** Evaluation( **Name** varchar(32) **not** null **unique**, Active int **not** null, Points int **not** null, Items int **not** null ); -- Intervalos de asignación de calificación en letra **CREATE TABLE** LetterNote( B real **not** null, MB real **not** null ); -- Preguntas al profesor **CREATE TABLE** Questions( Student varchar(32) **not** null, **Day** text **not** null, **Timestamp unsigned** int8 **not** null, Question text **not** null, Answer text **not** null ); -- Calendario de actividades

```
CREATE TABLE ActivitiesCalendar(
```
#### **Day** text **unique not** null, Description text

);

-- La tabla de calificaciones es construida de manera

-- dinámica en tiempo de ejecución según la escala de evaluación

– y el número de instancias seleccionadas por el profesor

**Anexo D. Manual de usuario.** 

# **ADMINISTRADOR DE INFORMACIÓN Y GENERADOR DE CONTENIDO PARA DOCENTES UTILIZANDO HERRAMIENTAS DE VOZ**

**Manual de usuario** 

## **INSTALACIÓN**

Una vez que haya conseguido la carpeta comprimida con los archivos necesarios, descomprímala y coloque su contenido en el directorio raíz de su servidor respetando estrictamente el orden mostrado a continuación y siga las instrucciones.

# **htdocs/**

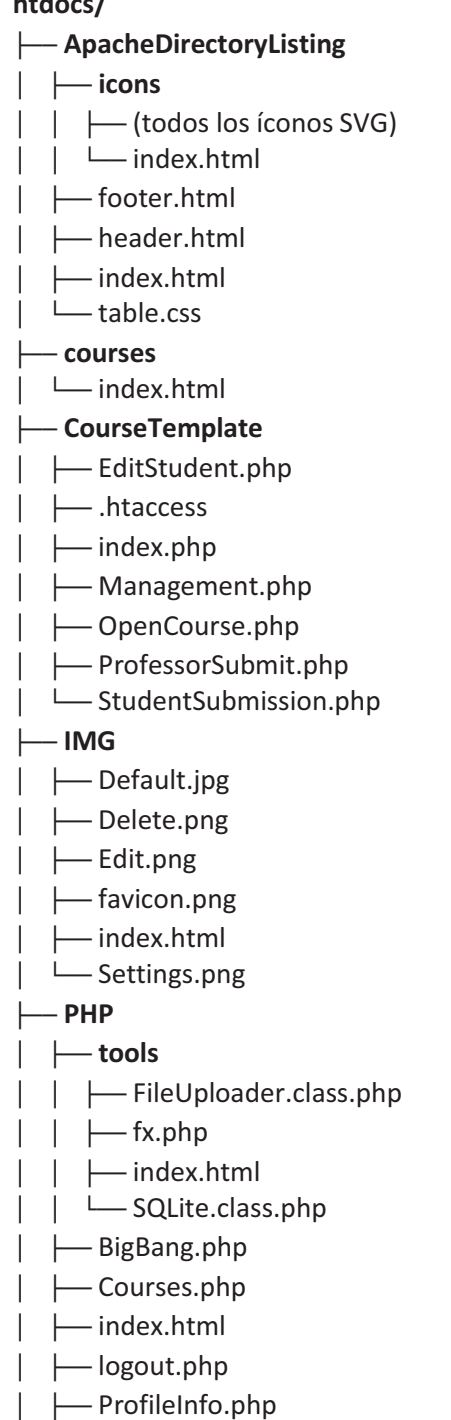

- │ ├── ProfileInfo\_submit.php
- │ ├── ProfileUpload.php
- │ ├── requestAccess.php
- │ └── Text2Image.php
- ├── AccessDenied.html
- ├── .htaccess
- ├── index.php
- ├── login.php
- ├── Panel.php
- ├── robots.txt
- └── SetupWizard.html

# **Requisitos**

Para que este sistema pueda funcionar adecuadamente, su servicio de hosting debe contar con:

- PHP
- Módulo SQLite
- Capacidad de cambiar los permisos de los archivos
- Si desea usar el reconocimiento de voz, certificado HTTPS

### **Permisos**

Debido a que el sistema crea, modifica y elimina archivos constantemente. Se debe contar con los siguientes permisos:

**Directorios:** drwxr-xr-x

**Todos los demás archivos:** -rw-r—r--

Si está familiarizado con UNIX y la Terminal de comandos, le recomiendo ver estas sugerencias para facilitar dicha tarea. En caso contrario, solicite soporte a su proveedor de hosting para que le otorguen los permisos mencionados.

Una vez que el sistema cuente con los permisos suficientes, su página ya está lista para funcionar. Ahora sólo acceda a la URL de su sitio, por ejemplo:

http://DIRECCIÓN\_URL\_DE\_SU\_SITIO/

### **Primera ejecución**

Si ha cumplido correctamente con todo lo mencionado en los apartados anteriores, al abrir su página se mostrará la interfaz presentada en la Figura 1 la cual corresponde a la configuración inicial de su sitio personal. Se le solicitará que proporcione su información.

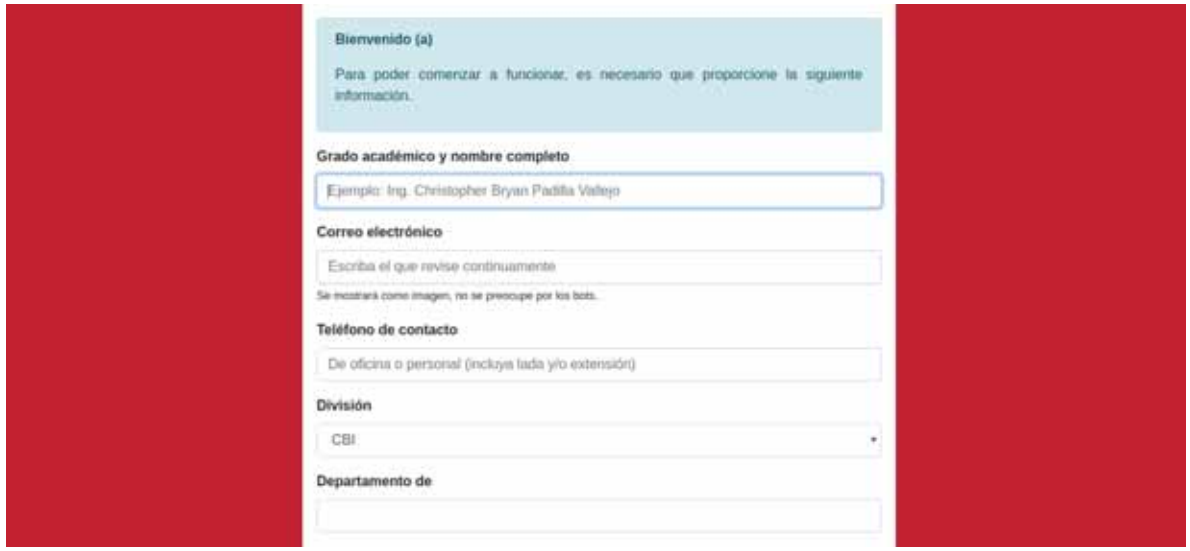

*Figura 1: Primera ejecución del sistema* 

Una vez completado el formulario, haga click en el botón "Crear mi página" y será redireccionado a su página de presentación con la información que proporcionó tal como se muestra en la Figura 2.

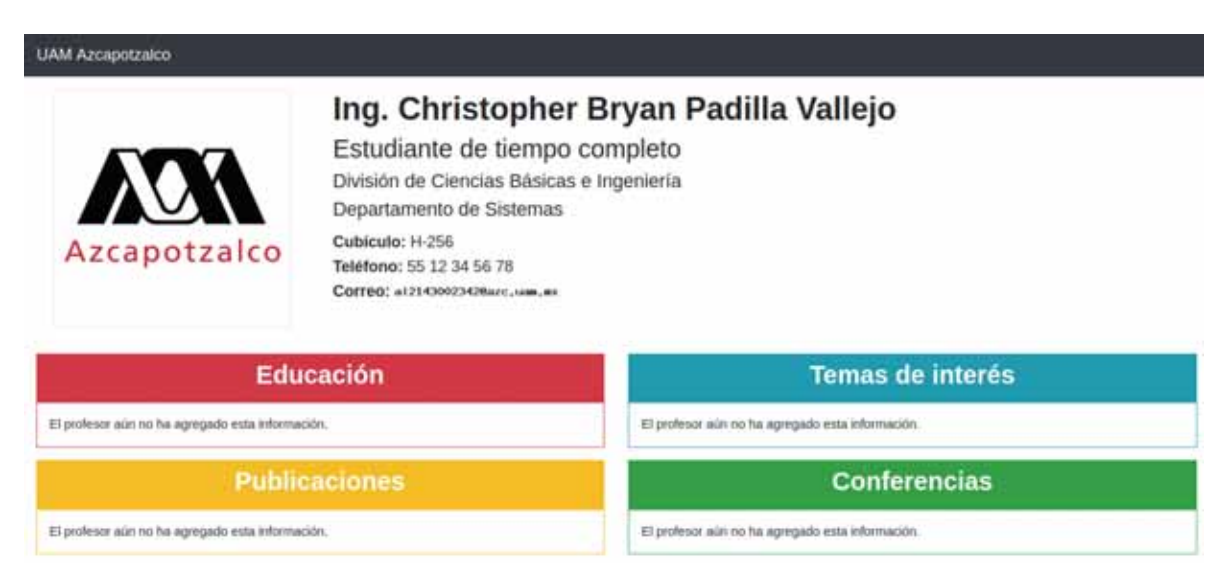

*Figura 2: Página de presentación personal.* 

Toda la información exhibida, así como la foto de perfil, puede ser modificada desde su panel de administración. Cabe mencionar que todas las secciones de su página son amigables con dispositivos móviles.

# **PANEL DE ADMINISTRACIÓN**

### **Acceso**

Por motivos de seguridad, no existe ningún vínculo que ofrezca entrar a su panel de administración, por lo que debe escribir manualmente en su navegador:

# http://DIRECCIÓN\_URL\_DE\_SU\_SITIO/**login.php**

Se recomienda que cree un acceso directo en su navegador o computadora para agilizar el proceso en próximos accesos. Una vez que entre a la dirección, se mostrará un formulario de identificación con el Usuario y Contraseña tal como se exhibe en la Figura 3 con la información que se estableció en el formulario de primera ejecución.

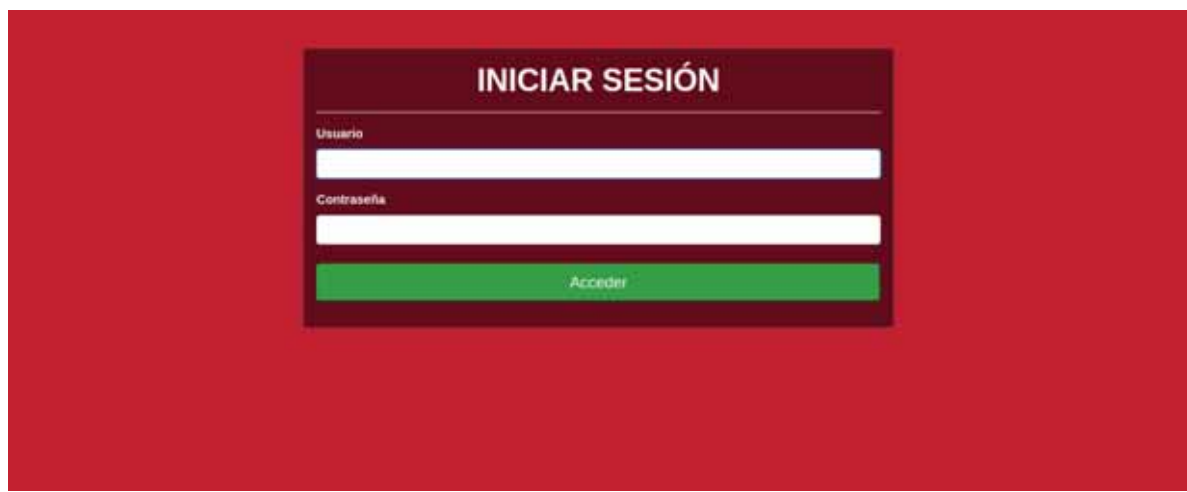

*Figura 3: Autenticación de usuario* 

Si sus datos son correctos, entrará a su panel. Sólo cuenta con 3 intentos de inicios de sesión, si los falla, el formulario será bloqueado hasta que cierre y abra el navegador de nuevo.

## **Panel de administración**

Una vez en su panel, se ofrecen 2 secciones:

- Modificar el contenido de su página de presentación personal.
- Crear y administrar cursos.

Si habilitó el reconocimiento de voz (recordando que sólo funciona bajo HTTPS) y otorgó el permiso para que el navegador acceda a su micrófono, basta con que lea el texto de cualquier vínculo para que automáticamente se despliegue el formulario correspondiente. Los posibles comandos se muestran en la Figura 4.

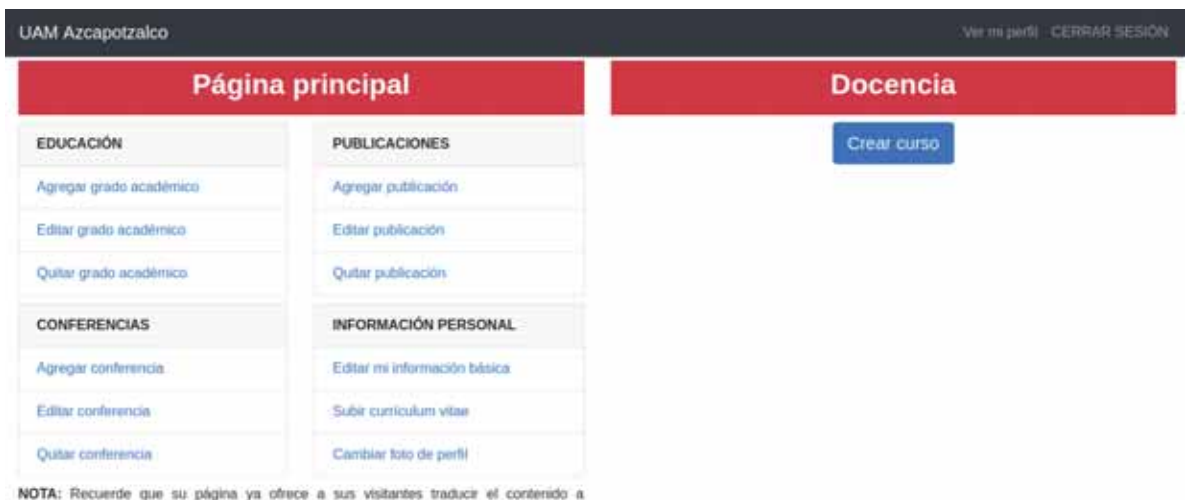

cualquier idioma. Por lo que se recomienda que escriba en Español.

*Figura 4: Panel de administración.* 

Desafortunadamente, debido a políticas de seguridad de los navegadores, no se pueden enviar teclas a la página automáticamente (debido a que ciertamente significaría un gran hueco de seguridad), por lo que puede dictar el contenido sólo a campos de texto, pero debe presionar la tecla TAB manualmente para seleccionar el siguiente campo.

### **Modificando la información personal**

Aunque las opciones son bastante intuitivas, cabe mencionar que para "Editar" algún registro, necesita conocer el ID de éste, los cuales pueden ser visualizados si selecciona la opción "Eliminar" (sólo si previamente ya agregó registros). LA Figura 5 muestra cómo luce dicha visualización.

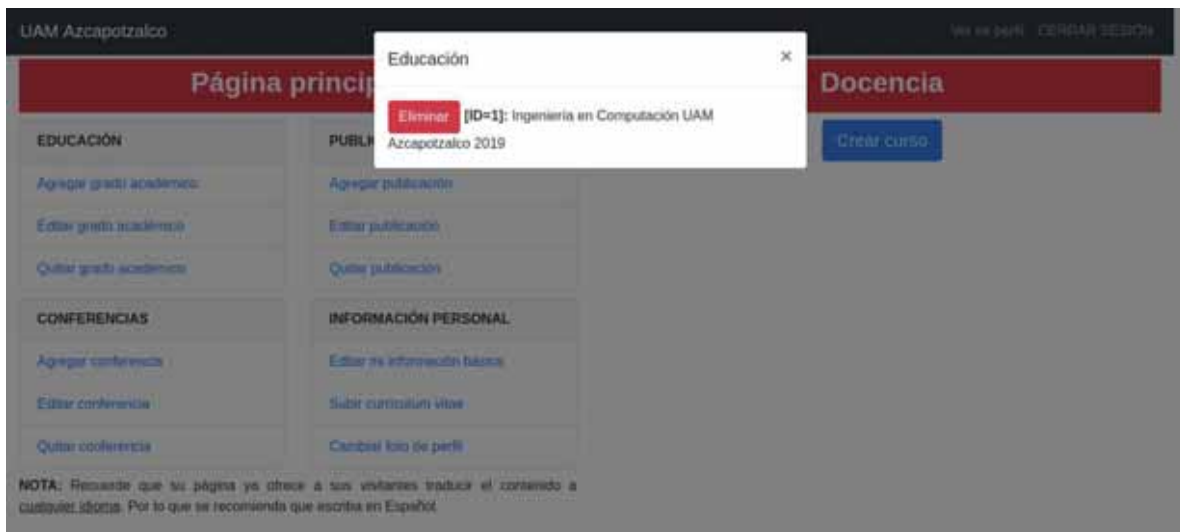

*Figura 5: Cómo determinar el ID de un registro.* 

# **CURSOS**

Para crear un curso sólo debe hacer click en el botón (o usar el comando de voz) "Crear curso", llenar el formulario mostrado y se agregará a su lista de UEA's impartidas en su panel y en la página de presentación personal en un menú desplegale como el que s emuestra en la Figura 6. Puede crear la cantidad de cursos que desee o le permita su espacio de almacenamiento

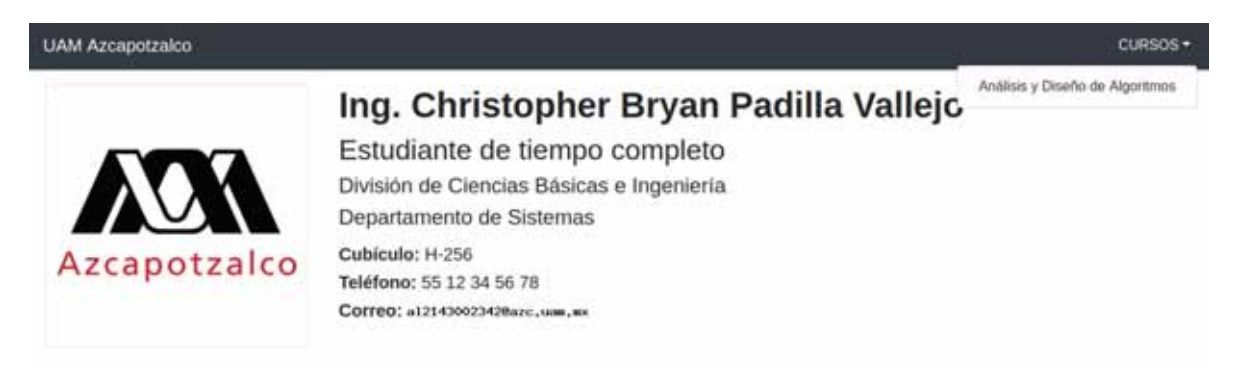

*Figura 6: Cómo acceder a sus cursos.* 

Una vez que su curso haya sido creado, puede acceder a la administración de éste haciendo click en el botón azul.

# **Primera ejecución**

Cuando recién se crea un curso y se accede a su administración, se mostrará el formulario de la Figura 7 para que configure:

- La forma de evaluación
- Autorización para que los alumnos se inscriban a su curso usando una contraseña

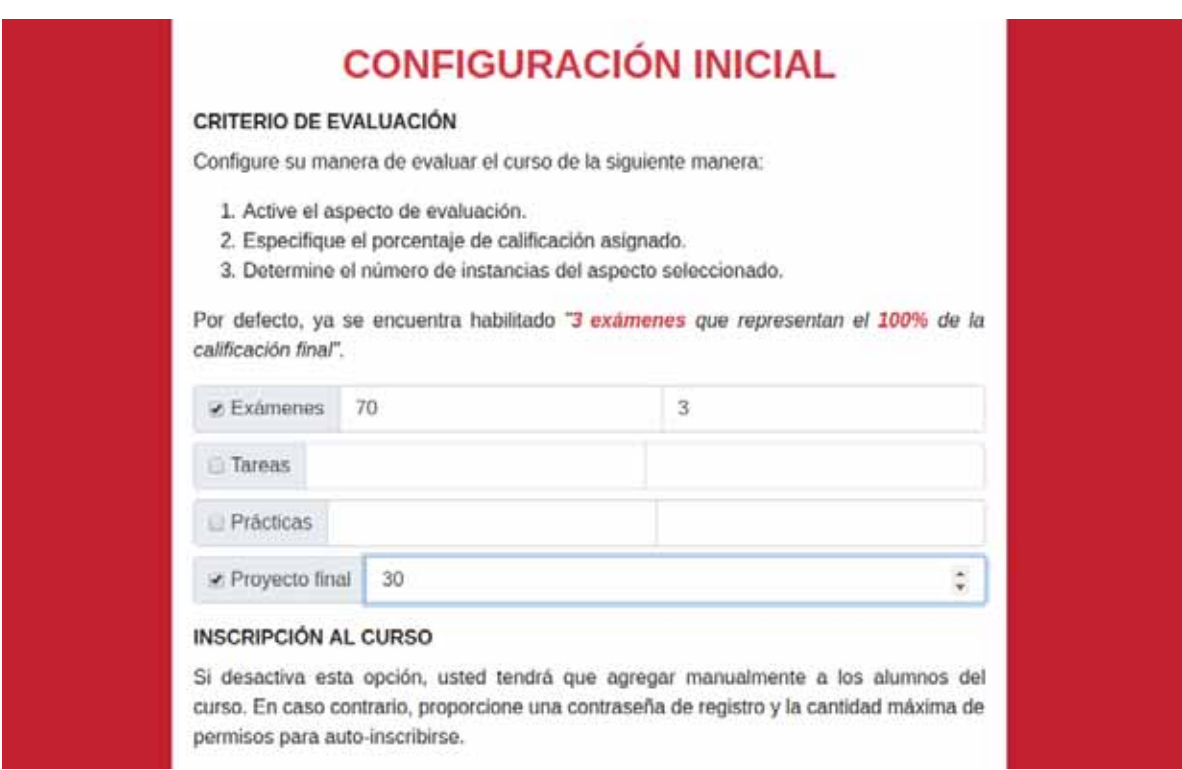

*Figura 7: Primera ejecución de un curso.* 

Una vez que se haya guardado su configuración, el curso está listo para que se inscriban a él (en la sección calificaciones) y lo administre con las herramientas ofrecidas y que serán descritas a continuación y mostradas de manera gráfica en las Figuras 8 a la 13.

#### **Módulo avisos**

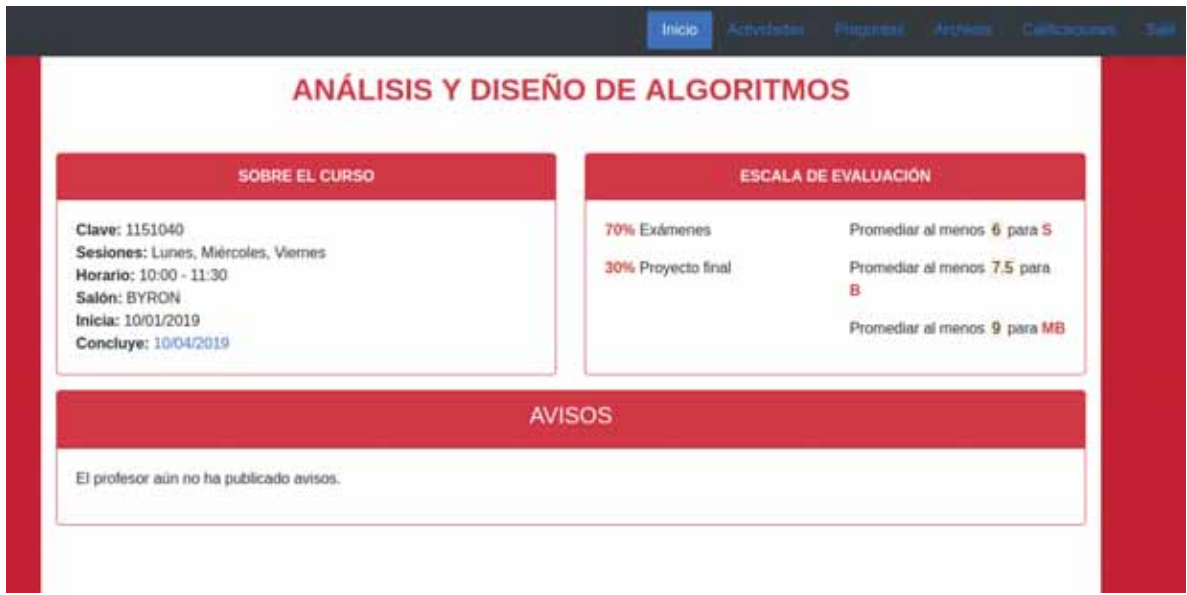

*Figura 8: Vista inicial del curso. Módulo de avisos.* 

En esta sección puede dar a su grupo mensajes de urgencia que necesite que vean (para esto pida a sus alumnos que revisen constantemente su página). Los avisos se crean en el panel de administración de curso.

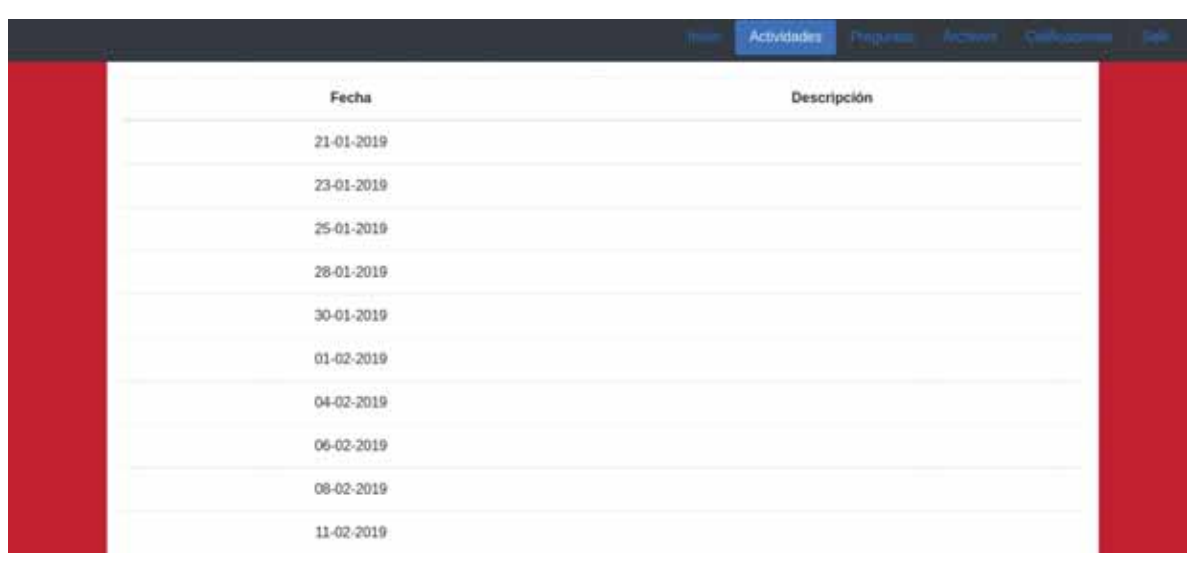

# **Módulo actividades**

*Figura 9: Módulo de actividades.* 

Le permite llevar un seguimiento del desarrollo del curso reportando las actividades realizadas en cada sesión. Esto es muy útil para aquellos que no pudieron asistir a una sesión (o varias) y necesitan estar al pendiente del curso.

### **Módulo de preguntas**

Si algún estudiante tiene una duda que probablemente sea del interés del grupo, puede hacerla en esta sección y que aparezca pública (pero anónima, ya que sólo usted sabrá quién preguntó).

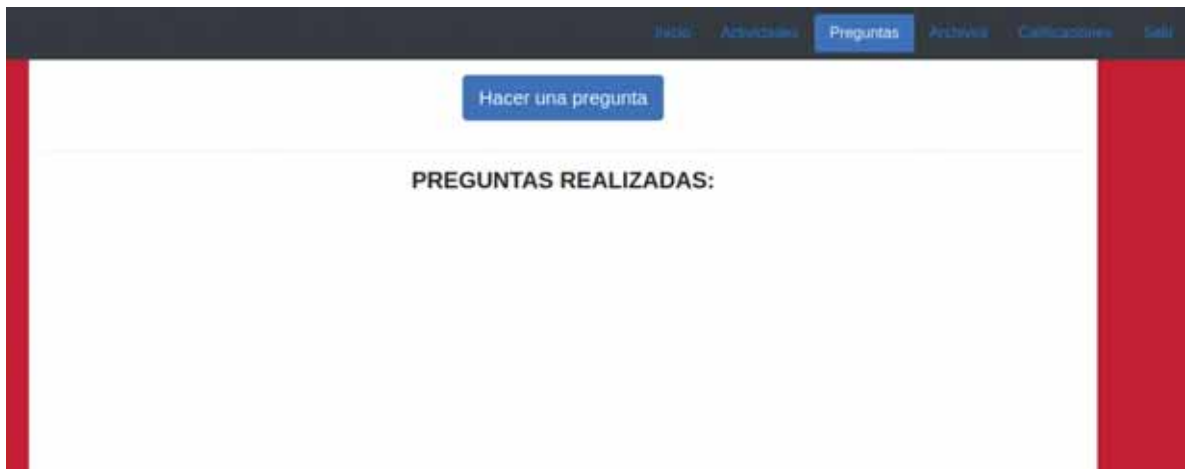

*Figura 10: Módulo de preguntas.* 

Para evitar el Spam, sólo se permite realizar una pregunta al día a cada matrícula inscrita al curso.

### **Módulo archivos**

Diseñado para compartir archivos con su grupo (documentos, programas, imágenes, vídeos, etc).

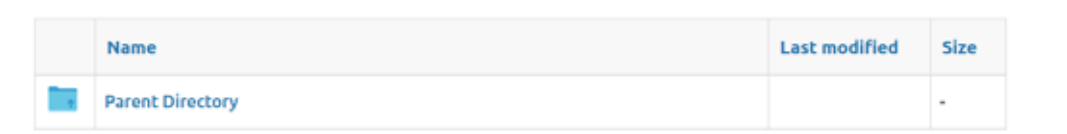

*Figura 11: Módulo de archivos.* 

### **Módulo de calificaciones**

Aquí los alumnos se inscriben al curso y observan su calificación final en todo momento, la cual es calculada con base en su escala de evaluación y las actualizaciones que hace a sus calificaciones.

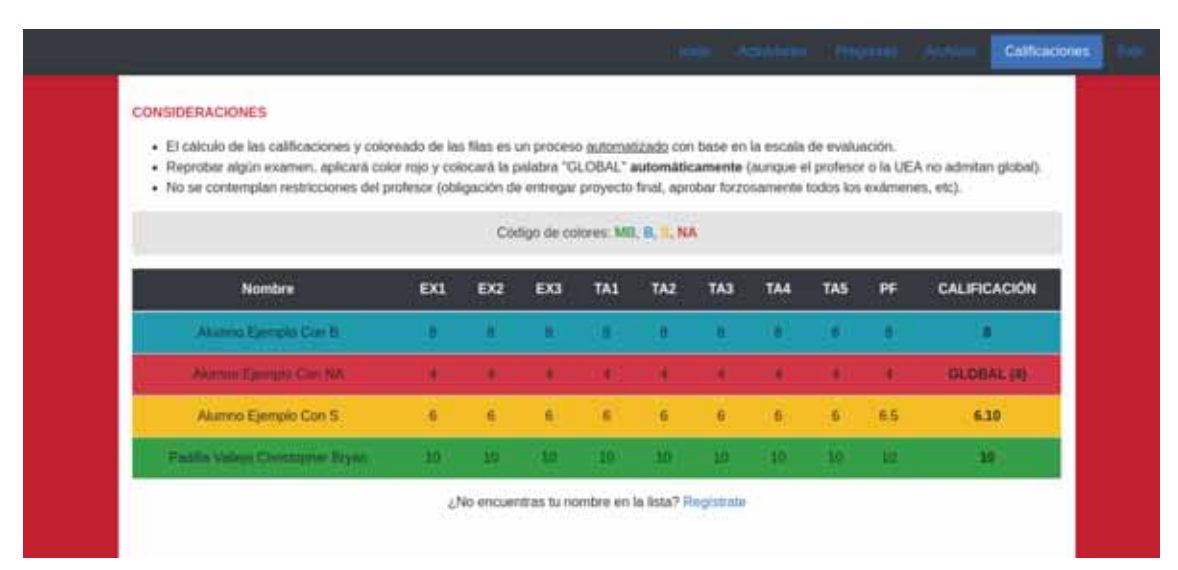

*Figura 12: Módulo de evaluaciones.* 

# **Panel de administración de curso**

Se divide en 2 secciones:

- Pendientes (preguntas de alumnos y descripción de sesiones pasadas)
- **Acciones a realizar**

| Pendientes<br><b>PREGUNTAS</b>                                                                            |                       |                                                                                                  | Acciones<br>Regresar al panel principal                                   |  |
|----------------------------------------------------------------------------------------------------|-----------------------|--------------------------------------------------------------------------------------------------|---------------------------------------------------------------------------|--|
|                                                                                                    |                       |                                                                                                  |                                                                           |  |
| ¿Nos regresará los exámenes calificados?<br>- Padilla Vallejo Christopher Bryan<br>Elemur 1 - Responder 1 |                       |                                                                                                  | Ver el curso                                                              |  |
|                                                                                                    |                       |                                                                                                  | Publicar un aviso                                                         |  |
| ¿Hasta cuándo tenemos para entregar el proyecto final?                                                    |                       |                                                                                                  | Subir un archivo                                                          |  |
| - Alumno Ejemplo Con Il<br>Eleistur 2   Responder 2                                                       |                       |                                                                                                  | Calificar al grupo<br>[EX1] EX2] EX3 [ TA1 [ TA2 ] TA3 [ TA4   TA5 [ PF ] |  |
|                                                                                                    |                       | Agregar alumno                                                                                   |                                                                           |  |
|                                                                                                    |                       | Desactivar auto-inscripción.<br>(No podrá volver a sctivaria y sólo usted podrá agregar alumnos) |                                                                           |  |
|                                                                                                    | Nombre                | <b>Matricula</b>                                                                                 | <b>Acciones</b>                                                           |  |
| 1                                                                                                    | Alumno Ejemplo Con B  | 1111111111                                                                                       |                                                                           |  |
| 2                                                                                                    | Alumno Ejemplo Con NA | 1333333331                                                                                       |                                                                           |  |

*Figura 13: Panel de administración de curso.* 

Si tiene activado el reconocimiento de voz, puede leer cualquier opción y se desplegará el formulario correspondiente. Puede calificar a un alumno individualmente haciendo click en el botón azul de su fila en la lista o calificar por actividad a todo el grupo usando la opción "Calificar al grupo".